## **SFC2900A**

## **Synthesized Frequency Upconverter Installation and Operation Manual**

**TM108 Revision 1.2** 

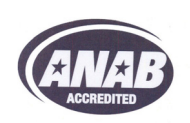

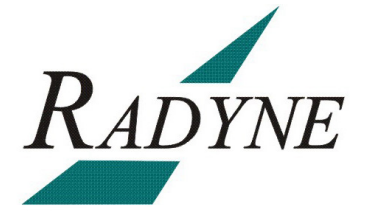

**Radyne Inc.** • **3138 E. Elwood St.** • **Phoenix, AZ 85034** •**(602) 437-9620** • **Fax: (602) 437-4811** • **www.radn.com**

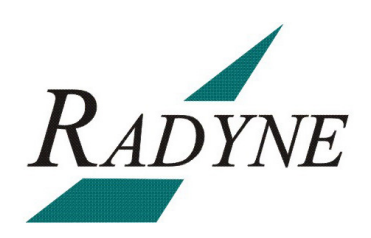

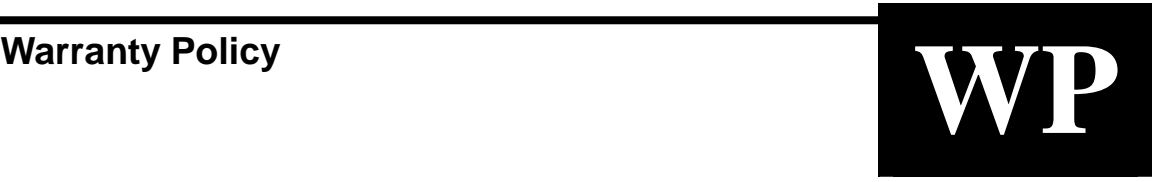

Radyne Inc. (Seller) warrants the items manufactured and sold by Radyne Inc. to be free of defects in material and workmanship for a period of two (2) years from date of shipment Radyne Inc.'s obligation under its warranty is limited in accordance with the periods of time and all other conditions stated in all provisions of this warranty.

This warranty applies only to defects in material and workmanship in products manufactured by Radyne Inc. Radyne Inc. makes no warranty whatsoever concerning products or accessories not of its manufacture. Repair, or at the option of Radyne Inc., replacement of the Radyne Inc. products or defective parts therein shall be the sole and exclusive remedy for all valid warranty claims.

#### **Warranty Period**

The applicable warranty period shall commence on the date of shipment from a Radyne Inc. facility to the original purchaser and extend for the stated period following the date of shipment. Upon beginning of the applicable Radyne Inc. warranty period, all customers' remedies shall be governed by the terms stated or referenced in this warranty. In-warranty repaired or replacement products or parts are warranted only for the remaining unexpired portion of the original warranty period applicable to the repaired or replaced products or parts. Repair or replacement of products or parts under warranty does not extend the original warranty period.

#### **Warranty Coverage Limitations**

The following are expressly *not covered* under warranty:

- 1. Any loss, damage and/or malfunction relating in any way to shipping, storage, accident, abuse, alteration, misuse, neglect, failure to use products under normal operating conditions, failure to use products according to any operating instructions provided by Radyne Inc., lack of routine care and maintenance as indicated in any operating maintenance instructions, or failure to use or take any proper precautions under the circumstances.
- 2. Products, items, parts, accessories, subassemblies, or components which are expendable in normal use or are of limited life, such as but not limited to, bulbs, fuses, lamps, glassware, etc. Radyne Inc. reserves the right to revise the foregoing list of what is covered under this warranty.

#### **Warranty Replacement and Adjustment**

Radyne Inc. will not make warranty adjustments for failures of products or parts, which occur after the specified maximum adjustment period. Unless otherwise agreed, failure shall be deemed to have occurred no more than seven (7) working days before the first date on which Radyne Inc. receives a notice of failure. Under no circumstances shall any warranty exceed the period stated above unless expressly agreed to in writing by Radyne Inc.

#### **Liability Limitations**

This warranty is expressly in lieu of and excludes all other express and implied warranties, Including but not limited to warranties of merchantability and of fitness for particular purpose, use, or applications, and all other obligations or liabilities on the part of Radyne Inc., unless such other warranties, obligations, or liabilities are expressly agreed to in writing by Radyne Inc.

All obligations of Radyne Inc. under this warranty shall cease in the event its products or parts thereof have been subjected to accident, abuse, alteration, misuse or neglect, or which have not been operated and maintained in accordance with proper operating instructions.

In no event shall Radyne Inc. be liable for Incidental, consequential, special or resulting loss or damage of any kind howsoever caused. Radyne Inc.'s liability for damages shall not exceed the payment, if any, received by Radyne Inc. for the unit or product or service furnished or to be furnished, as the case may be, which is the subject of claim or dispute.

Statements made by any person, including representatives of Radyne Inc., which are inconsistent or in conflict with the terms of this warranty, shall not be binding upon Radyne Inc. unless reduced to writing and approved by an officer of Radyne Inc.

#### **Warranty Repair Return Procedure**

Before a warranty repair can be accomplished, a Repair Authorization must be received. It is at this time that Radyne Inc. will authorize the product or part to be returned to the Radyne Inc. facility or if field repair will be accomplished. The Repair Authorization may be requested in writing or by calling:

#### **Radyne Inc.**

3138 E. Elwood St. Phoenix, Arizona 85034 (USA) ATTN: Customer Support Phone: (602) 437-9620 Fax: (602) 437-4811

Any product returned to Radyne Inc. for examination must be sent prepaid via the means of transportation indicated as acceptable to Radyne Inc. Return Authorization Number must be clearly marked on the shipping label. Returned products or parts should be carefully packaged in the original container, if possible, and unless otherwise indicated, shipped to the above address.

#### **Non-Warranty Repair**

When a product is returned for any reason, Customer and its shipping agency shall be responsible for all damage resulting from improper packing and handling, and for loss in transit, not withstanding any defect or nonconformity in the product. By returning a product, the owner grants Radyne Inc. permission to open and disassemble the product as required for evaluation. In all cases, Radyne Inc. has sole responsibility for determining the cause and nature of failure, and Radyne Inc.'s determination with regard thereto shall be final.

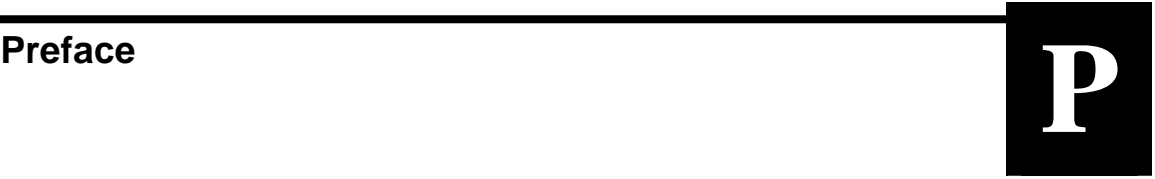

This manual provides installation and operation information for the Radyne SFC2900A Synthesized Frequency Upconverter. This is a technical document intended for use by engineers, technicians, and operators responsible for the operation and maintenance of the SFC2900A.

#### **Conventions**

Whenever the information within this manual instructs the operator to press a pushbutton switch or keypad key on the Front Panel, the pushbutton or key label will be shown enclosed in "less than" (<) and "greater than" (>) brackets. For example, the Reset Alarms Pushbutton will be shown as <RESET ALARMS>, while a command that calls for the entry of a '7' followed by 'ENTER' Key will be represented as <7,ENTER>.

#### **Cautions and Warnings**

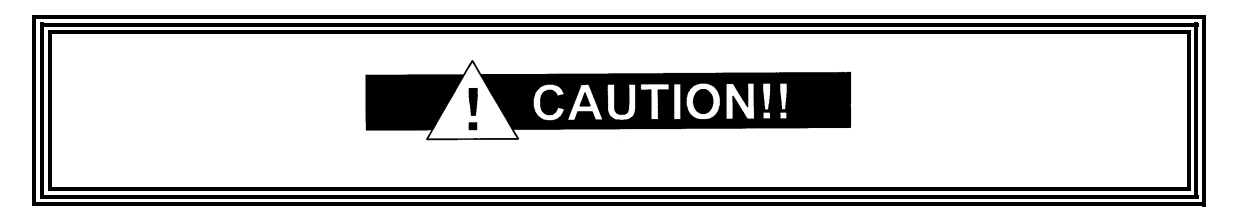

A caution icon indicates a hazardous situation that if not avoided, may result in minor or moderate injury. Caution may also be used to indicate other unsafe practices or risks of property damage.

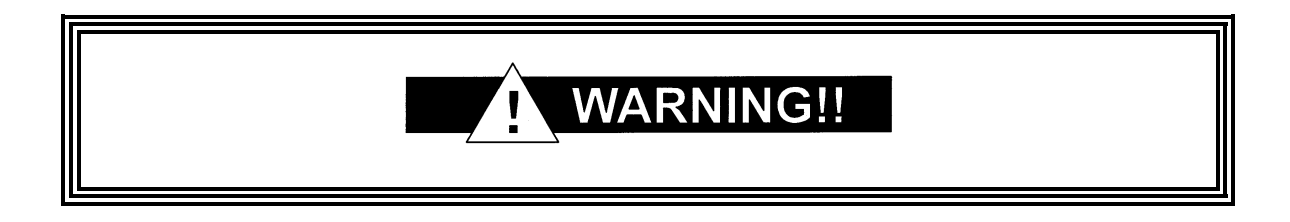

A warning icon indicates a potentially hazardous situation that if not avoided, could result in death or serious injury.

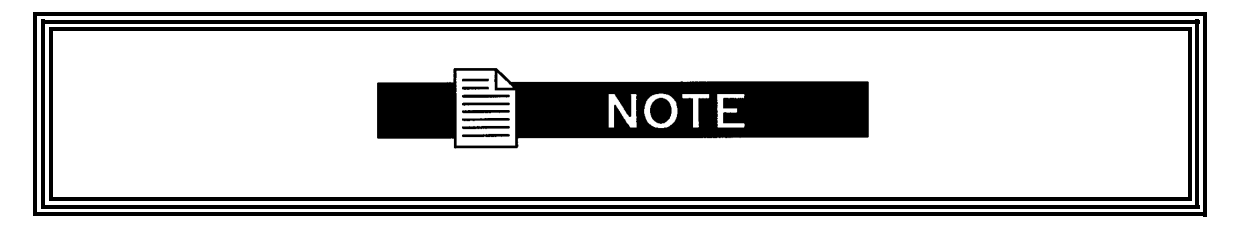

A note icon identifies information for the proper operation of your equipment, including helpful hints, shortcuts, or important reminders.

#### **Trademarks**

Product names mentioned in this manual may be trademarks or registered trademarks of their respective companies and are hereby acknowledged.

#### **Copyright**

©2006, Radyne Inc. This manual is proprietary to Radyne Inc. and is intended for the exclusive use of Radyne Inc.'s customers. No part of this document may in whole or in part, be copied, reproduced, distributed, translated or reduced to any electronic or magnetic storage medium without the express written consent of a duly authorized officer of Radyne Inc.

#### **Disclaimer**

This manual has been thoroughly reviewed for accuracy. All statements, technical information, and recommendations contained herein and in any guides or related documents are believed reliable, but the accuracy and completeness thereof are not guaranteed or warranted, and they are not intended to be, nor should they be understood to be, representations or warranties concerning the products described. Radyne Inc. assumes no responsibility for use of any circuitry other than the circuitry employed in Radyne Inc. systems and equipment. Furthermore, since Radyne Inc. is constantly improving its products, reserves the right to make changes in the specifications of products, or in this manual at any time without notice and without obligation to notify any person of such changes.

### **Record of Revisions**

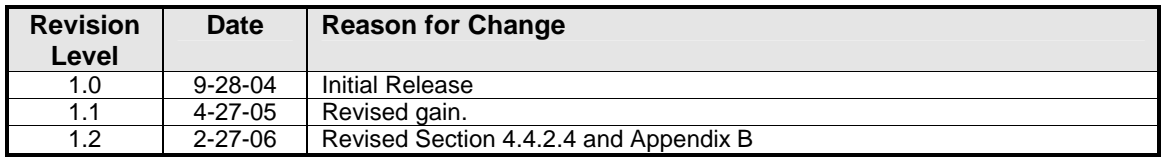

#### **Comments or Suggestions Concerning this Manual**

Comments or suggestions regarding the content and design of this manual are appreciated. To submit comments, please contact the Radyne Inc. Customer Service Department.

# Table of Contents **Algebra**

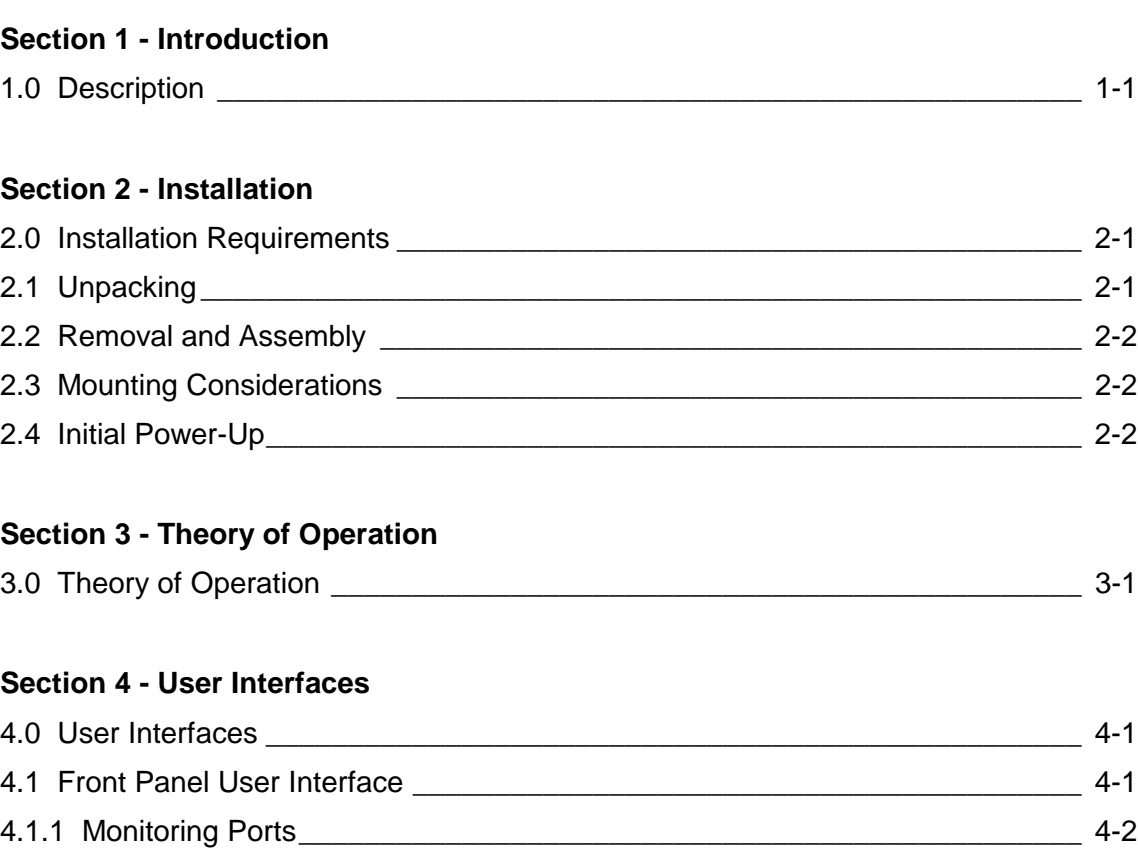

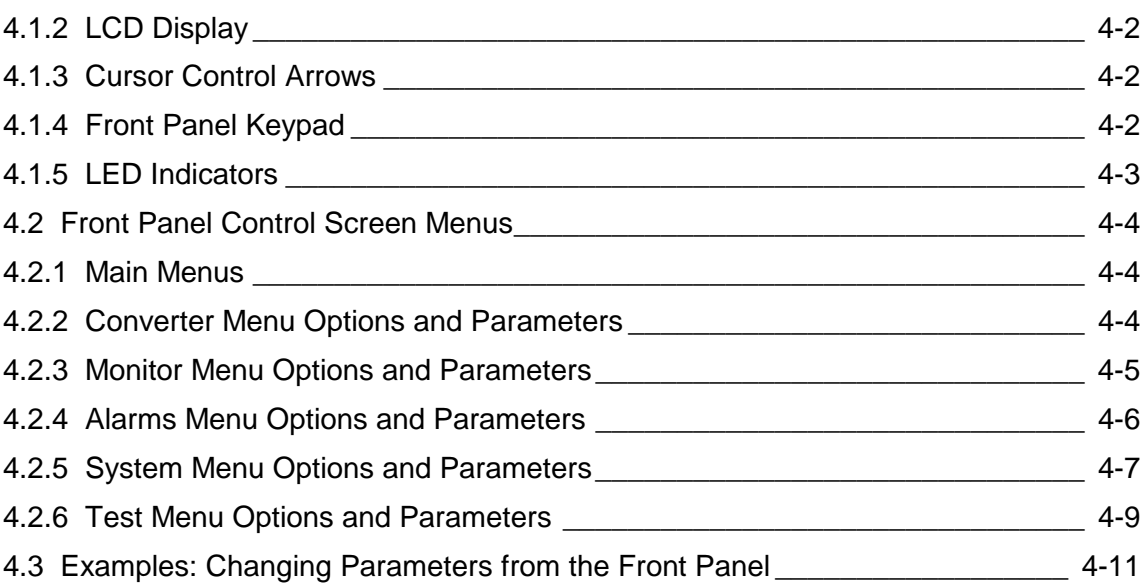

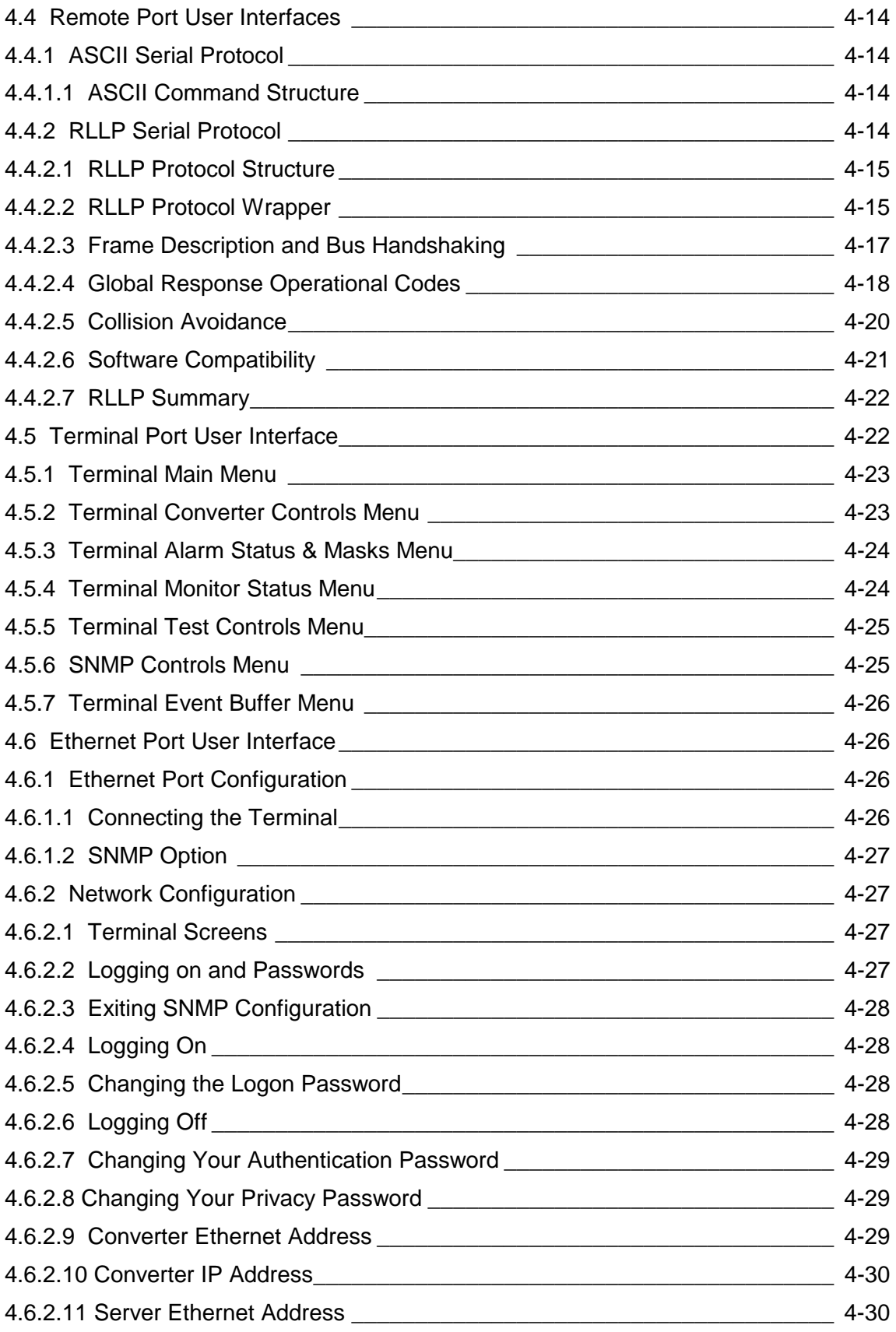

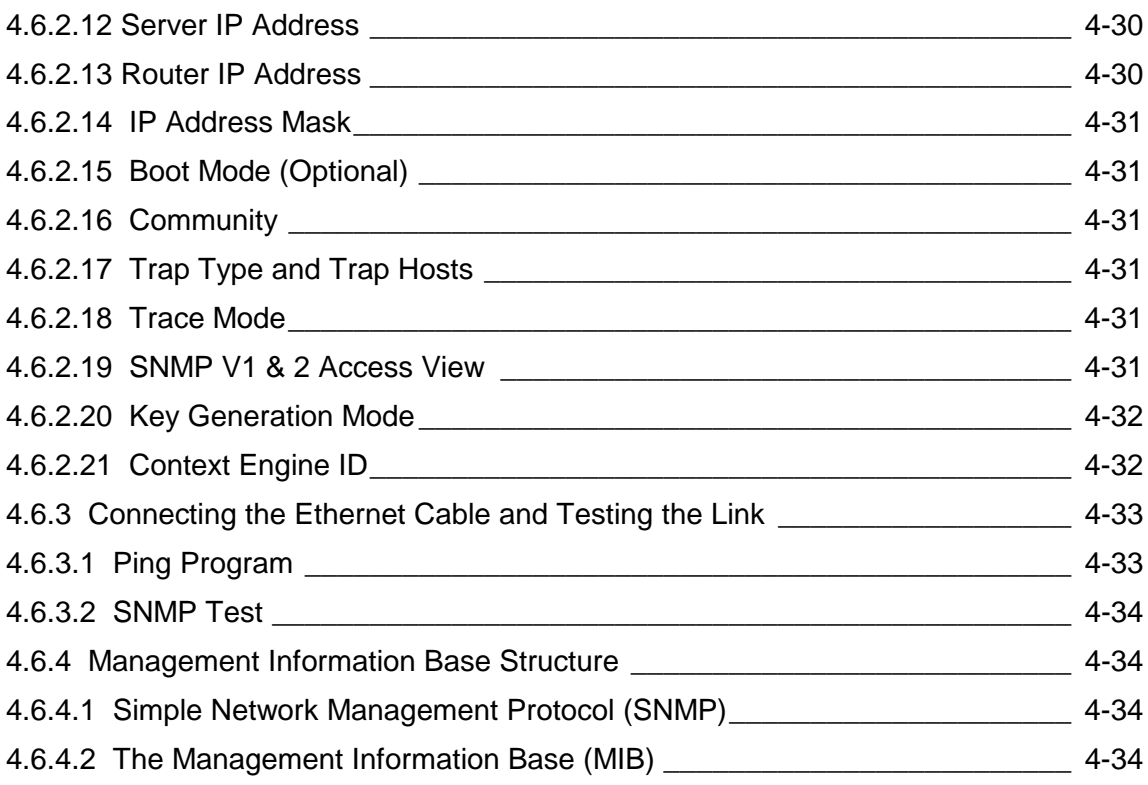

## **Section 5 - Rear Panel Interfaces**

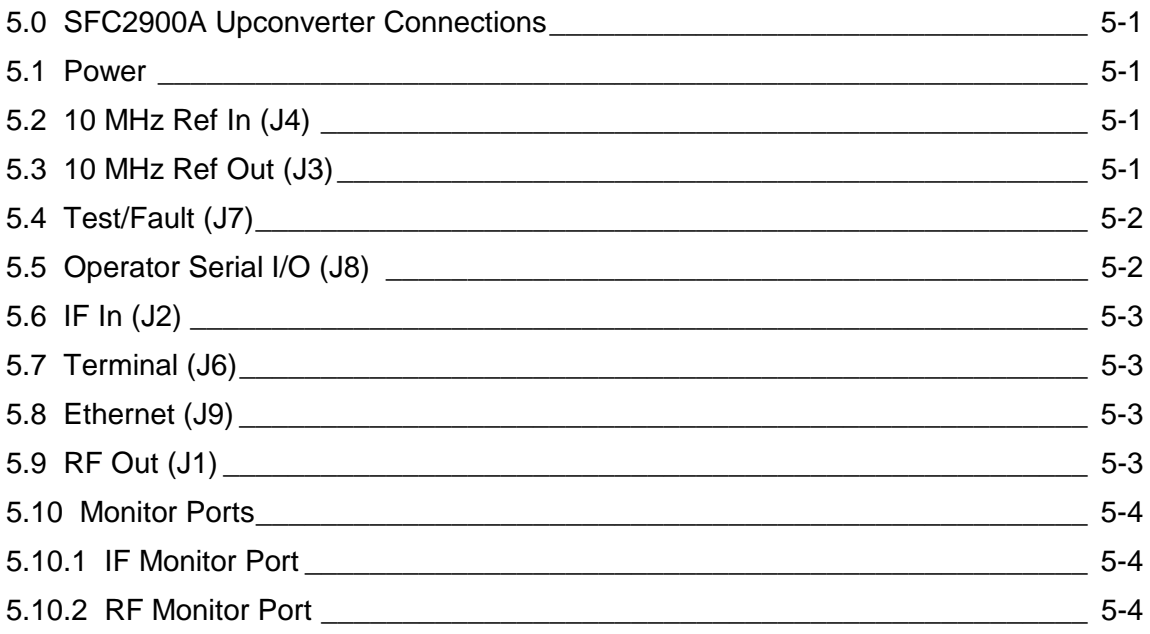

### **Section 6 - Maintenance and Troubleshooting**

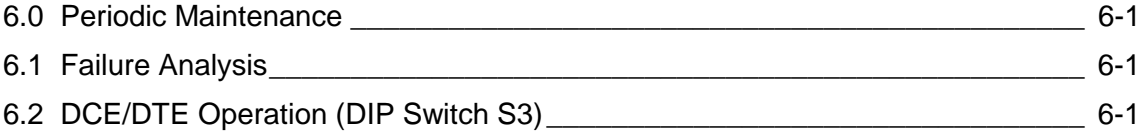

## **Section 7 - Technical Specifications**

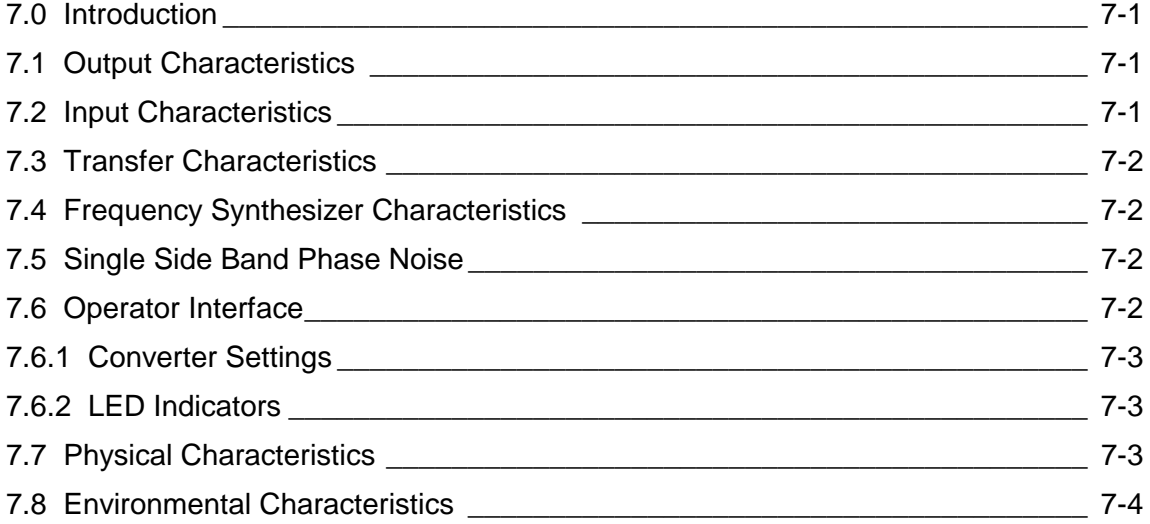

#### **Appendix A - Remote ASCII**

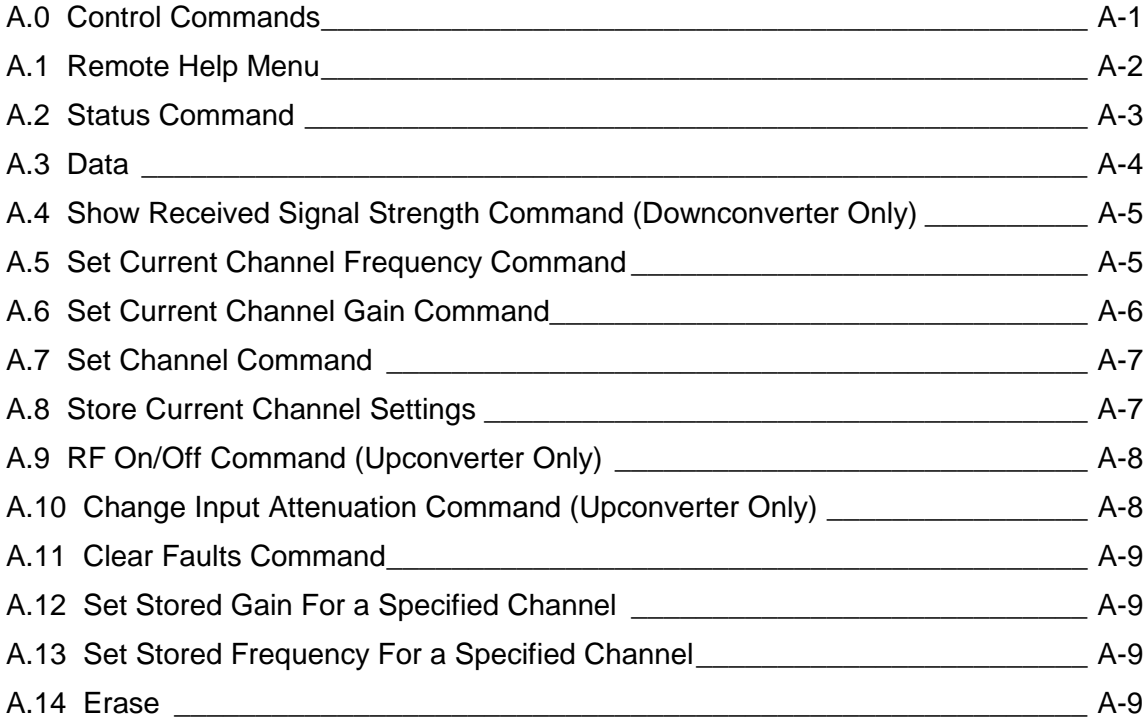

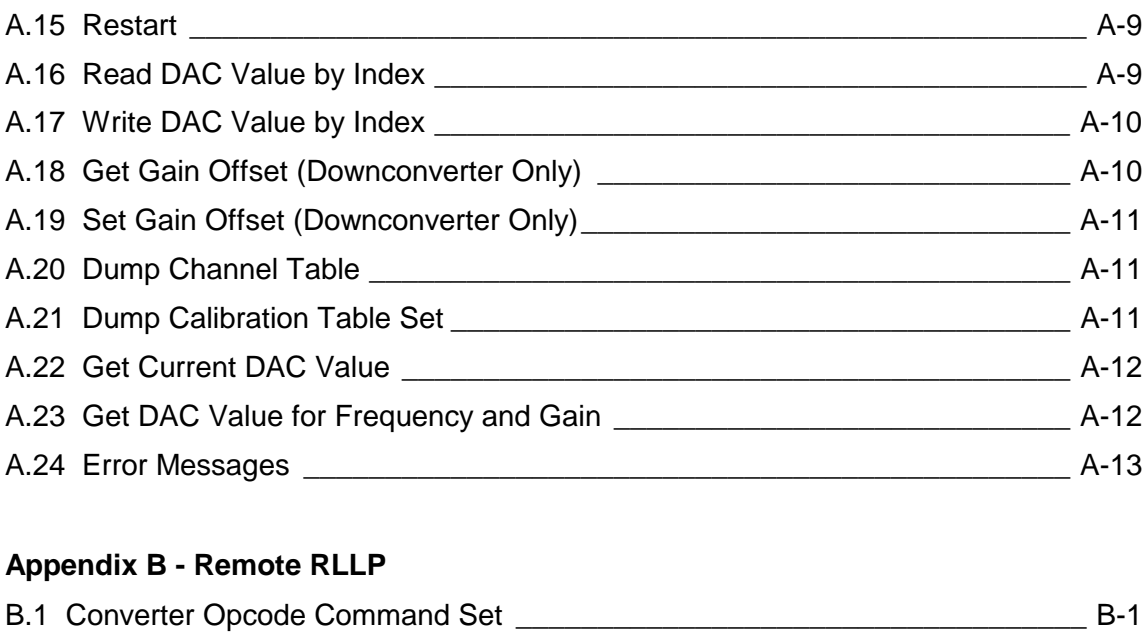

B.2 Converter Queries \_\_\_\_\_\_\_\_\_\_\_\_\_\_\_\_\_\_\_\_\_\_\_\_\_\_\_\_\_\_\_\_\_\_\_\_\_\_\_\_\_\_\_\_\_\_\_ B-3 B.3 Converter Commands \_\_\_\_\_\_\_\_\_\_\_\_\_\_\_\_\_\_\_\_\_\_\_\_\_\_\_\_\_\_\_\_\_\_\_\_\_\_\_\_\_\_\_\_ B-5

**Appendix C - SNMP MIB \_\_\_\_\_\_\_\_\_\_\_\_\_\_\_\_\_\_\_\_\_\_\_\_\_\_\_\_\_\_\_\_\_\_\_\_\_\_\_\_\_\_\_\_\_ C-1**

**Glossary \_\_\_\_\_\_\_\_\_\_\_\_\_\_\_\_\_\_\_\_\_\_\_\_\_\_\_\_\_\_\_\_\_\_\_\_\_\_\_\_\_\_\_\_\_\_\_\_\_\_\_\_\_\_\_\_\_\_ G-1**

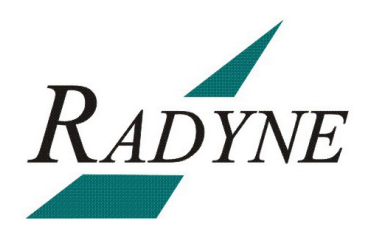

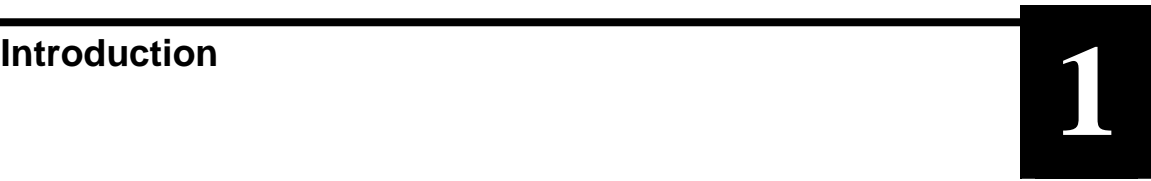

#### **1.0 Description**

This manual discusses the Radyne ComStream Corporation SFC2900A Synthesized Frequency Upconverter (Figure 1-1). It is a high-quality, rack-mounted satellite upconverter that is intended for use in medium to large earth station installations where multiple carrier uplinks need to be established.

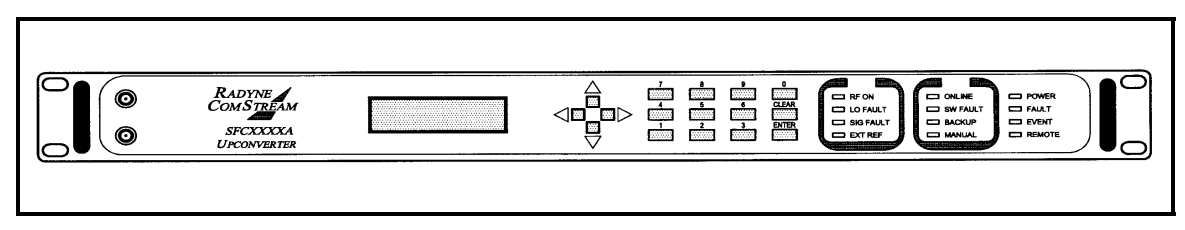

**Figure 1-1. SFC2900A Upconverter Front Panel** 

The SFC2900A Upconverter is a Ka-Band, 125 kHz resolution synthesized satellite upconverter capable of converting either a 36 MHz bandwidth, 70 MHz IF input or optionally a 72 MHz bandwidth, 140 MHz input to a Ka-Band uplink in the range of 28000 - 31000 MHz in bands.

All of the configuration, monitor, and control functions are available at the front panel. Operating parameters such as frequency, channel, gain, and gain offset can be readily set and changed at the front panel. Additionally, all functions can be accessed with a terminal or personal computer via a serial link (RS-232, RS-485, or Ethernet) for complete remote monitoring and control (M&C) capability. Extensive fault monitoring with masking capability, along with time and date stamped event storage is available.

The units monitor local oscillator (LO) phase-locked loop faults in the converter at all times during operation. If a fault is detected, the converter immediately goes into the Standby Mode.

The RF Hardware consists of a broadband synthesizer, a fixed frequency phase locked oscillator, and the first and second converter modules. The broadband synthesizer provides the synthesized local oscillator for the conversion from L-Band to RF output. The first mixer converts the 70 or 140 MHz IF input to L-Band. A fixed frequency IFLO performs this frequency conversion.

A 20 dB gain control attenuator at the RF output controls the power out of the converter. This attenuator is capable of 0.2 dB resolution through a software linear interpolation of 1 dB calibration values.

The SFC2900A Upconverter has been designed to provide performance that meets or exceeds all industry standards in effect today for satellite communications earth station frequency converter equipment found worldwide. In addition to providing robust performance, the SFC2900A Upconverter is loaded with features that will provide ease of integration and operation.

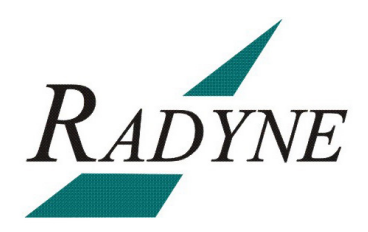

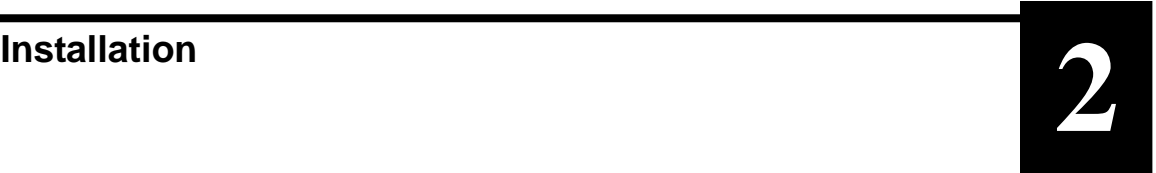

#### **2.0 Installation Requirements**

SFC2900A Upconverter is a designed to be installed within any standard 19 inch equipment cabinet or rack, and requires 1 Rack Unit (RU) mounting space (1.75 inches, 4.44 cm) vertically and 19 inches (48.26 cm) of depth. Including cabling, a minimum of 20 inches (50.8 cm) of rack depth is required. The power connection is located on the left, and cabling enters from the center and right when viewed from the rear of the unit. Data and control cabling can enter from either side. The unit can be placed on a table or suitable stable surface if required.

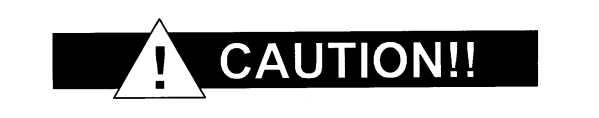

*Before initially applying power to the unit, it is a good idea to disconnect the transmit output from the operating station equipment. This is especially true if the current SFC2900A Upconverter configuration settings are unknown, where incorrect setting could disrupt existing communications traffic.*

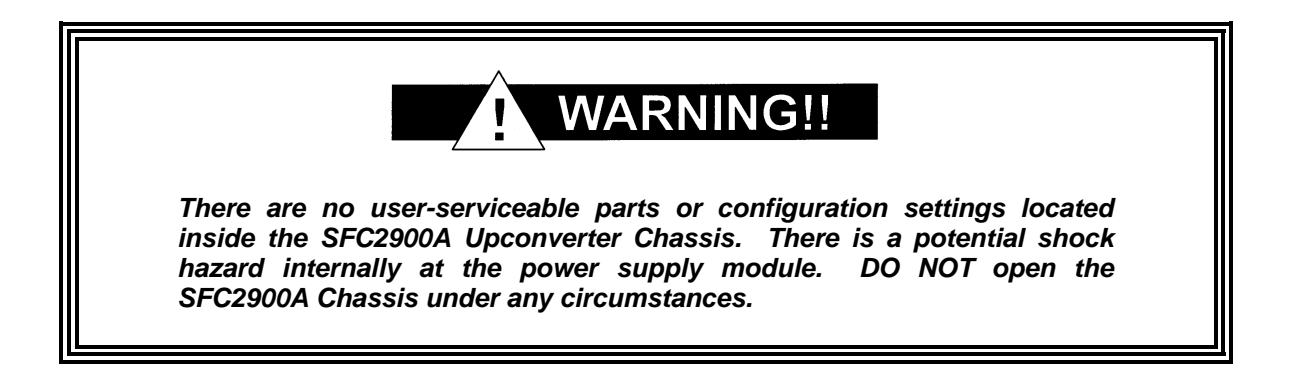

#### **2.1 Unpacking**

The SFC2900A Upconverter was carefully packaged to avoid damage and should arrive complete with the following items for proper installation:

SFC2900A Upconverter Unit Power Cord, 6 foot with applicable AC Connector (for North America) Installation and Operation Manual

#### **2.2 Removal and Assembly**

SFC2900A Upconverter is a shipped fully assembled and do not require removal of the covers for any purpose in installation.

Carefully unpack the unit and ensure that all of the above items are in the carton. If available AC mains power available at the installation site requires a different cordset form the one included in the package, then a suitable and approved cordset (for the country where the equipment is to be installed) will be required before proceeding with the installation.

Should the Power Cable/AC Connector be of the wrong type for the installation, either the cable or the power connector end should be replaced. The power supply itself is designed for universal AC application. See specifications for the appropriate voltages and currents.

#### **2.3 Mounting Considerations**

When mounted in an equipment rack, adequate ventilation must be provided. The ambient temperature in the rack should be between 10 $\degree$ C and 35 $\degree$ C, and held constant for best equipment operation. The air available to the rack should be clean and relatively dry.

#### **2.4 Initial Power-Up**

Turn the unit 'ON' by placing the rear panel switch (above the power entry connector) to the 'ON' position. Upon initial and subsequent power-ups, the SFC2900A Upconverter will test itself and several of its components before beginning its main Monitor & Control Program. The Event Buffer LED will illuminate and the unit will log setup events upon power-up. This allows the user to tell if there was an accidental power failure or if the power was manually cycled for any reason while the unit was left unattended. These events can be cleared after setup. If any failure is detected, an Alarm LED will illuminate.

# **Theory of Operation <b>3**<br>**3**

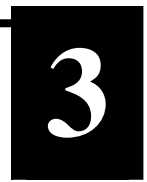

#### **3.0 Theory of Operation**

The SFC2900A Upconverter has been designed to minimize the amount of hardware in the system while maximizing performance. Spurious performance in the Upconverter is critical and in particular, LO related spurious In-Band is nonexistent.

The SFC2900A Upconverter is a double conversion microwave Upconverter. The basic block diagram is shown in Figure 3-1.

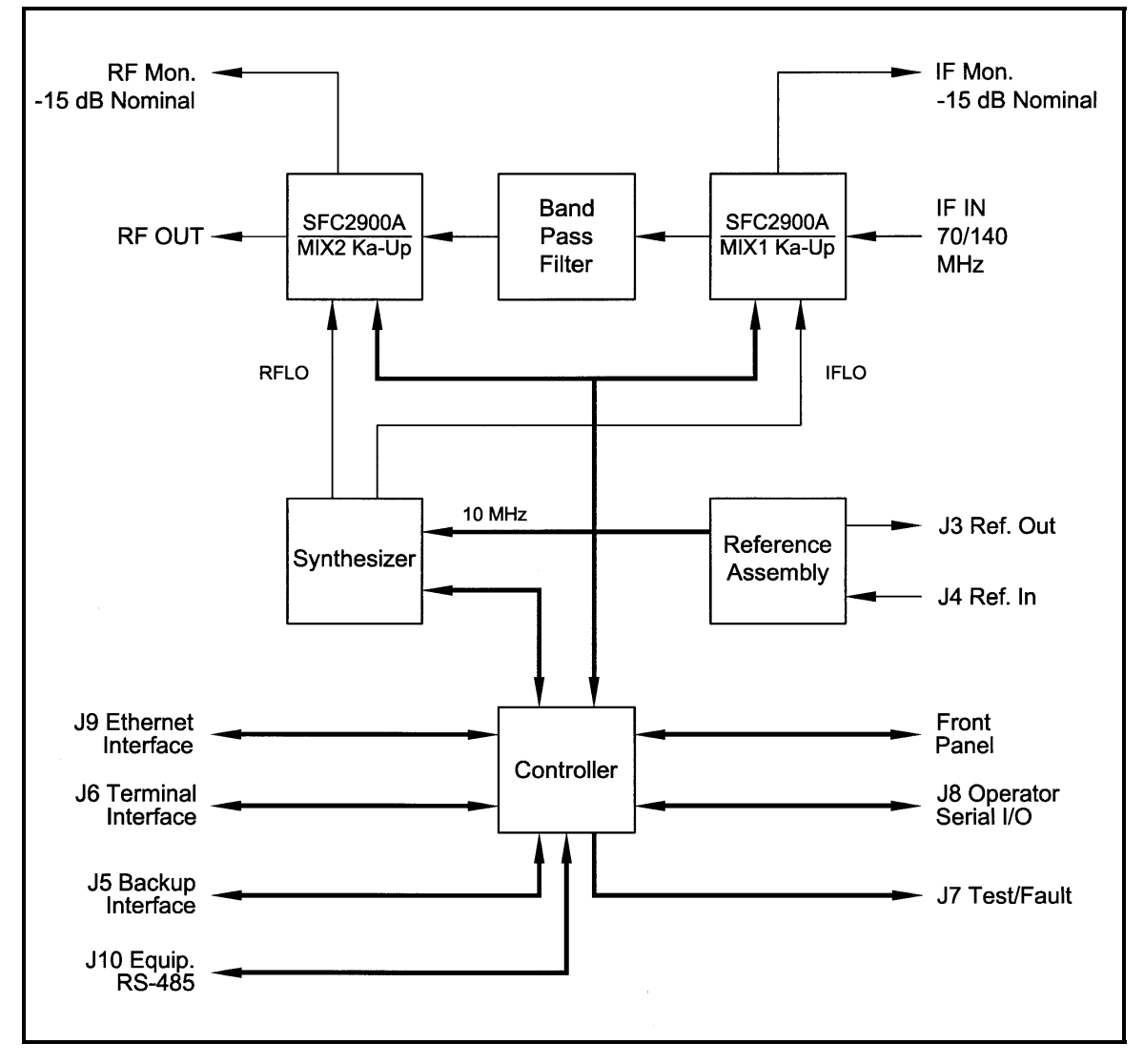

**Figure 3-1. SFC2900A Upconverter Block Diagram** 

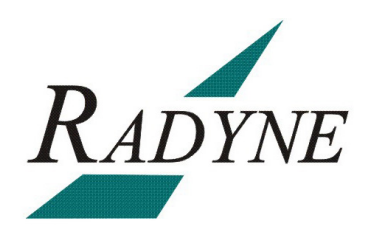

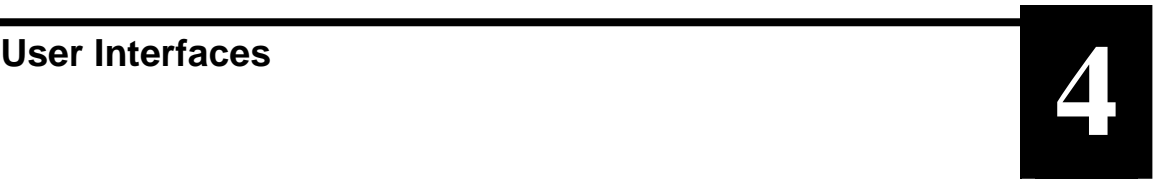

#### **4.0 User Interfaces**

There are four User Interfaces available for the SFC2900A Upconverter. These are:

- Front Panel
- Remote Port
- Terminal Port
- **Ethernet Port**

#### **4.1 Front Panel User Interface**

The Front Panel of the SFC2900A Upconverter allows for complete monitor and control (including but not limited to operation, calibration, and testing) of all parameters and functions via Monitoring Ports, a Keypad, LCD Display and Status LEDs.

The front panel layout is shown in Figure 4-1, showing the location and labeling of the front panel. The front panel is divided into four functional areas: Monitoring Ports, LCD Display, Cursor Control Arrows, Numeric Keypad, and LED Indicators. Each is described below. Table 4-1 lists each of these areas. They are further described below.

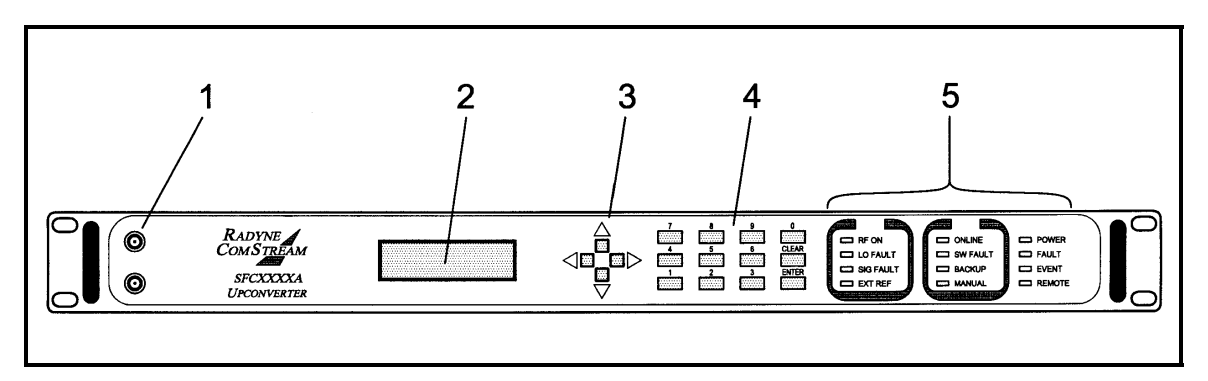

**Figure 4-1. SFC2900A Upconverter Front Panel Controls and Indicators** 

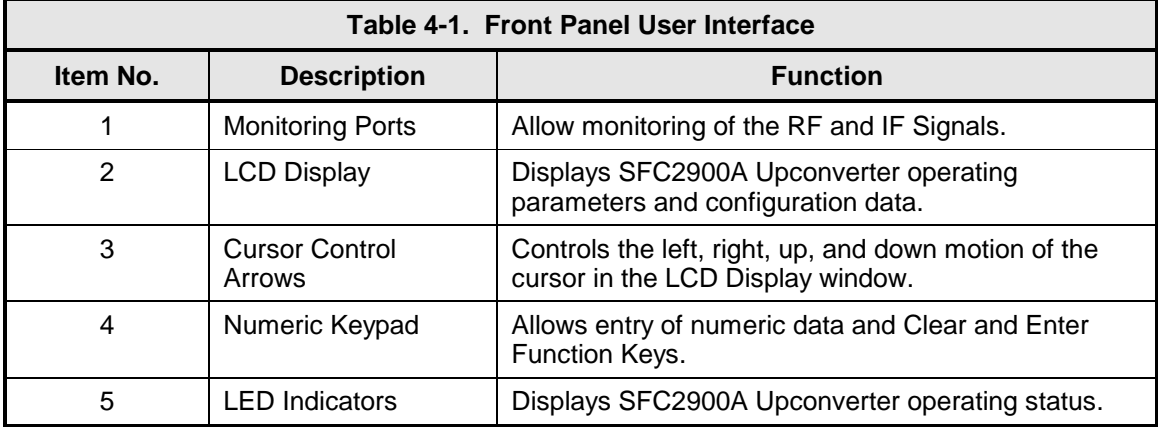

### **4.1.1 Monitoring Ports**

Refer to Section 5.12.

## **4.1.2 LCD Display**

The front panel display is a 2 line by 16-character LCD display. The display is lighted and the brightness can be set to increase when the front panel is currently in use. The LCD display automatically dims after a period of inactivity. The display has two distinct fields showing current information. The upper field shows the current parameter being monitored, such as 'FREQUENCY (GHz)' or 'CHNL GAIN (dB)'. The lower field shows the current value of that parameter. The LCD display is a single entry window into the large matrix of parameters that can be monitored and set from the front panel.

#### **4.1.3 Cursor Control Arrows**

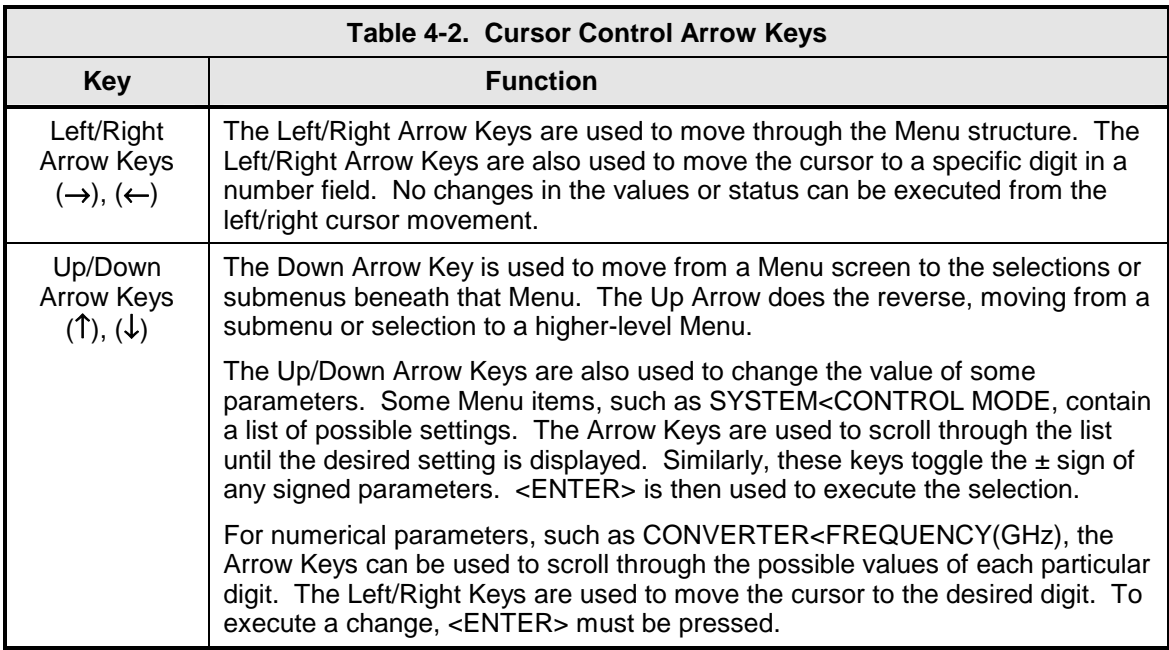

#### **4.1.4 Front Panel Keypad**

The front panel keypad consists of two areas: a 10-key numeric entry with 2 additional keys for the 'Enter' and 'Clear' function. The second area is a set of 'Arrow' or 'Cursor' keys (↑), (↓), (→), (←), used to navigate the parameter currently being monitored or controlled. Table 4-3 describes the key functions available at the front panel.

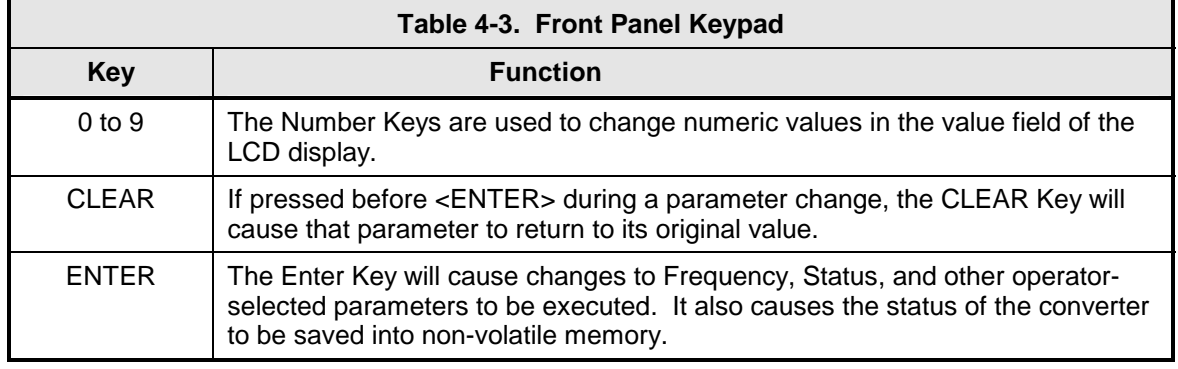

#### **4.1.5 LED Indicators**

There are twelve (12) LEDs on the SFC2900A Upconverter Front Panel to indicate the operation status (refer to Table 4-3).

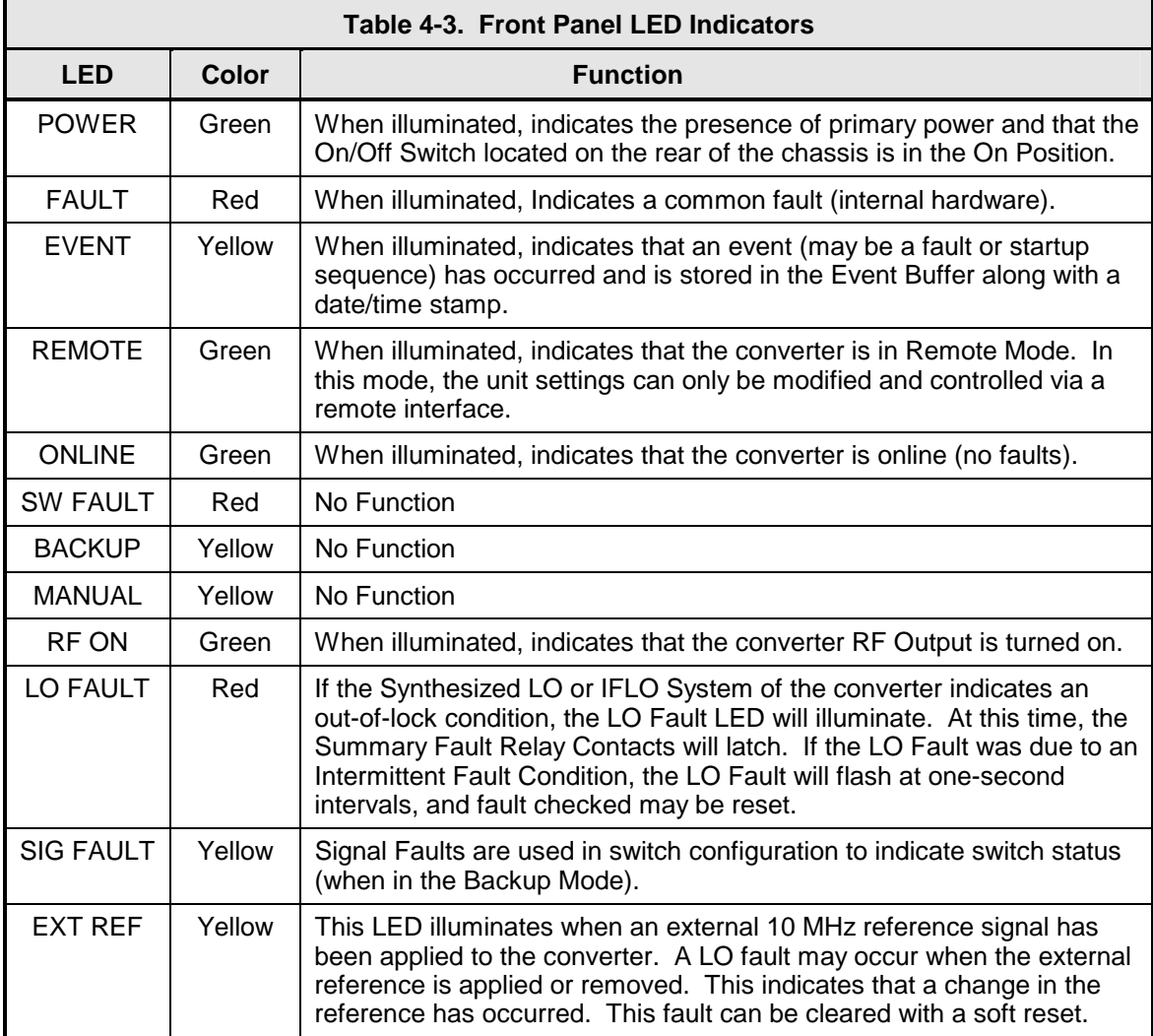

#### **4.2 Front Panel Control Screen Menus**

The complete set of SFC2900A Upconverter Front Panel Control Screens are contained within the following Main Menus:

#### **4.2.1 Main Menus**

**Converter Menu Options and Parameters** 

**Switch Menu Options and Parameters** 

**Monitor Menu Options and Parameters** 

**Alarms Menu Options and Parameters** 

**System Menu Options and Parameters** 

**Test Menu Options and Parameters**

#### **4.2.2 Converter Menu Options and Parameters**

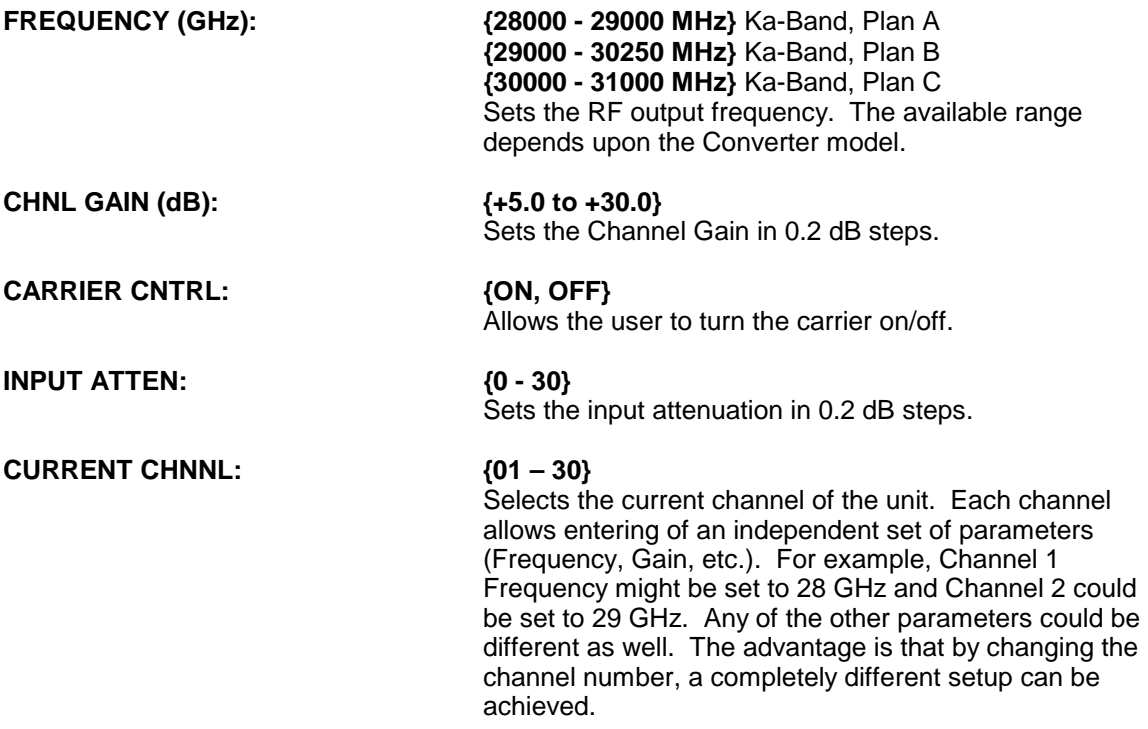

## **4.2.3 Monitor Menu Options and Parameters**

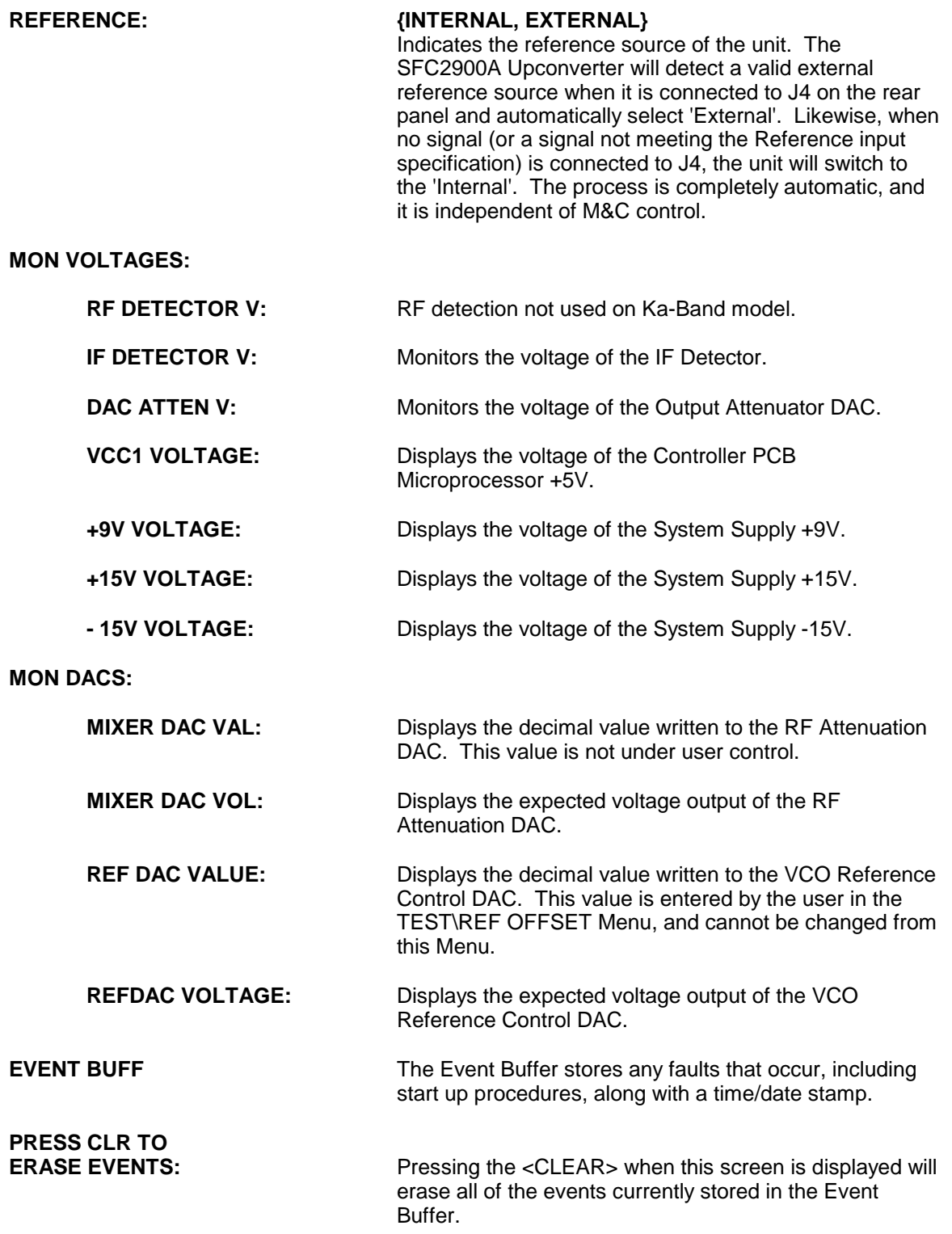

#### **4.2.4 Alarms Menu Options and Parameters**

For the alarms listed below, the PASS/FAIL displayed is only an indicator and cannot be changed by the user. The MASK/UNMASKED Field, however, does allow user input. Masking an alarm will cause it to be ignored by the unit if that alarm fails. The LCD will display FAIL, but the unit will otherwise not respond to the Fault. This function can aid in troubleshooting system problems.

#### **ACTIVE ALRMS:**

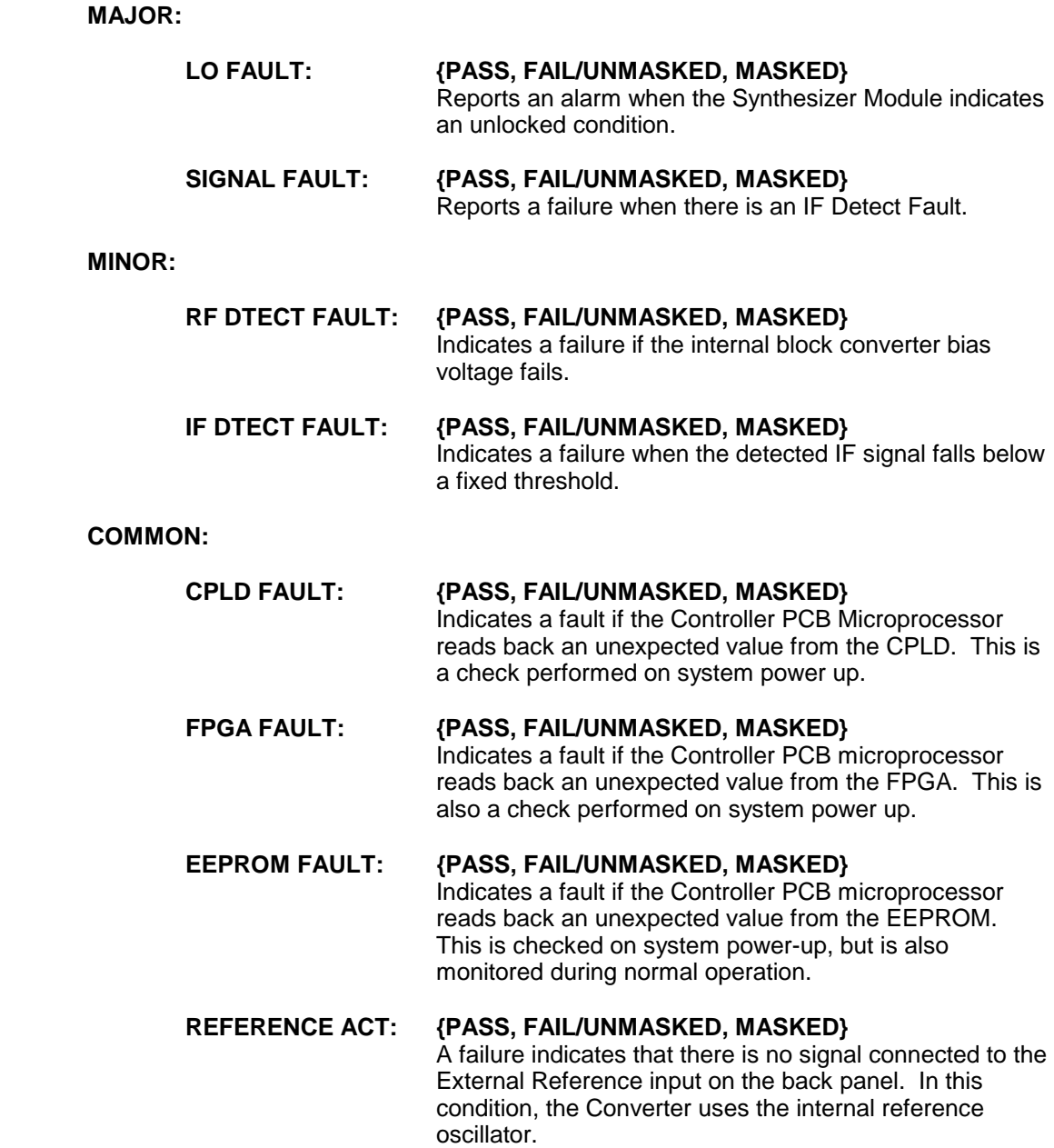

#### **VCC1 FAULT: {PASS, FAIL/UNMASKED, MASKED}** Indicates a fault if the +5V Supply Voltage of the Controller PCB Microprocessor is outside a fixed range.

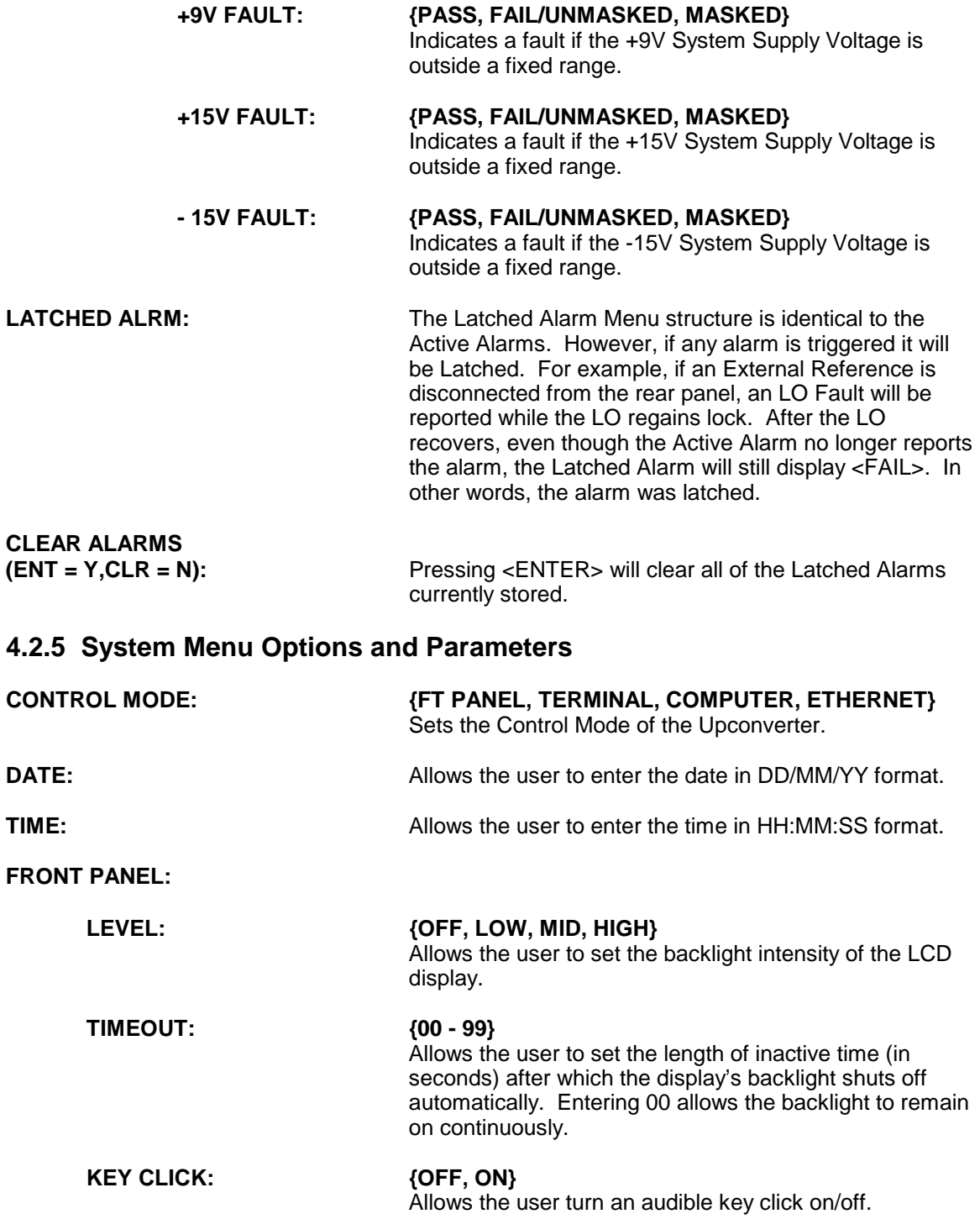

#### **TERMINAL:**

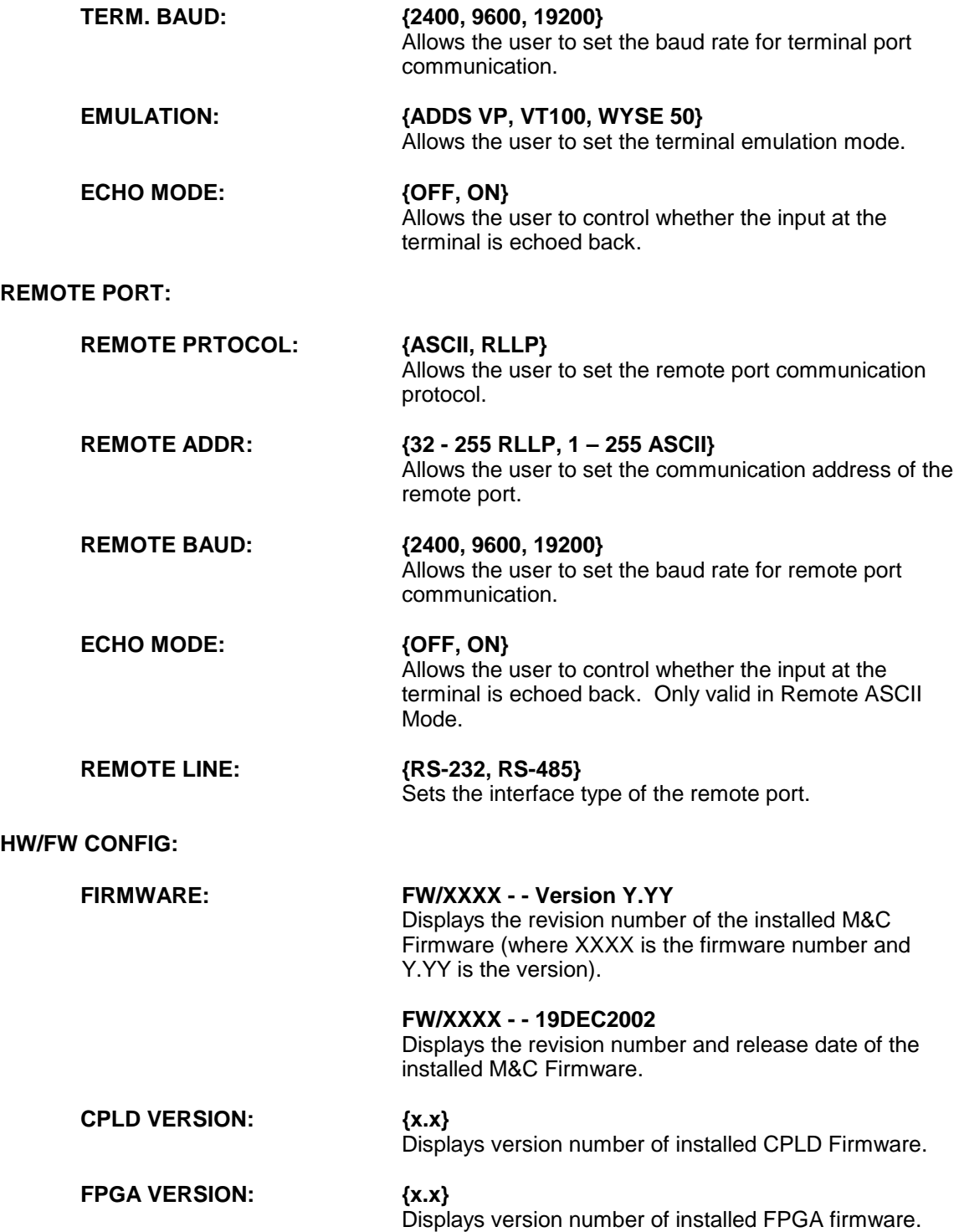

#### **HARDWARE:**

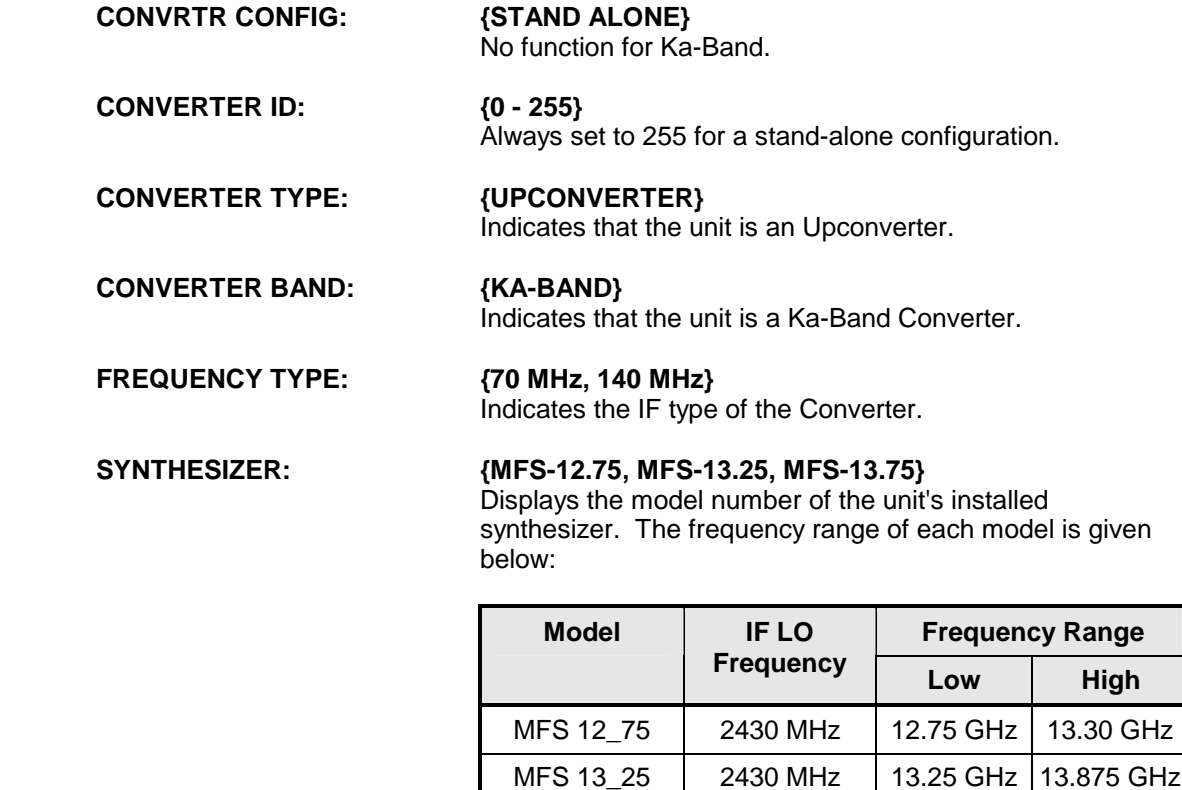

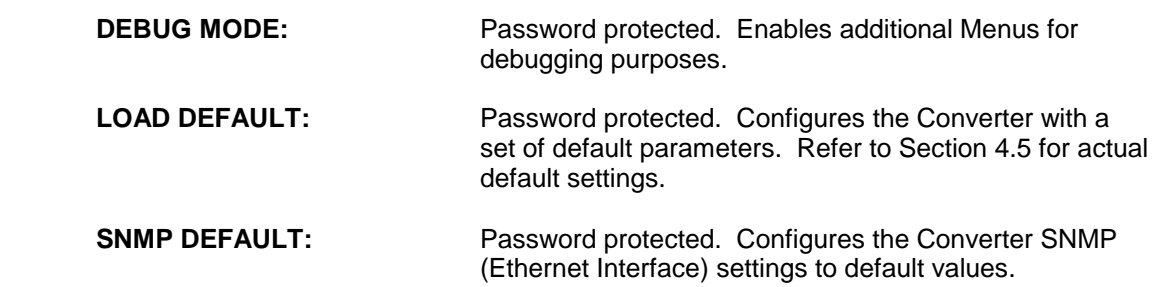

MFS 13\_75 2430 MHz 13.75 GHz 14.25 GHz

#### **4.2.6 Test Menu Options and Parameters**

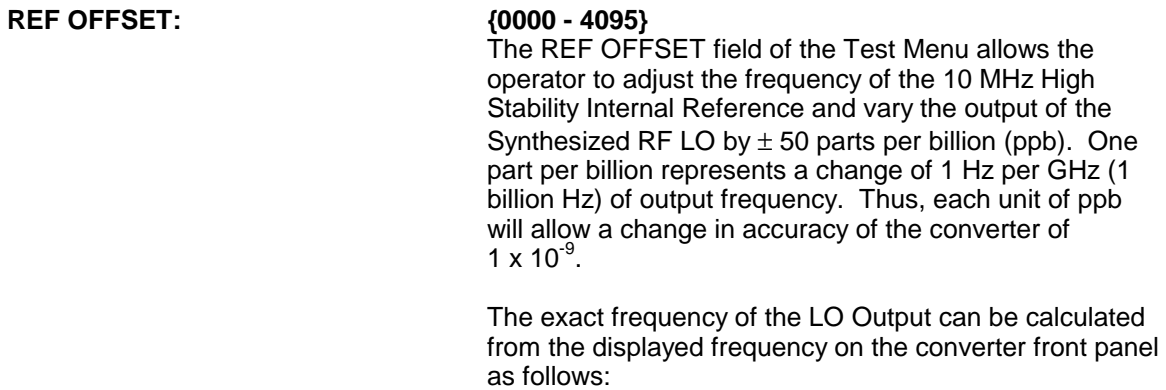

LO = (Tx Freq. - 2500 MHz)/2

 The RF Monitor output can be measured with a frequency counter of known calibration.

 The stability of the 10 MHz Reference is related to the temperature of a 10 MHz crystal inside the unit. A proportionally controlled oven around the crystal maintains the temperature in the oven to 0.1°C. In addition, the precise temperature that the oven maintains has been determined empirically for each crystal during manufacturing. As long as the ambient temperature stays within limits (0 - 50°C) the reference will maintain stability of greater than 1  $\times$  10<sup>8</sup> (refer to Figure 4-2).

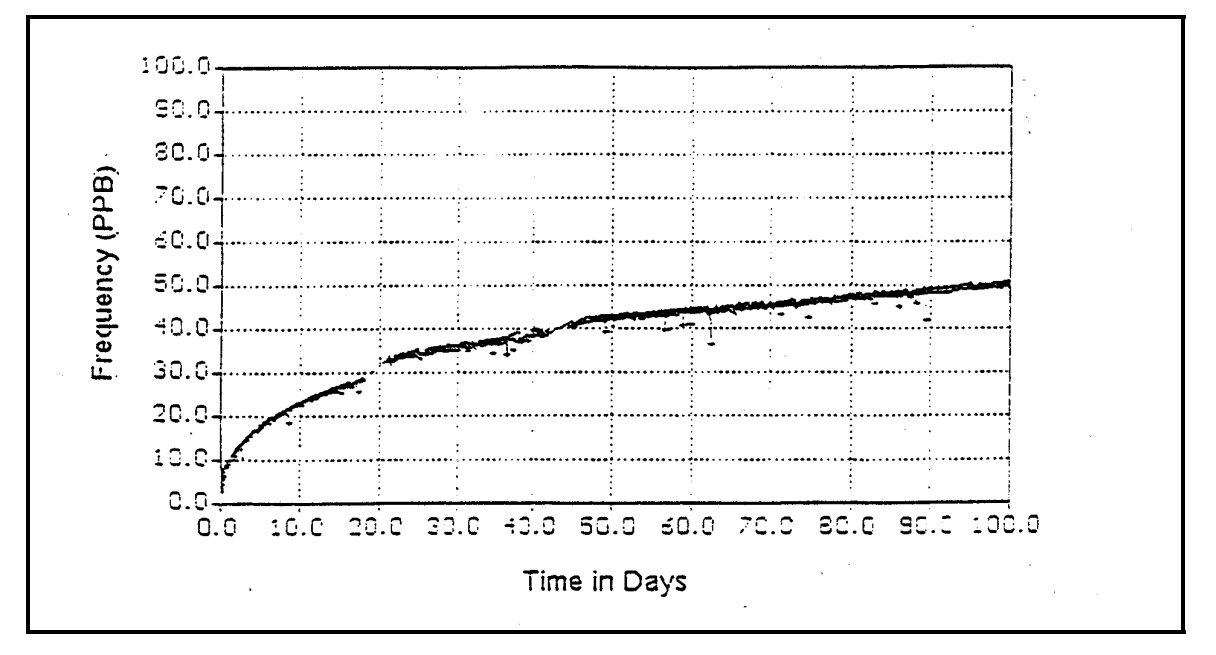

**Figure 4-2. Typical Reference Aging vs. Time** 

Long-term stability of the reference is affected by factors other than temperature. Over days and months, the frequency of the reference will drift at a rate specified as aging. Typical aging rates of 1 to 5 parts in  $10^{-10}$  per day are typical in a crystal that has been stabilized for a few weeks. The first month of operation for any crystal is a time where drift due to aging can be excessive. The typical aging curve provides insight into the exponential decay in aging rate for a 10 MHz Reference. Converters shipped from the factory have had their reference oscillator aged for a minimum of 30 days and in addition, the aging rate has been verified in the final week to within tolerance. However, converters that have been in storage or powered off for a period of several weeks will exhibit a phenomenon whereby the aging curve return to the slope shown for zero days of aging.

This aging reset in not well understood but the manufacturers of crystals believe it to be related to a gradual relaxation of the molecular makeup of the quartz substrates and the conductive films deposited on the quartz.

The rule of thumb when checking the frequency accuracy of the converter is to make sure that the crystal has stabilized before attempting any adjustment. For units that have been in storage or shipment for more than a week, allow several days of operation before verifying the accuracy. For this reason, converters shipped from Radyne ComStream Corporation are typically powered-up until the final day before shipment. In addition, the accuracy and aging rate are verified immediately prior to shipment.

For a converter that has been powered-up for several months, the operator can assume an aging rate of several ppb per month. If the aging rate has been established, the station operator can make calculated adjustments from the reference offset Menu at timed intervals.

**LED TEST: {OFF, ON}**  Allows the user to test the function of all front panel LEDs. All of the LEDs will cycle on and off except the Power LED, which is always lit when power is on.

#### **4.3 Examples: Changing Parameters from the Front Panel**

#### **4.3.1 Changing Frequency: Numeric Keypad**

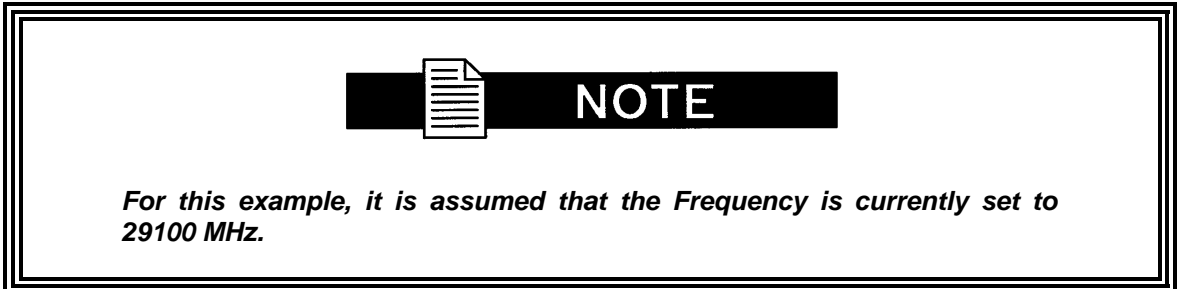

1. Upon powering up, the Initializing Screen can be seen on the Front Panel LCD Display for several seconds. This screen indicates the current revision of firmware. Next displayed is one of the following Boot Up Screens.

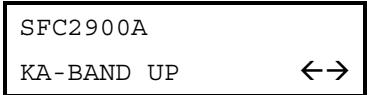

2. Press and release the Right Arrow Key once. The CONVERTER Menu is displayed.

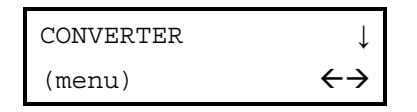

- 3. Press and release the Left Arrow Key six (6) times. Notice that the Menu field "wraps" around and ends up at the CONVERTER Screen again.
- 4. Press and release the Down Arrow Key. The FREQUENCY (GHz) Screen is displayed.

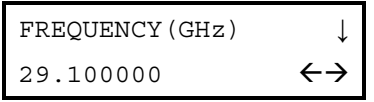

- 5. Press and release <ENTER> once. The cursor appears at the lower left corner of the LCD Display.
- 6. Press and release the Right Arrow Key until the cursor is at the digit to the right of the decimal point. Press and release <2> on the numeric Keypad. The "2" digit now appears at that position and the cursor moves one location to the right.
- 7. Press and release <ENTER> once. Query "Turn RF Back On?" is displayed. Press <ENTER> again. The frequency field now displays "29.100000".

#### **4.3.2 Changing Frequency: Up/Down Arrow Keys**

- 1. Upon powering up, the Boot-Up Screen is shown in the LCD display.
- 2. Press and release the Right Arrow Key once. The CONVERTER Menu is displayed.
- 3. Press and release the Down Arrow Key. The FREQUENCY (GHz) Screen is displayed.
- 4. Press and release <ENTER> once. The cursor appears at the lower left corner of the LCD display.
- 5. Press and release the Right Arrow Key until the cursor is at the digit to the right of the decimal point. Press the Up Arrow Key until the display shows "29.900". The cursor is still visible and flashing over the number "9", to the right of the decimal point.
- 6. Press and release <ENTER> once. Query "Turn RF Back On?" is displayed. Press <ENTER> again. The frequency field now displays "29.900000".

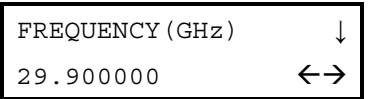

- 7. Press and release <ENTER> once. The cursor appears at the lower left corner of the LCD Display.
- 8. Press and release the Right Arrow Key until the cursor is at the digit to the right of the decimal point. Press the Down Arrow Key until the display shows "29.100000". The cursor is still visible and flashing over the number "1", to the right of the decimal point.

9. Press and release <ENTER> once. Query "Turn RF Back On?" is displayed. Press <ENTER> again. The frequency field now displays "29.100000".

#### **4.3.3 Changing Control Mode to 'TERMINAL'**

- 1. Upon powering up, the Boot-Up Screen is shown in the LCD display.
- 2. Continue pressing and releasing the Left Arrow Key until the SYSTEM Menu is displayed.
- 3. Press and release the Down Arrow Key. The CONTROL MODE screen is displayed.

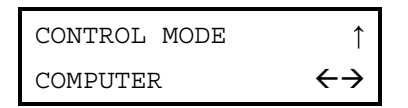

- 4. Press and release <ENTER> once. The cursor appears at the lower left corner of the LCD Display.
- 5. Press and release the Up Arrow Key until the bottom field displays "TERMINAL".
- 6. Press and release <ENTER> once. The cursor is no longer visible, and the selection has now been changed to "TERMINAL".

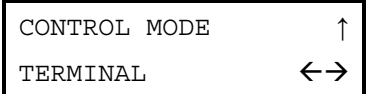

#### **4.3.4 Changing Control Mode Back to 'FT PANEL'**

- 1. Upon powering up, the Boot-Up Screen is shown in the LCD display.
- 2. Press and release the Right Arrow Key until the SYSTEM Menu is displayed.
- 3. Press and release the Down Arrow Key. The CONTROL MODE Screen is displayed.
- 4. Press and release <ENTER> once. The cursor appears at the lower left corner of the LCD Display.
- 5. Press and release the Up Arrow Key until the bottom field displays "FT PANEL".
- 6. Press and release <ENTER> once. The cursor is no longer visible, and the selection has now been changed to "FT PANEL".

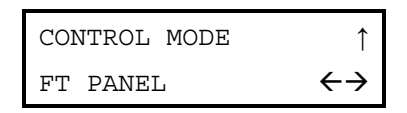

#### **4.4 Remote Port User Interfaces**

The SFC2900A Upconverter Operator Serial Port allows a remote operator to control the converter. Through the serial protocols (ASCII and RLLP) described below, the remote operator can control gain, frequency, calibration, status, and fault isolation. The connector on the rear panel labeled J8, OPERATOR SERIAL I/O (DB-9 Female) is the physical port used for these protocols. It can be configured as either a RS-232 or RS-485 interface. If RS-232 is selected, an adaptor is needed between the converter connector J8 and the remote controller. See Section 5.9 for detailed pinout information. The port is factory-set to communicate as the DCE (Data Communications Equipment) with the following settings:

9600 baud 8 data bits 1 start bit 1 stop bit no parity

The serial protocol is designed to provide DTE-to-DCE Point-to-Point Communications. The converter is wired as the DCE to provide an interface to a dumb terminal (DTE) without a null modem connection. Because the serial protocol uses unique addressable commands, the converters are capable of providing multipoint communications between a number of converters and a customer-supplied serial interface. The typical multipoint communications configurations include full-and half-duplex RS-485. In addition, a multipoint RS-232 interface is also possible.

The theory of operation for multipoint requires that the M&C Computer Transmit Port be connected in parallel to all of the Receive Data Ports of the various converters. Likewise, the transmit ports of the various converters must all be connected in parallel and tied to the Receive Data Port of the M&C Computer. To prevent any one Converter Transmit Port from acting as a low impedance, thus hanging the bus, each transmit port of each converter remains in a high impedance state until asked by the M&C computer to transmit.

To prevent data collisions from all the converters responding at once, each converter must be software configured for 'echo off' in the Configuration Menu. If the converters are being linked to a dumb terminal, the echo should be turned on locally.

#### **4.4.1 ASCII Serial Protocol**

The ASCII serial protocol serves as a 'wrapper' for the M&C data.

#### **4.4.1.1 ASCII Command Structure**

This serial command structure uses an ASCII character string format that enables serial control through the use of a 'dumb terminal.' To differentiate a proper command string from noise, all serial commands have a header followed by the specific command characters, followed by numeric values where required, and are terminated by a character return <cr>. The basic command structure is as follows:

#### **@{Unit Address/}{Command}{Numerical Value(s)}<cr>**

#### *Refer to Appendix A for Remote ASCII Commends.*

#### **4.4.2 RLLP Serial Protocol**

The Radyne ComStream Link Level Protocol (RLLP) is an alternative serial protocol used in conjunction with the remote port.

#### **4.4.2.1 RLLP Protocol Structure**

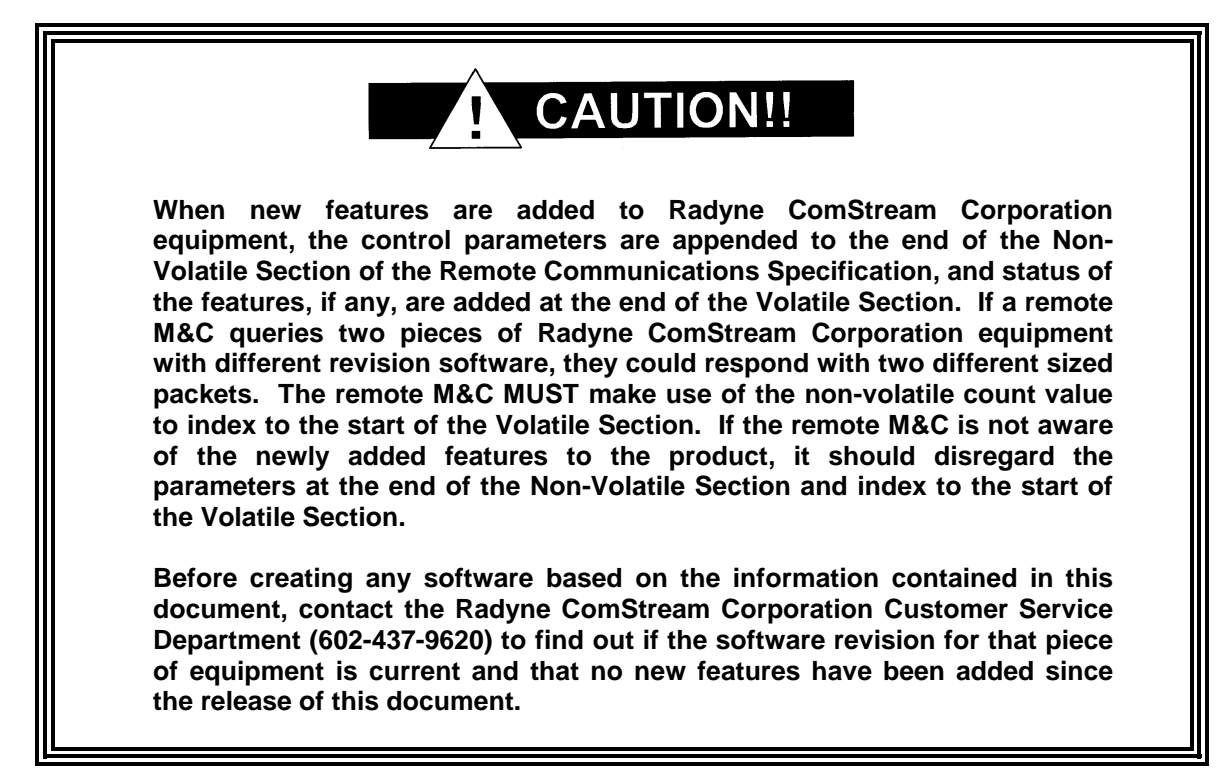

The Communications Specification (COMMSPEC) defines the interaction of computer resident Monitor and Control software used in satellite earth station equipment such as modems, redundancy switches, multiplexers, and other ancillary support gear. Communication is bidirectional, and is normally established on one or more full-duplex multi-drop control buses that conform to EIA Standard RS-485.

Each piece of earth station equipment on a control bus has a unique physical address, which is assigned during station setup/configuration or prior to shipment. Valid decimal addresses on one control bus range from 032 - 255 for a total of up to 224 devices per bus. Address 255 of each control bus is usually reserved for the M&C computer.

#### **4.4.2.2 RLLP Protocol Wrapper**

The Radyne ComStream COMMSPEC is byte-oriented, with the Least Significant Bit (LSB) issued first. Each data byte is conveyed as mark/space information with two marks comprising the stop data. When the last byte of data is transmitted, a hold comprises one steady mark (the last stop bit). To begin or resume data transfer, a space substitutes this mark. This handling scheme is controlled by the hardware and is transparent to the user. A pictorial representation of the data and its surrounding overhead may be shown as follows:

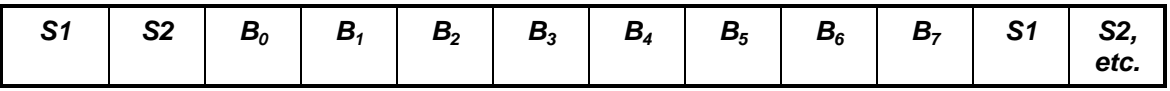

The stop bits, S1 and S2, are each a mark. Data flow remains in a hold mode until S2 is replaced by a space. If S2 is followed by a space, it is considered a start bit for the data byte and not part of the actual data  $(B_0 - B_7)$ .

The COMMSPEC developed for use with the Radyne ComStream Link Level Protocol (RLLP) organizes the actual monitor and control data within a shell, or "protocol wrapper", that surrounds the data. The format and structure of the COMMSPEC message exchanges are described herein. Decimal numbers have no suffix; hexadecimal numbers end with a lower case h suffix and binary values have a lower case b suffix. Thus,  $22 = 16h = 000010110b$ . The principal elements of a data frame, in order of occurrence, are summarized as follows:

**<SYN>** - the message format header character, or ASCII sync character, that defines the beginning of a message. The <SYN> character value is always 16h.

**<BYTE COUNT>** - the Byte Count is the number of bytes in the <DATA> field, ranging from 0 - TBD.

**<SOURCE ID>** - the Source Identifier defines the message originator's multidrop address. Note that all nodes on a given control bus have a unique address that must be defined.

**<DESTINATION ID>** - The Destination Identifier specifies the multidrop address of the device(s) to which the message is sent.

**<FRAME SEQUENCE NUMBER>** - The FSN is a tag with a value from 0 - 255 that is sent with each message. It assures sequential information framing and correct equipment acknowledgment and data transfers.

**<OPCODE>** - The Operation Code field contains a number that identifies the message type associated with the data that follows it. Acknowledgment and error codes are returned in this field. This field is 2 Bytes for the SFC2900A protocol.

**<...DATA..>** - The Data field contains the binary, data bytes associated with the <OPCODE>. The number of data bytes in this field is indicated by the <BYTE COUNT> value.

**<CHECKSUM>** - The checksum is the modulo 256 sum of all preceding message bytes, excluding the <SYN> character. The checksum determines the presence or absence of errors within the message. In a message block with the following parameters, the checksum is computed as shown below in Table 4-4.

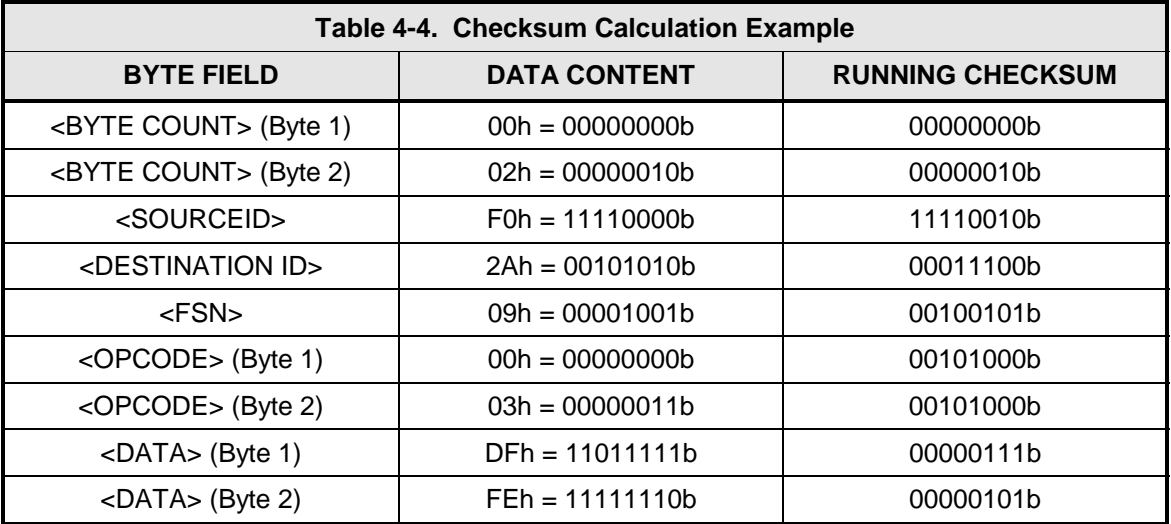
Thus, the checksum is 00000101b; which is 05h or 5 decimal. Alternative methods of calculating the checksum for the same message frame is:

00h + 02h + F0h + 2Ah + 09h + 00h + 03h + DFh + FEh = 305h.

Since the only concern is the modulo 256 (modulo 100h) equivalent (values that can be represented by a single 8-bit byte), the checksum is 05h.

For a decimal checksum calculation, the equivalent values for each information field are:

 $0 + 2 + 240 + 42 + 9 + 0 + 3 + 223 + 254 = 773$ ;

773/256 = 3 with a remainder of 5. This remainder is the checksum for the frame.

 $5$  (decimal) = 05h = 0101b = <CHECKSUM>

# **4.4.2.3 Frame Description and Bus Handshaking**

In a Monitor and Control environment, every message frame on a control bus port executes as a packet in a loop beginning with a wait-for-SYN-character mode. The remaining message format header information is then loaded, either by the M&C computer or by a subordinate piece of equipment requesting access to the bus. Data is processed in accordance with the OPCODE, and the checksum for the frame is calculated. If the anticipated checksum does not match then the wait-for-SYN mode goes back into effect. If the OPCODE resides within a command message, it defines the class of action that denotes an instruction that is specific to the device type, and is a prefix to the DATA field if data is required. If the OPCODE resides within a query message packet, then it defines the query code, and can serve as a prefix to query code DATA.

The Frame Sequence Number (FSN) is included in every message packet, and increments sequentially. When the M & C computer or bus-linked equipment initiates a message, it assigns the FSN as a tag for error control and handshaking. A different FSN is produced for each new message from the FSN originator to a specific device on the control bus. If a command packet is sent and not received at its intended destination, then the packet originator does not receive an appropriate response message. The original command packet is then re-transmitted with the same FSN. If the repeated message is received correctly at this point, it is considered a new message and is executed and acknowledged as such.

If the command packet is received at its intended destination but the response message (acknowledgment) is lost, then the message originator (usually the M&C computer) re-transmits the original command packet with the same FSN. The destination device detects the same FSN and recognizes that the message is a duplicate, so the associated commands within the packet are not executed a second time. However, the response packet is again sent back to the source as an acknowledgment in order to preclude undesired multiple executions of the same command.

To reiterate, valid equipment responses to a message require the FSN tag in the command packet. This serves as part of the handshake/acknowledge routine. If a valid response message is absent, then the command is re-transmitted with the same FSN. For a repeat of the same command involving iterative processes (such as increasing or decreasing transmit power level), the FSN is incremented after each message packet. When the FSN value reaches 255, it overflows and begins again at zero.

The full handshake/acknowledgment involves a reversal of source and destination ID codes in the next message frame, followed by a response code in the <OPCODE> field of the message packet from the equipment under control.

# **4.4.2.4 Global Response Operational Codes**

In acknowledgment response packets, the operational code <OPCODE> field of the message packet is set to 0 by the receiving devices when the message intended for the device is evaluated as valid. The device that receives the valid message then exchanges the <SOURCE ID> with the <DESTINATION ID>, sets the <OPCODE> to zero in order to indicate that a good message was received, and returns the packet to the originator. This "GOOD MESSAGE" Opcode is one of nine global responses. Global response Opcodes are common responses, issued to the M&C computer or to another device, that can originate from and are interpreted by all Radyne ComStream equipment in the same manner. These are summarized as follows all Opcode values are expressed in decimal form:

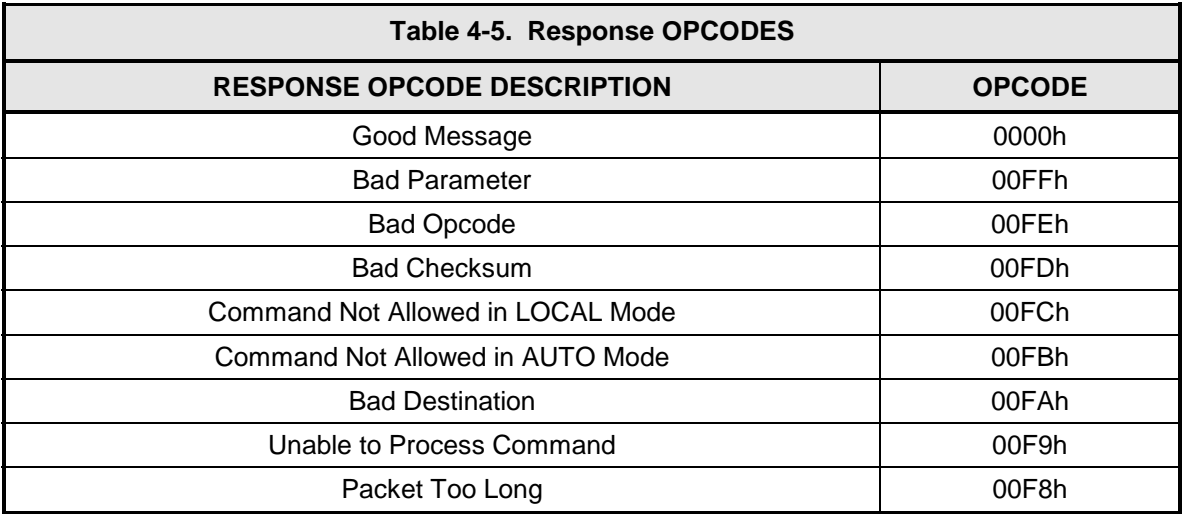

The following response error codes are specific to the SFC2900A Upconverter :

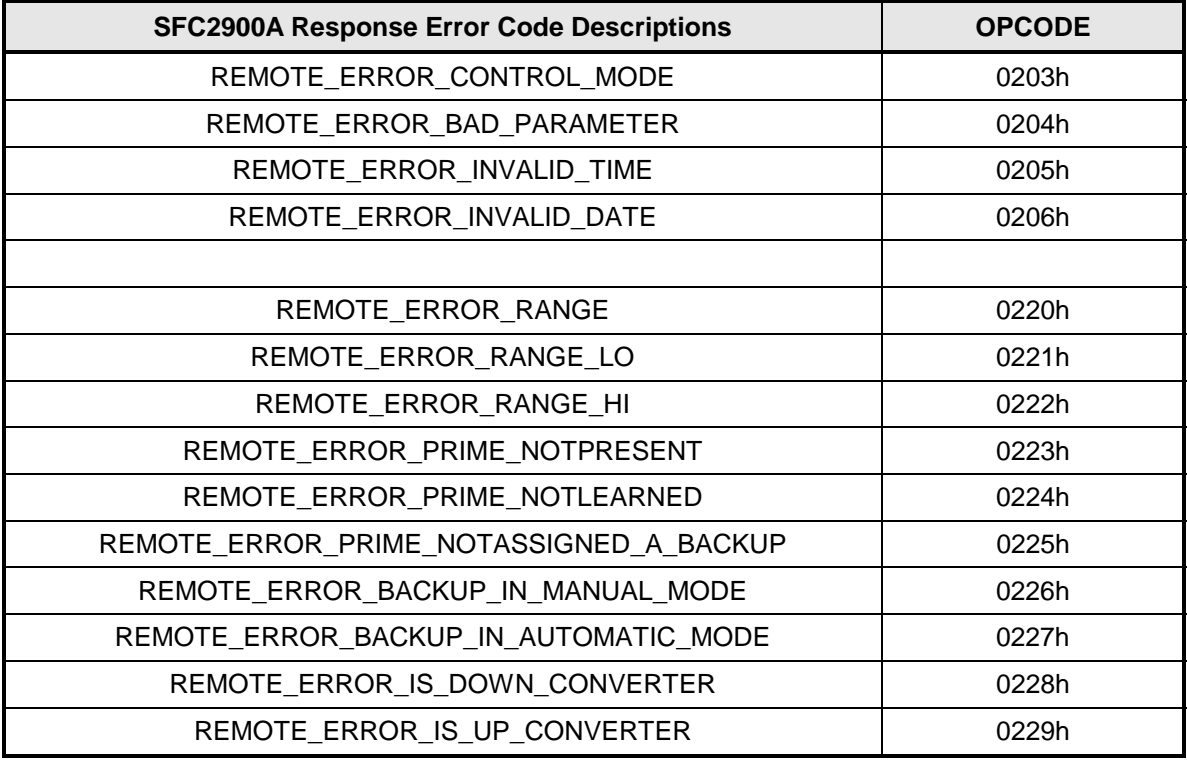

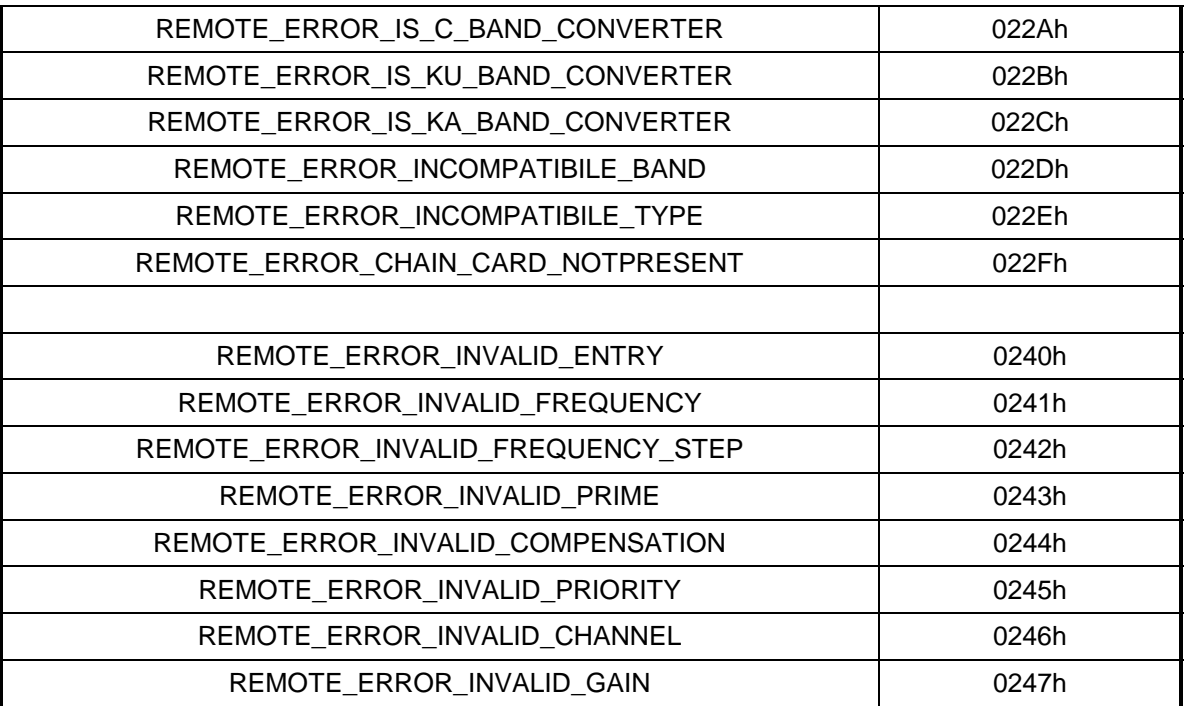

# **4.4.2.5 Collision Avoidance**

When properly implemented, the physical and logical devices and ID addressing scheme of the COMMSPEC normally precludes message packet contention on the control bus. The importance of designating unique IDs for each device during station configuration cannot be overemphasized. One pitfall, which is often overlooked, concerns multi-drop override IDs. All too often, multiple devices of the same type are assigned in a direct-linked "single-thread" configuration accessible to the M&C computer directly. For example, if two converters with different addresses DESTINATION IDs are linked to the same control bus at the same hierarchical level, both will attempt to respond to the M&C computer when the computer generates a multi-drop override ID of 1. If their actual setup parameters, status, or internal timing differs, they will both attempt to respond to the override simultaneously with different information, or asynchronously in their respective message packets and response packets, causing a collision on the serial control bus.

To preclude control bus data contention, different IDs must always be assigned to the equipment. If two or more devices are configured for direct-linked operation, then the M&C computer and all other devices configured in the same manner must be programmed to inhibit broadcast of the corresponding multi-drop override ID.

The multi-drop override ID is always accepted by devices of the same type on a common control bus, independent of the actual DESTINATION ID. These override IDs (with the exception of "BROADCAST") are responded to by all directly linked devices of the same type. This causes contention on the bus. The "BROADCAST" ID, on the other hand, is accepted by all equipment but none of them returns a response packet to the remote M&C.

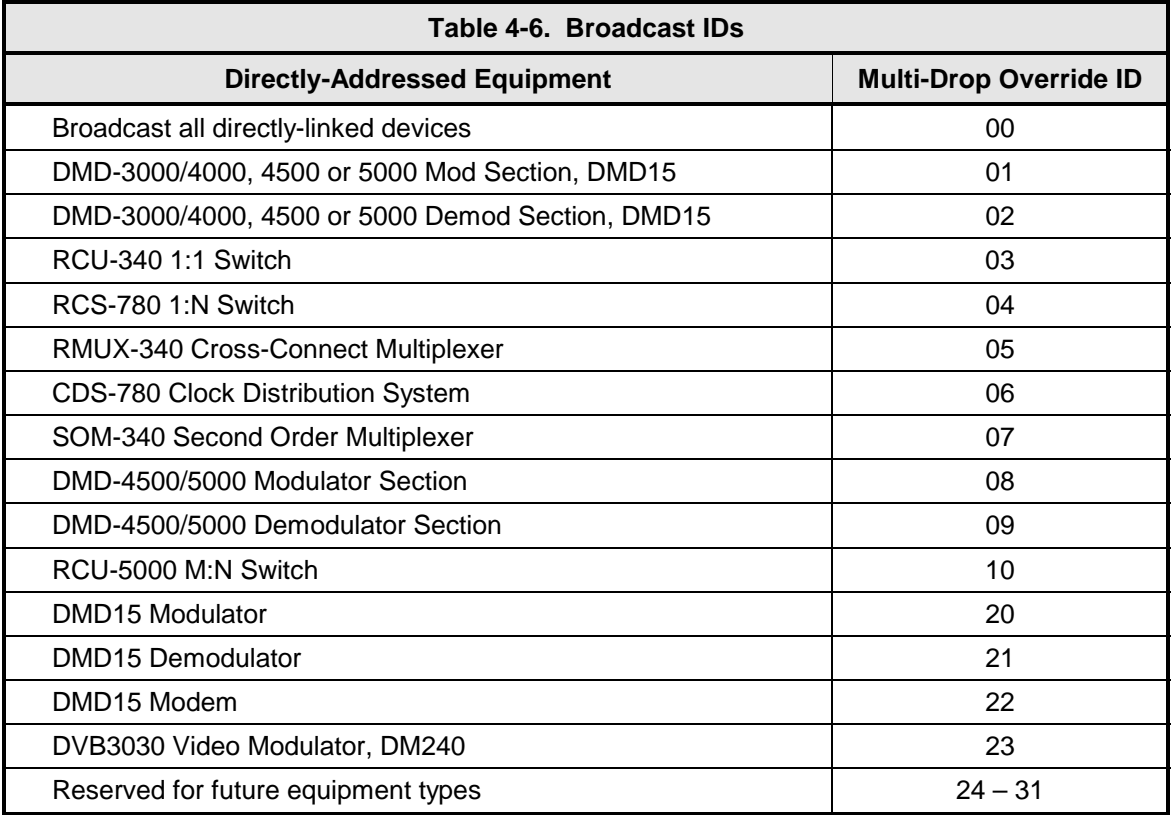

The following multi-drop override IDs are device-type specific, with the exception of "BROADCAST". These are summarized in Table 4-6 with ID values expressed in decimal notation:

Multi-drop override ID 01 can be used interchangeably to broadcast a message to a DMD-3000/4000 modem, a DMD-4500/5000, a DMD15 modem, or a DVB3030. Radyne ComStream Corporation recommends that the multi-drop override IDs be issued only during system configuration as a bus test tool by experienced programmers, and that they not be included in runtime software. It is also advantageous to consider the use of multiple bus systems where warranted by a moderate to large equipment complement.

Therefore, if a DMD15 Modulator is queried for its equipment type identifier, it will return a "20" and DMD15 Demodulator will return a "21". A DMD15 Modem will also return an "22". A DVB3030 Video Modulator will return a "23."

# **4.4.2.6 Software Compatibility**

The COMMSPEC, operating in conjunction within the RLLP shell, provides for full forward and backward software compatibility independent of the software version in use. New features are appended to the end of the DATA field without OPCODE changes. Older software simply discards the data as extraneous information without functional impairment for backward compatibility.

If new device-resident or M&C software receives a message related to an old software version, new information and processes are not damaged or affected by the omission of data.

The implementation of forward and backward software compatibility often, but not always, requires the addition of new Opcodes. Each new function requires a new Opcode assignment if forward and backward compatibility cannot be attained by other means.

When Radyne ComStream equipment is queried for bulk information (Query Mod, Query Demod, etc.) it responds by sending back two blocks of data; a Non-Volatile Section (parameters that can be modified by the user) and a Volatile Section (status information). It also returns a count value that indicates the size of the Non-Volatile Section. This count is used by M&C developers to index into the start of the Volatile Section.

When new features are added to Radyne ComStream equipment, the control parameters are appended to the end of the Non-Volatile Section, and status of the features, if any, are added at the end of the Volatile Section. If a remote M&C queries two pieces of Radyne ComStream equipment with different revision software, they may respond with two different sized packets. The remote M&C MUST make use of the non-volatile count value to index to the start of the Volatile Section. If the remote M&C is not aware of the newly added features to the Radyne ComStream product, it should disregard the parameters at the end of the Non-Volatile Section and index to the start of the Volatile Section.

If packets are handled in this fashion, there will also be backward-compatibility between Radyne ComStream Corporation equipment and M&C systems. Remote M&C systems need not be modified every time a feature is added unless the user needs access to that feature.

# **4.4.2.7 RLLP Summary**

The RLLP is a simple send-and-wait protocol that automatically re-transmits a packet when an error is detected, or when an acknowledgment (response) packet is absent.

During transmission, the protocol wrapper surrounds the actual data to form information packets. Each transmitted packet is subject to time out and frame sequence control parameters, after which the packet sender waits for the receiver to convey its response. Once a receiver verifies that a packet sent to it is in the correct sequence relative to the previously received packet, it computes a local checksum on all information within the packet excluding the <SYN> character and the <CHECKSUM> fields. If this checksum matches the packet <CHECKSUM>, the receiver processes the packet and responds to the packet sender with a valid response (acknowledgment) packet.

The response packet is therefore either an acknowledgment that the message was received correctly. If the sender receives a valid acknowledgment (response) packet from the receiver, the <FSN> increments and the next packet is transmitted as required by the sender.

If an acknowledgment (response) packet is lost, corrupted, or not issued due to an error and is thereby not returned to the sender, the sender re-transmits the original information packet; but with the same <FSN>. When the intended receiver detects a duplicate packet, the packet is acknowledged with a response packet and internally discarded to preclude undesired repetitive executions. If the M&C computer sends a command packet and the corresponding response packet is lost due to a system or internal error, the computer times out and re-transmits the same command packet with the same <FSN> to the same receiver and waits once again for an acknowledgment.

#### *Refer to Appendix B for Remote RLLP.*

#### **4.5 Terminal Port User Interface**

The Terminal Port allows for complete control and monitoring of all Upconverter parameters and functions via an RS-232 Serial Interface. Terminal Mode' can be entered from the front panel by selecting 'System' and then 'Control Mode' followed by 'Terminal.' The default settings for the terminal are as follows:

VT100 9600 baud 8 data bits no parity 1 stop bit

These settings can be changed at the front panel by using the *System>Terminal>* Menu.

The Terminal Control Mode is Menu-driven and the allowable values for each item number will be shown. To change an item, type in its number followed by <ENTER>. If the parameter to be changed requires a numeric value, enter the number followed by <ENTER> If the parameter is non-numeric, press <SPACE> to cycle through the list of available entries. Note that the items that do not have ID numbers are Status only and cannot be changed. Unless otherwise indicated, all terminal Menu items shown below are identical to those described in Section 4.1.6 (LCD Display Menus) above.

# **4.5.1 Terminal Main Menu**

| <u>de 03 08 6</u> |                         |  |  |  |
|-------------------|-------------------------|--|--|--|
|                   | 1 Converter Controls    |  |  |  |
|                   |                         |  |  |  |
| 4 Monitor Status  | 3 Alarm Status/Controls |  |  |  |
| 5 Test Controls   |                         |  |  |  |
| 6 SNMP Controls   |                         |  |  |  |
| 7 Event Buffer    |                         |  |  |  |
|                   |                         |  |  |  |
|                   |                         |  |  |  |
|                   |                         |  |  |  |
|                   |                         |  |  |  |
|                   |                         |  |  |  |
|                   |                         |  |  |  |
|                   |                         |  |  |  |
|                   |                         |  |  |  |
|                   |                         |  |  |  |
|                   |                         |  |  |  |
|                   |                         |  |  |  |
|                   |                         |  |  |  |
|                   | Enter Selection Number: |  |  |  |

*\*Menu is available only for a backup converter.* 

# **4.5.2 Terminal Converter Controls Menu**

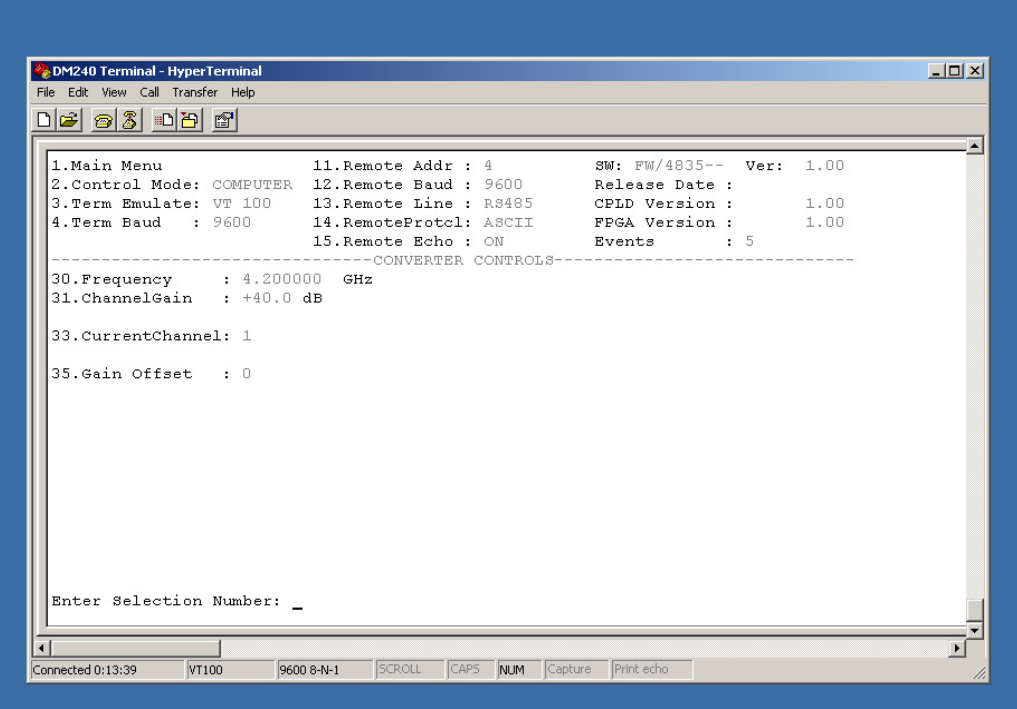

# **4.5.3 Terminal Alarm Status & Masks Menu**

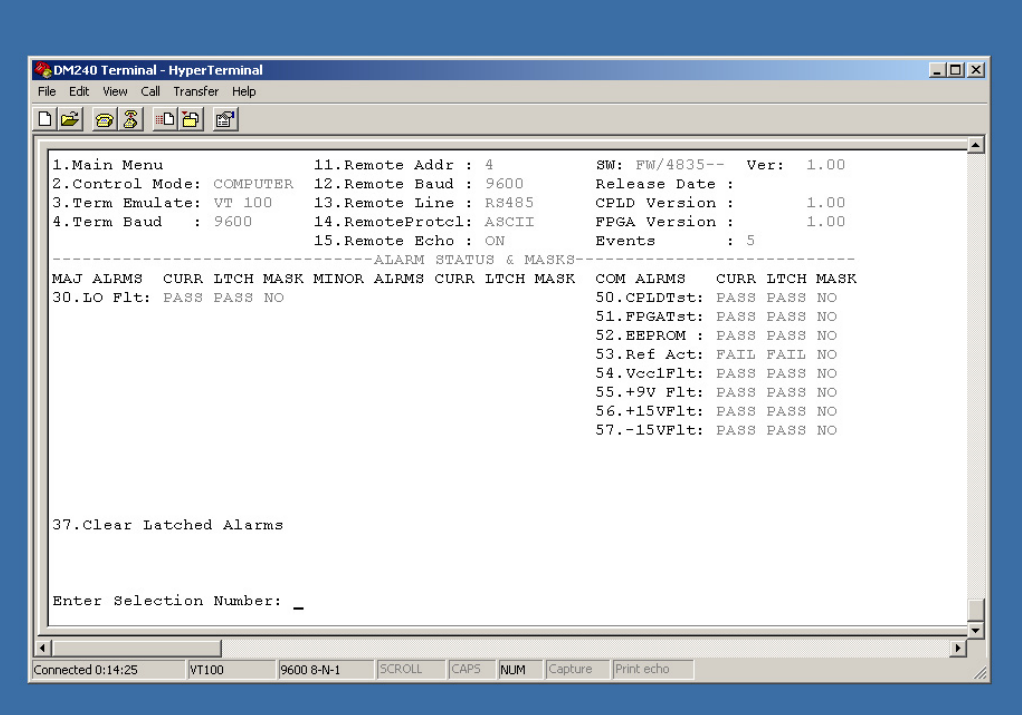

# **4.5.4 Terminal Monitor Status Menu**

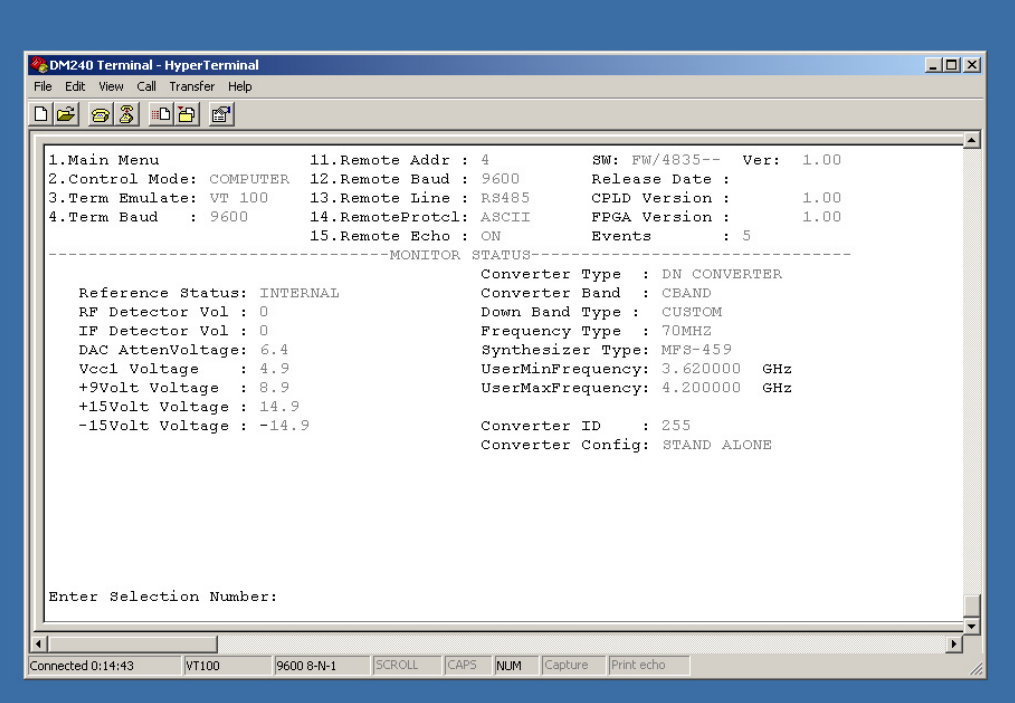

# **4.5.5 Terminal Test Controls Menu**

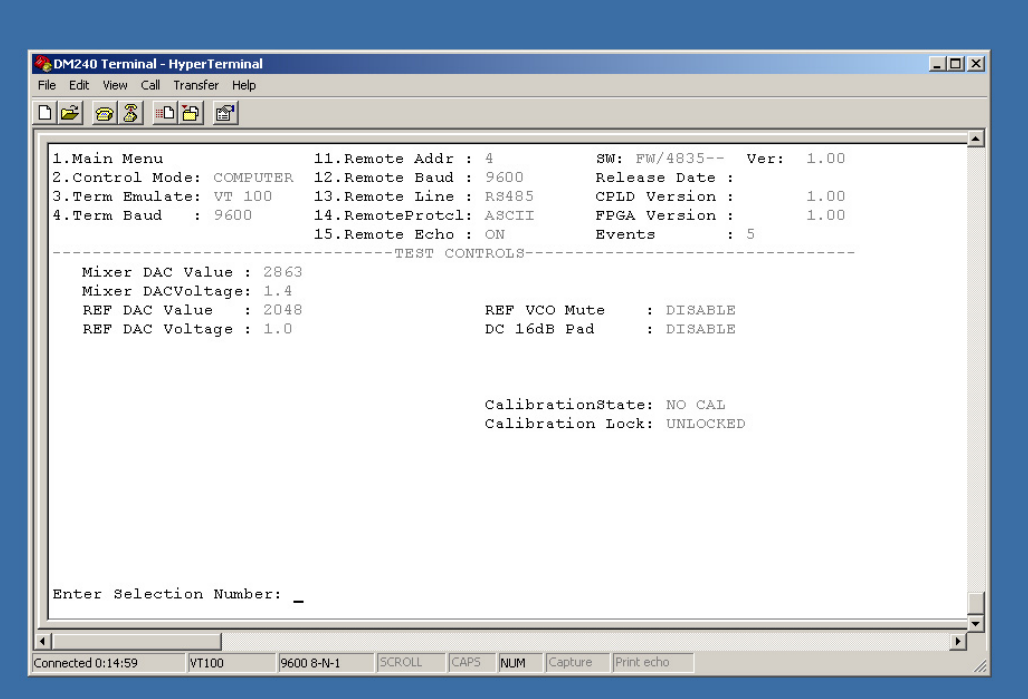

# **4.5.6 SNMP Controls Menu**

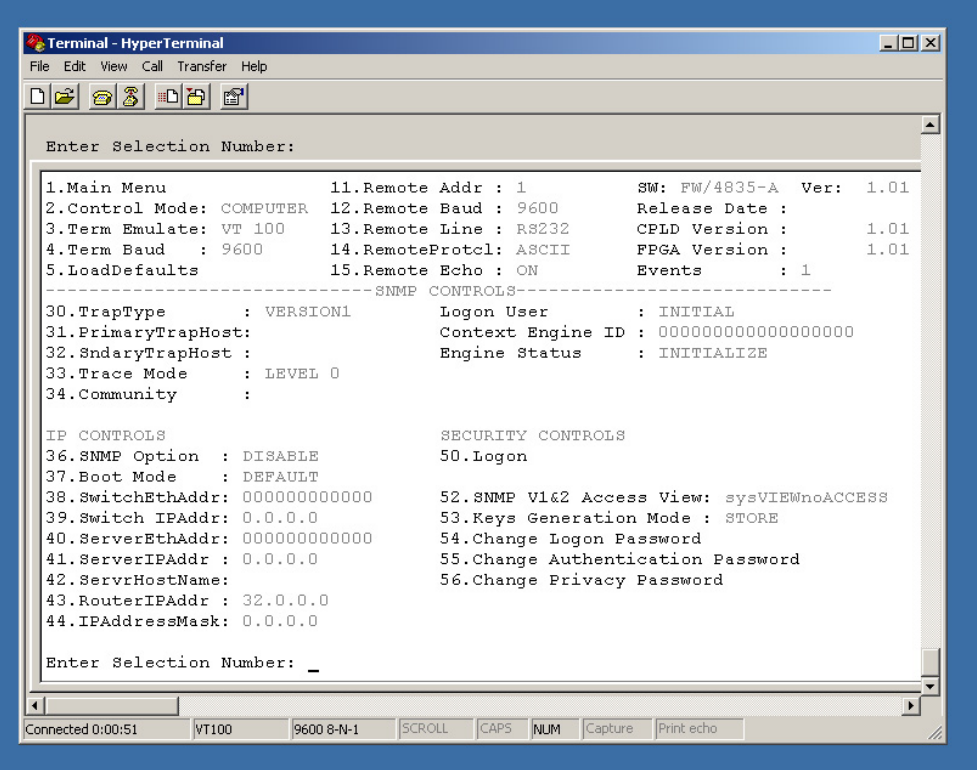

# **4.5.7 Terminal Event Buffer Menu**

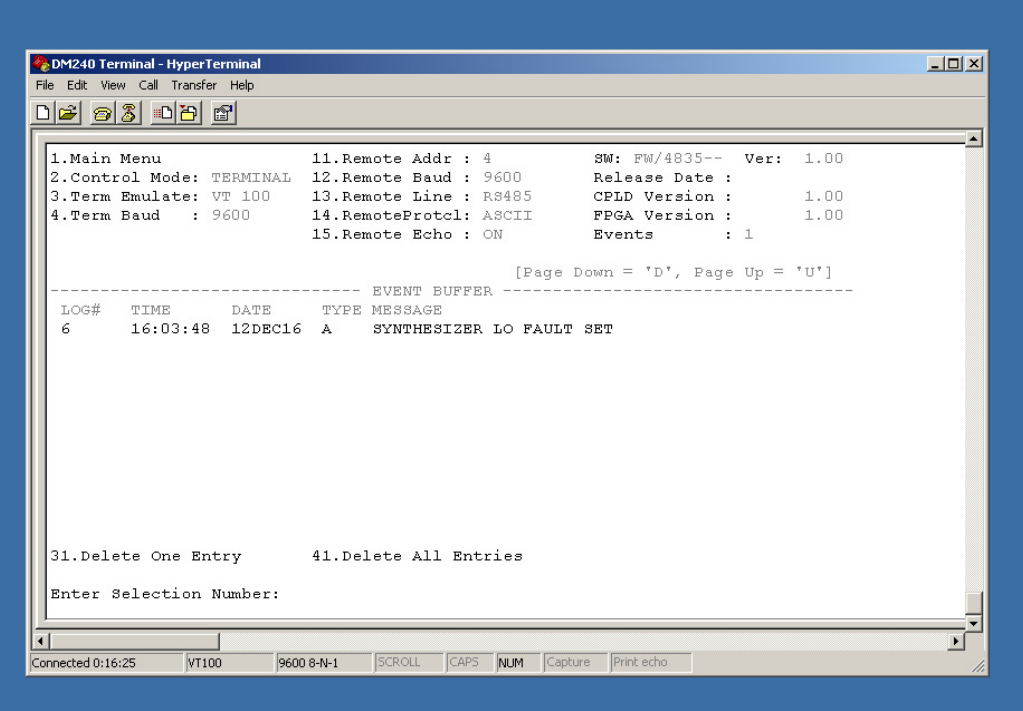

# **4.6 Ethernet Port User Interface**

The Ethernet Port allows for complete control and monitoring of all Upconverter parameters and functions via a 10 Base-T or 100 Base-T Ethernet connection.

#### **4.6.1 Ethernet Port Configuration**

#### **4.6.1.1 Connecting the Terminal**

- 1. Connect a computer serial port ( or dumb terminal port) to the SFC2900A Upconverter Terminal Connector (J6) on the rear of the unit.
- 2. Verify that the emulation software is set to the following:
	- VT100 9600 baud 8 data bits no parity 1 stop bit

Modify the Upconverter selection, if necessary, to match the settings (Front Panel Menu: *System>Terminal>*).

#### **4.6.1.2 SNMP Option**

1. From the Main Menu, select '6' for SNMP Control. Verify that Selection 36, SNMP Option is enabled. The SFC2900A Upconverter SNMP Option is enabled at the factory if purchased by the user. Please contact the Radyne ComStream Customer Service Department if the SNMP feature is not available.

# **4.6.2 Network Configuration**

#### **4.6.2.1 Terminal Screens**

- 1. The SNMP main setup screen is Menu 6. on the Terminal Main Menu screen.
- 2. The SNMP Configuration can be monitored and controlled via a full screen presentation of current settings and status. The <Esc> Key redraws the entire screen and aborts input any time. The Spacebar refreshes the status area and is used to scroll through selection when in user input mode.
- 3. To modify an item, the user simply presses its terminal selection followed by <ENTER>. The modem responds by presenting the options available and requesting input. If the input is multiple choices, the user is prompted to use the Spacebar to scroll to the desired selection and then press <ENTER>. An input can be aborted at any time by pressing <Esc>. Invalid input keys cause an error message to be displayed on the terminal. Some input or display status only appears when the user has the right access levels.

# **4.6.2.2 Logging on and Passwords**

There are several available logon users each setup with a default password. The user must be logged on in order to view or change some settings. There are 3 levels of access rights in the SFC2900A Upconverter. These are:

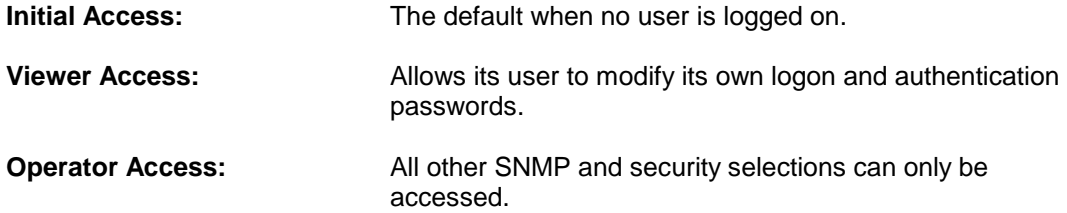

Listed in the table below are the available user names and corresponding default passwords:

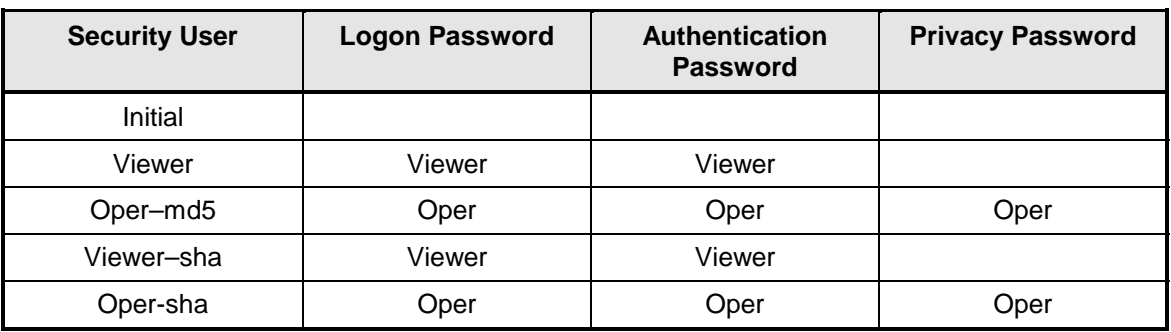

*Note: All entries are case sensitive* 

# **4.6.2.3 Exiting SNMP Configuration**

1. Select the Main Menu by pressing '1' followed by <ENTER>, to go back to the top-level Menu screen.

#### **4.6.2.4 Logging On**

1. The user must be logged on to have access to SNMP Features. To log on the SNMP configuration, press '50' followed by <ENTER> to open the Logon Dialog Box.

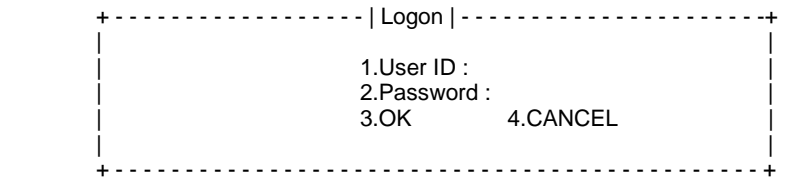

- 2. In the User ID Text Box, enter "Oper-md5" (case sensitive).
- 3. In the Password Text Box, enter "Oper" (case sensitive).
- 4. Select OK

# **4.6.2.5 Changing the Logon Password**

To change the password, logged on so that the "SNMP/Security" selection appears. Press '54' followed by <ENTER> to open the Change Logon Password dialog.

 + - - - - - - - - - - - - - | Change Password | - - - - - - - - - - - - - - - - - -+ | | 1.Old Password: 2.New Password: 3.Re-enter New Password: 4.OK 5.CANCEL | | + - - - - - - - - - - - - - - - - - - - - - - - - - - - - - - - - - - - - - - - - - - - - - - +

- 1. In the Old Password Text Box, enter "Oper" (case sensitive).
- 2. In the New Password Text Box, enter the new password (case sensitive, only \*'s appear for security).
- 3. Re-enter the new password to verify the desired setting.
- 4. Select OK

#### **4.6.2.6 Logging Off**

1. To log off the SNMP Configuration, press '51' followed by <ENTER>. The following confirmation message will be displayed to avoid inadvertent exits:

You will be logged off. Are you sure? (Y/N):

# **4.6.2.7 Changing Your Authentication Password**

1. Select 55. followed by <ENTER> to open the Change Password Dialog.

- - - - - - - - - | Change Password | - - - - - - - - - - - - - - - + | | 1.Old Password: 2.New Password: 3.Re-enter New Password: 4.OK 5.CANCEL | | + - - - - - - - - - - - - - - - - - - - - - - - - - - - - - - - - - - - - - - - - - - - - - - +

- 2. In the Old Password Text Box, enter "Oper" (case sensitive).
- 3. In the New Password Text Box, enter the new password (case sensitive, only \*'s appear for security).
- 4. Re-enter the new password to verify desired setting.
- 5. Select OK

# **4.6.2.8 Changing Your Privacy Password**

To change your privacy password, select 56 followed by <ENTER> to open the Change Password dialog.

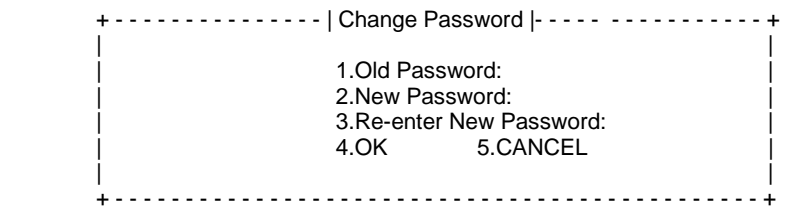

- 1. In the Old Password Text Box, enter "Oper" (case sensitive).
- 2. In the New Password Text Box, enter the new password (case sensitive, only \*'s appear for security).
- 3. Re-enter the new password to verify desired setting.
- 4. Select OK

#### **4.6.2.9 Converter Ethernet Address**

1. The SFC2900A Upconverter Ethernet Address is configured at the factory. It is a unique Radyne ComStream equipment identifier.

Example: 0010650903EB

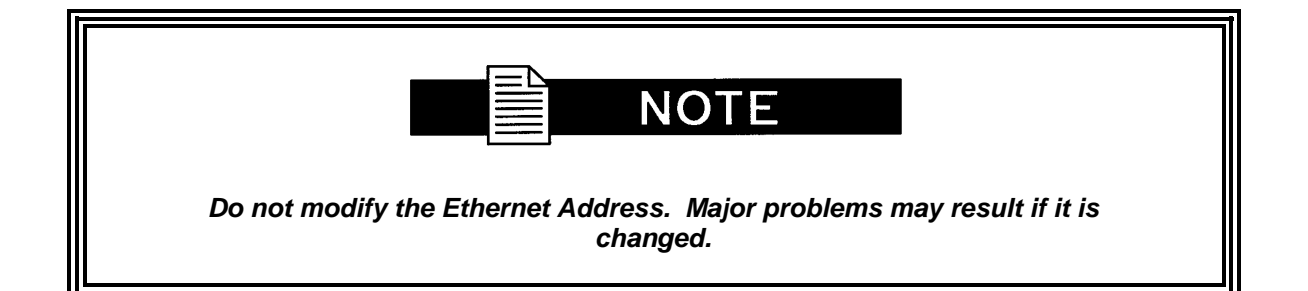

#### **4.6.2.10 Converter IP Address**

1. Select '39', Converter IP Address:. Enter the SFC2900A Upconverter Internet Address in dot notation and press <ENTER>. Please consult your network administrator for valid addresses.

Example - 192.168.0.35

2. The IP Address that is selected will be used for the Ethernet Test that follows.

#### **4.6.2.11 Server Ethernet Address**

This section refers to the boot host.

1. Select 40.ServerEthAddr:. Enter the Server 12 Digit Ethernet Address and press <ENTER>. Zero out this address if not known at this time. The system will resolve it dynamically at run time.

Example: 0FD0640203ED or 000000000000

#### **4.6.2.12 Server IP Address**

This section refers to the Host that will be used to optionally boot the Upconverter on power-up. The host should be acceptable to the transport layer. In other words, the transport layer needs to be able to open a connection to the entity specified by the server IP Address field.

1. Select 41.ServerIPAddr :. Enter the Server Internet Address in dot notation and press <ENTER>. Please consult your network administrator for valid addresses.

Example: 192.168.0.50

2. The IP Address that is selected will be used for the Ethernet Test that follows.

#### **4.6.2.13 Router IP Address**

Select 42.RouterIPAddr :. Enter the router Internet Address in dot notation and press <ENTER>. Please consult your network administrator for valid addresses.

Example: 192.168.0.254

# **4.6.2.14 IP Address Mask**

In the mask (more clearly seen in the binary format), binary 1s indicate the position of the network and subnet portion of the IP Address while binary 0s identify bits that represent the individual interfaces. To recognize a subnet, each system in the subnet must have the same subnet mask. Please consult your network administrator for a valid address class mask.

1. Select 43.IPAddressMask:. Enter the IP Address mask in dot notation and press <ENTER>.

Example: 255.255.0.0

#### **4.6.2.15 Boot Mode (Optional)**

1. Select 37.Boot Mode : from the Controls Menu and press <ENTER>. Scroll through the various selections to 'NVBOOT' and press <ENTER>. The above settings will be enabled the next time the system is rebooted. If a bootp server is available, the Upconverter can be remotely configured by selecting bootp mode. This option is currently not available.

# **4.6.2.16 Community**

Each managed station controls its own local MIB and must be able to control the use of that MIB by a number of management stations. This relates to security concerns. A managed MIB such as the Upconverter needs to protect itself from unwanted and unauthorized access. SNMP, as defined in RFC 1157, provides only a limited capability for such security, namely the concept of a community. An SNMP Community is the relationship between an SNMP Agent and Management Stations.

1. To set the community string on the SFC2900A Upconverter, select 34.Community:. Enter the desired community name and press <ENTER>.

Example: "public"

#### **4.6.2.17 Trap Type and Trap Hosts**

Traps enable the converter to notify the management station of significant events such as alarms. Version1 and version2 Traps are supported at this time. These are Operator selectable using Terminal Command Number 30. The messages are sent to specific pre-defined hosts. The Primary and Secondary Trap Hosts IP Addresses are setup using Terminal Commands 31 and 32. Each host should be acceptable to the transport layer. In other words, the transport layer needs to be able to open a connection to the entities specified by the trap host fields.

# **4.6.2.18 Trace Mode**

1. For debugging purposes, a trace mode is specified by the Operator users for various diagnostic levels.

#### **4.6.2.19 SNMP V1 & 2 Access View**

The default access rights for Version 1 and 2 SNMP users are minimal. They are limited to a system view, and a description of the Upconverter System and Contact Information. For additional information, go to View-Based Access Control Section. To accommodate older systems, an Operator user may modify these access rights to allow full or partial read/write access. SNMP Version 1 and 2 does not use any security measures, therefore users should be very careful when changing access rights.

# **4.6.2.20 Key Generation Mode**

The password localization algorithm is intensive enough that the Motorola 68332 Embedded Processor cannot handle the process in a timely manner. This selection allows the Operator user to optionally store localized keys in non-volatile memory. These keys correspond to a set of passwords and Modem IP Address. If either changes, the SNMP agent automatically recalculates the new keys and stores them in non-volatile memory (only if the Key Generation Mode is set to 'STORE').

# **4.6.2.21 Context Engine ID**

"contextEngineID" is the unique identifier of the Upconverter SNMP Engine that provides services for sending and receiving messages, authenticating and encrypting messages, and controlling access to managed objects.

- 1. The Context Engine ID, 80000A1F01AC1264B0, is formatted as follows:
	- a. The first 4 bytes are the Radyne ComStream Private Enterprise Number (2591).
	- b. The very first bit is set to 1, for example: 80000A1F (H).
	- c. The fifth byte indicates how the  $6<sup>th</sup>$  and remaining bytes are formatted. A '1' means it's an IPv4 Address.
	- d. The last 4 bytes are the IP Address 172.18.100.176 (AC1264B0).

# **4.6.2.22 View-Based Access Control**

SNMPv3 defines a method of access control known as the View-based Access Control Model (VACM). It is defined as a means to restrict access to particular subsets of variables based on the identity of the manager and the security level used in the request.

A view is a group of MIB variables on the agent. The agent defines a view for each user based on the user identity (securityName) and security level. Following are the major views:

**System view:** Access to system description

**MIB-II view:** Access to the standard MIB-II information

**Device view:** Access to the device private information

**World view:** Access to every managed object in the MIB

Following are the available access groups:

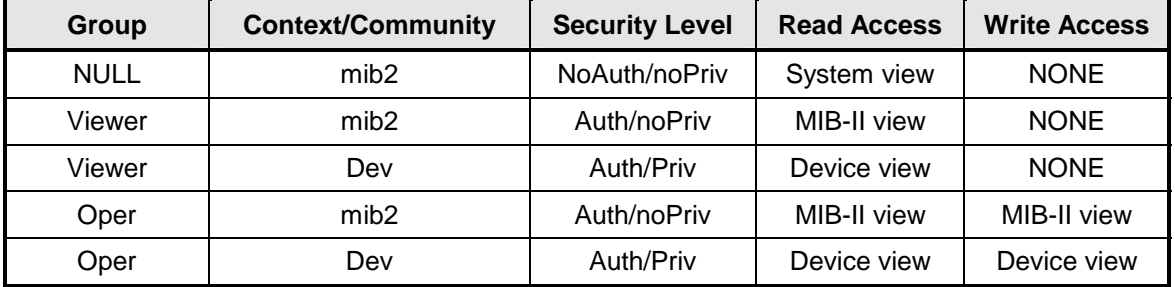

The NULL Security Name is for backward compatibility with SNMP Version 1 and 2 management stations (security names are not defined for earlier protocols). In this case, the contextName in each view may refer to either a contextName or a communityName. The securityLevel would then be noAuth/noPriv.

# **4.6.3 Connecting the Ethernet Cable and Testing the Link**

1. Connect the computer to the Upconverter Ethernet port (J9) using the RJ-45 to RJ-45 10 BaseT Cables via a hub as shown in Figure 4-3.

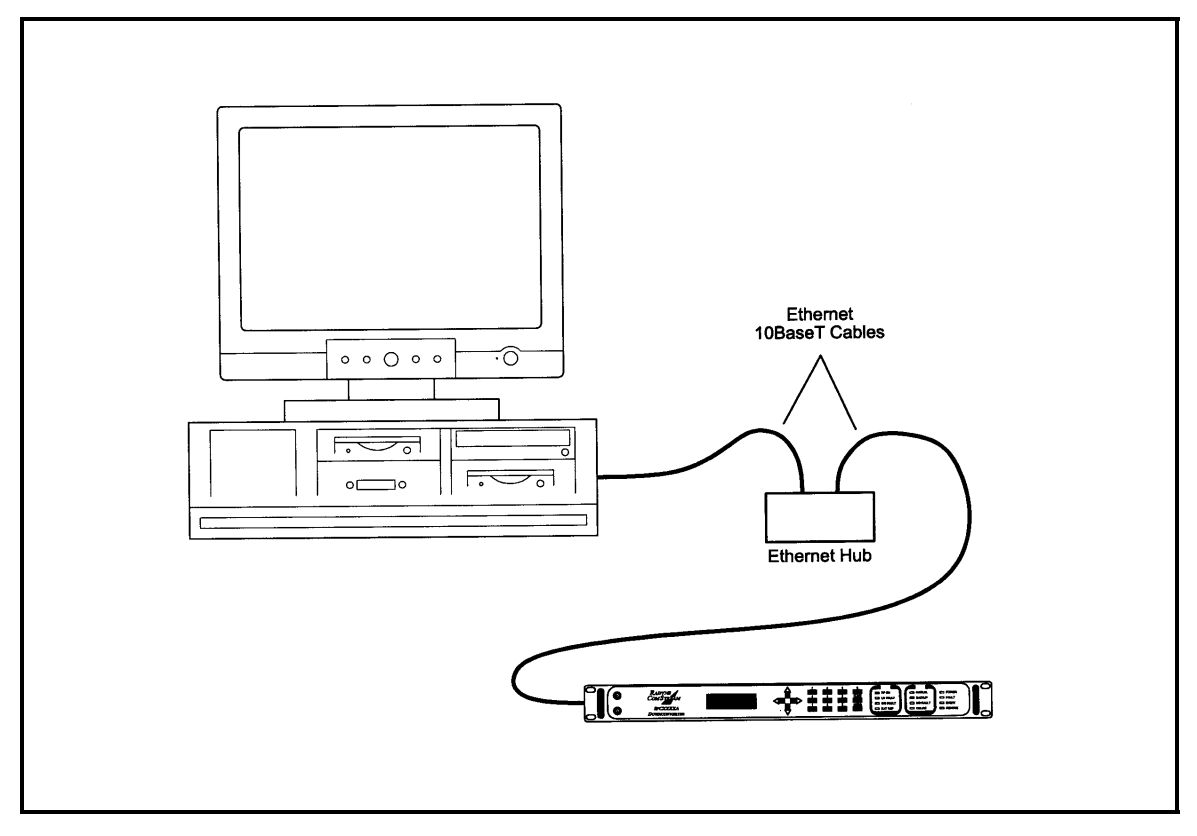

**Figure 4-3. Ethernet Connection** 

#### **4.6.3.1 Ping Program**

1. PING is an application that uses the ICMP protocol to report if a host is responding. To check whether the SFC2900A Upconverter is reachable, use the PING program installed on your computer along with the modem IP Address set in Section 3.2.3.

Example: ping 192.168.0.35

- 2. If everything is functioning correctly, replies from the modem will appear on the computer screen along with the time it took to respond. If unsuccessful, verify the following:
	- a. The cables are secured.
	- b. The Link Light is illuminated.
	- c. The IP Address that is used matches the Modem's IP Address.<br>d. The Server and Modem are on the same subnet.
	- The Server and Modem are on the same subnet.

# **4.6.3.2 SNMP Test**

- 1. Once it is determined that the SFC2900A Upconverter is reachable, compile the custom Management Information Base (MIB) for use by the Network Management Station (NMS). The MIB uses a hierarchical naming scheme. Each managed object in the Upconverter is identified by an Object Identifier (OID), a sequence of non-negative integers that uniquely describes the path taken through the hierarchical structure.
- 2. Using the Upconverter IP Address, perform a Walk of the MIB to retrieve all the MIB objects managed in the Upconverter.

#### **4.6.4 Management Information Base Structure**

This section defines the terminology and hierarchy associated with management information base structure at Radyne ComStream Corporation.

#### **4.6.4.1 Simple Network Management Protocol (SNMP)**

Simple Network Management Protocol (SNMP), as its name suggests, is a relatively simple protocol by which management information for a network device may be inspected and/or altered by remote administrators.

# **4.6.4.2 The Management Information Base (MIB)**

Management objects are defined in the Management Information Base (MIB), which uses a hierarchical naming scheme. In this scheme, an Object Identifier (OID) identifies each object. The OID is a sequence of non-negative integers that uniquely describes the path taken through the hierarchical structure.

MIB objects may then be specified either from the Root (which has no designator), or alternatively from anywhere within the hierarchical structure.

For example:  $1.3.6.1.4.1.2591.4$  is equivalent to  $\{\text{iso}(1)$ .  $\text{org}(3)$ . dod $(6)$ . internet $(1)$ . private $(4)$ . enterprises(1). Radyne(2591). RCS10L(4)} (See Figure 4-4).

In general, we are mainly concerned with just two groups that reside in the *internet* subtree, namely the *mgmt*, and *private* groups. For completeness however, the four major groups are discussed below:

#### **Directory {internet 1} 1.3.6.1.1**

This area was reserved to describe how the OSI directory structure may be used in the Internet. To date this has not been implemented and therefore is of little interest to us.

#### **Mgmt {internet 2} 1.3.6.1.2**

This area was reserved to describe objects in the standard MIB. As RFCs defining new groups are ratified, the Internet Assigned Numbers Authority (IANA) assigns new group IDs.

#### **Experimental {internet 3} 1.3.6.1.3**

This subtree provides an area where experimentation is carried out. Only those organizations directly involved in the experiment have any interest in this subtree.

**Private {internet 4} 1.3.6.1.4** 

This is possibly the most important area of the MIB, since it is within this subtree that vendors place objects specific to their particular devices. Beneath the private branch, there is a subtree called enterprises, beneath which each vendor may define its own structure. Vendors are assigned Private Enterprise Numbers (PENs) that uniquely identify them. They may then place all objects specific to their devices in this tree, provided of course that the object conforms to the format defined by SMI. Radyne ComStream Corporation's Private Enterprise Number is 2591. Other products are added to Radyne ComStream Corporation's subtree as they become remotely manageable through SNMP.

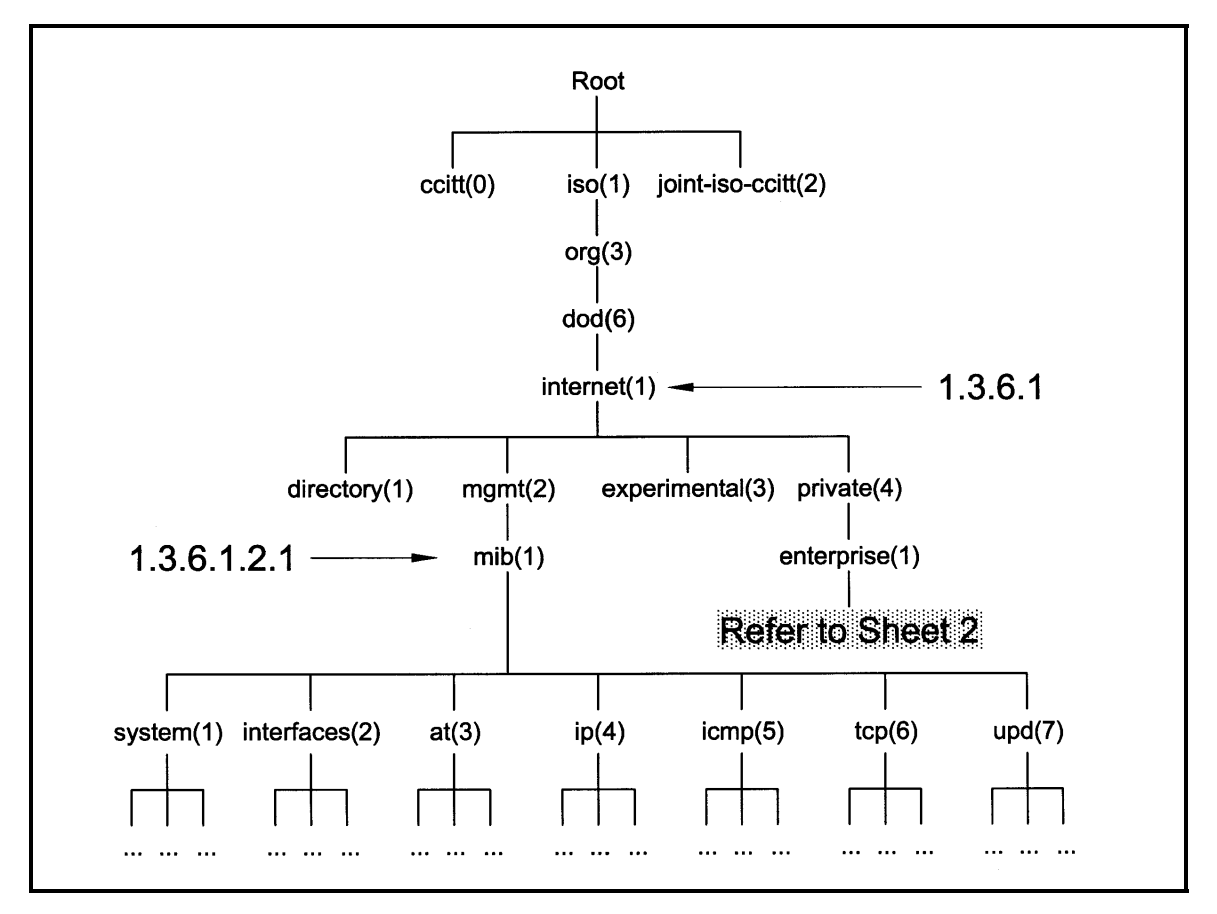

**Figure 4-4. Object Identifiers in the Management Information Base (Sheet 1 of 2)** 

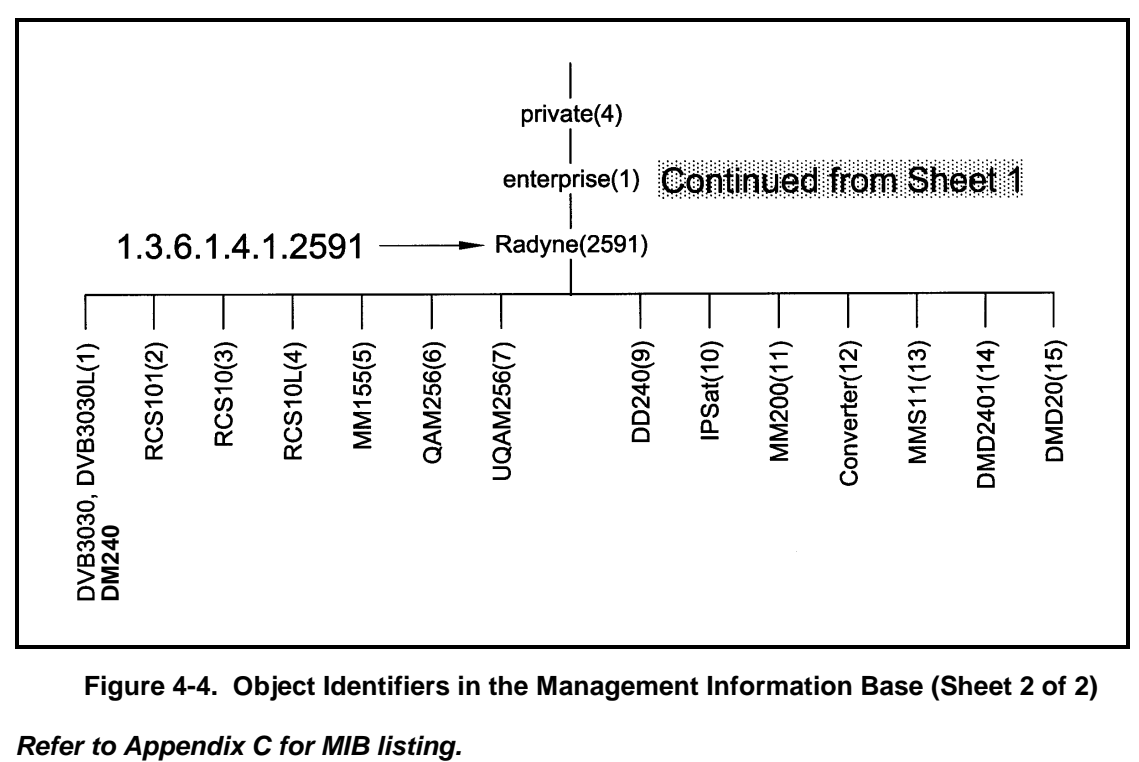

**Figure 4-4. Object Identifiers in the Management Information Base (Sheet 2 of 2)**

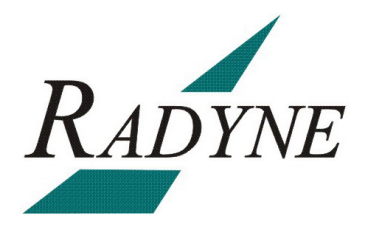

# **Rear Panel Interfaces 5**

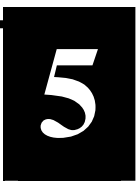

# **5.0 SFC2900A Upconverter Connections**

All SFC2900A Upconverter connections are made to labeled connectors. Any connection to an SFC2900A Upconverter must be made with the appropriate mating connector. Refer to Figure 5- 1 for the various connector locations.

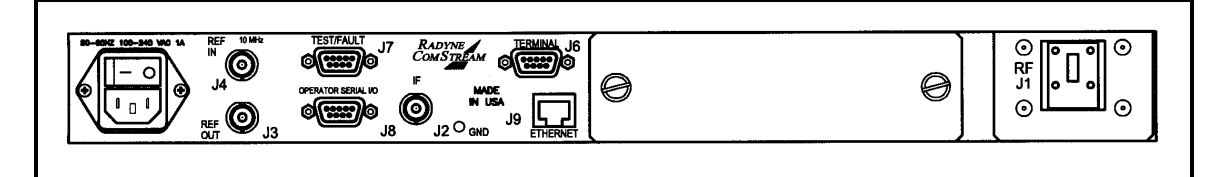

**Figure 5-1. SFC2900A Upconverter Back Panel** 

#### **5.1 Power**

Located on the left side of the SFC2900A Upconverter Rear Panel is the AC Power Input Connector. This connector is an IEC/EN60320/C13 Power Entry Module. The unit is powered from a 100 – 240 VAC, 50 – 60 Hz source. Maximum unit power consumption is 50 W. The switch turns power on and off to the unit. A chassis ground connection can be made at the #10 size stud located between the IF (J2) and Ethernet (J9) connectors.

The Power Cord/connector for the SFC2900A Upconverter is a supplied item.

# **5.2 10 MHz Ref In (J4)**

The Reference Input is a 50 Ohm BNC-F connector (J4) allows the operator to synchronize the synthesizer of the converter to an external 10 MHz reference. When an external reference is properly applied to the reference input, the external reference LED will illuminate on the front panel.

#### **5.3 10 MHz Ref Out (J3)**

The 10 MHz Reference Out (J3) is a 50 Ohm BNC-F Connector that provides a 10 MHz square wave, 50 Ohm AC coupled reference output signal at 0 dBm. In normal operation (no external reference) this output is synchronous with the internal high stability 10 MHz reference.

# **5.4 Test/Fault (J7)**

The Test/Fault connector (J7) is a status port that allows monitoring of several system status indications at the back panel. These items are described in Table 5-1.

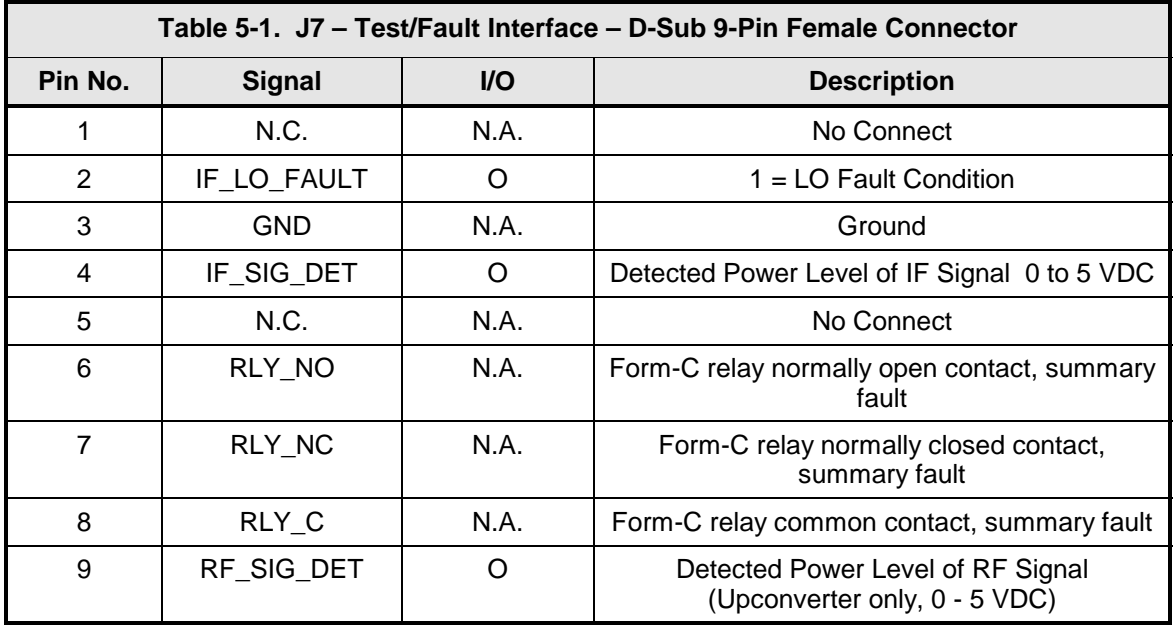

# **5.5 Operator Serial I/O (J8)**

The Operator Serial I/O Port (J8) is a D Sub 9-Pin Female Connector. This port provides a serial interface that can be configured as either an RS-232 or RS-485 interface and allows the user to remotely control all of the features outlined in the Serial Protocol (See Section 4.2, Remote Port User Interfaces). The serial port comes configured as an RS-232 Serial Port for DCE unless otherwise indicated. The pinout for this interface is listed in Table 5-2. Note that the function of pin 1 and pin 9 depends on whether the protocol is set to RS-232 or RS-485 (Front Panel LCD Menu: SYSTEM < REMOTE PORT < REMOTE LINE).

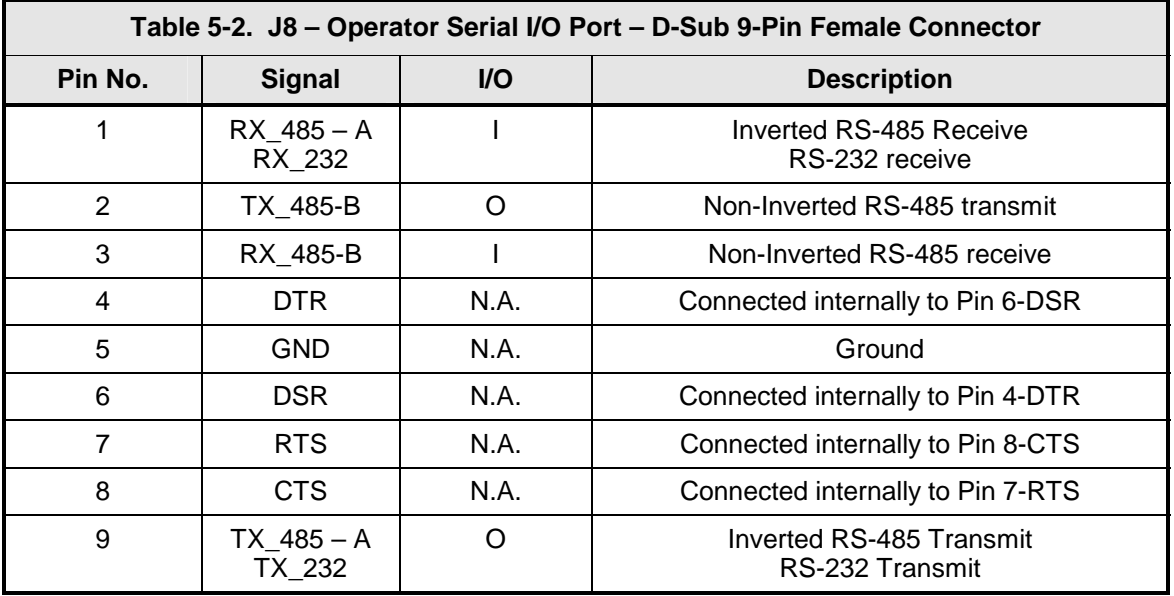

If the RS-232 option is chosen, an adapter must be used between J8 and the serial cable to the DTE. One end of the adapter will be a DB-9 Male Connector, which plugs into J8 on the Upconverter back panel. The other end will be a DB-9 Female Connector, which plugs into the PC serial port or dumb terminal. The pinout is given in Table 5-3.

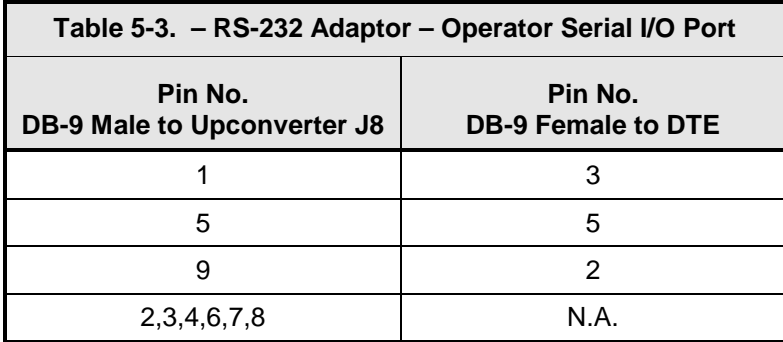

# **5.6 IF In (J2)**

The IF Input Connector (J2) is a 75 Ohm BNC-F Connector. Inputs are within 50 – 90 MHz for standard units and 100 – 180 MHz for units equipped with 140 MHz.

# **5.7 Terminal (J6)**

The Terminal Port allows for complete control and monitoring of all Upconverter parameters and functions via an RS-232 Serial Interface. The interface comes configured as a DCE device. The pinout is given in Table 5-4.

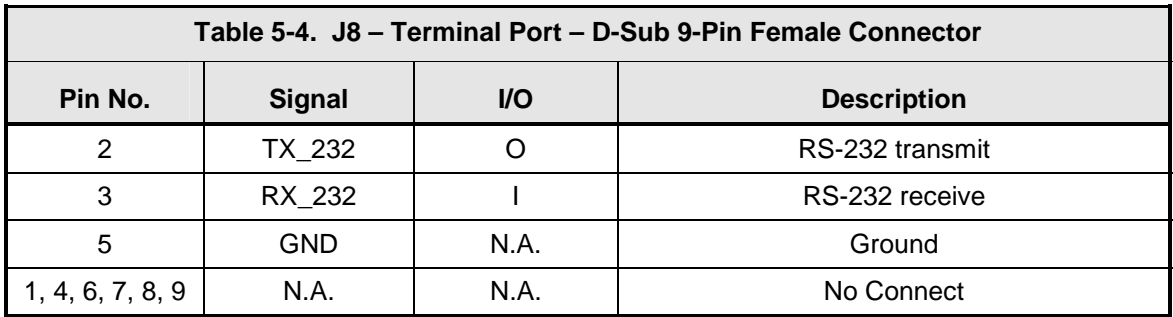

# **5.8 Ethernet (J9)**

The Ethernet connector can be used for monitor & control functions of the Upconverter. The physical interface is a standard RJ-45 connector.

# **5.9 RF Out (J1)**

The RF Out (J1) is the RF Input of the SFC2900A Upconverter. It is an WR-28 Waveguide.

# **5.10 Monitor Ports**

The SFC2900A Upconverter has Monitor Ports located on the Front Panel (Figure 5-7) that allow the operator to monitor the IF Output and RF Input.

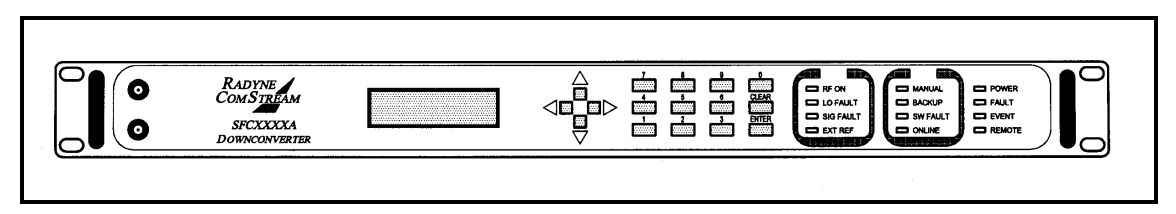

**Figure 5-7. SFC2900A Upconverter Front Panel with Monitor Ports** 

# **5.10.1 IF Monitor Port**

The IF Monitor Port is an SMA-F Type Connector located on the front panel that allows monitoring of the Upconverter's IF Output. The power level of the monitored signal will be-15 dB nominal below the level present at J2.

# **5.10.2 RF Monitor Port**

The RF Monitor port is an SMA-F Type Connector located on the front panel that allows monitoring of the Upconverter's RF Input. The power level of the monitored signal will be-15 dB nominal below the level present at J1.

# **Maintenance and Troubleshooting 6**

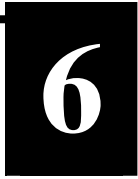

# **6.0 Periodic Maintenance**

Radyne ComStream Corporation SFC2900A Upconverter is a designed to provide many thousands of hours of continuous operation. Normal aging and drifting of electronic components can cause the accuracy of the converter to change over time. As with any converter, these changes will affect the frequency accuracy and frequency conversion amplitude accuracy over time.

# **6.1 Failure Analysis**

Faults in the converter are limited in scope to either a LO Fault or a Signal Fault. Other faults, such as a failure of the micro controller, may or may not provide an indication.

# **6.2 DCE/DTE Operation (DIP Switch S3)**

Although the Terminal Port comes configured as a DCE, it can be changed to a DTE by changing the settings of DIP Switch S3 on the M&C PCB Assembly. Refer to Figure 6-1 for DIP Switch settings.

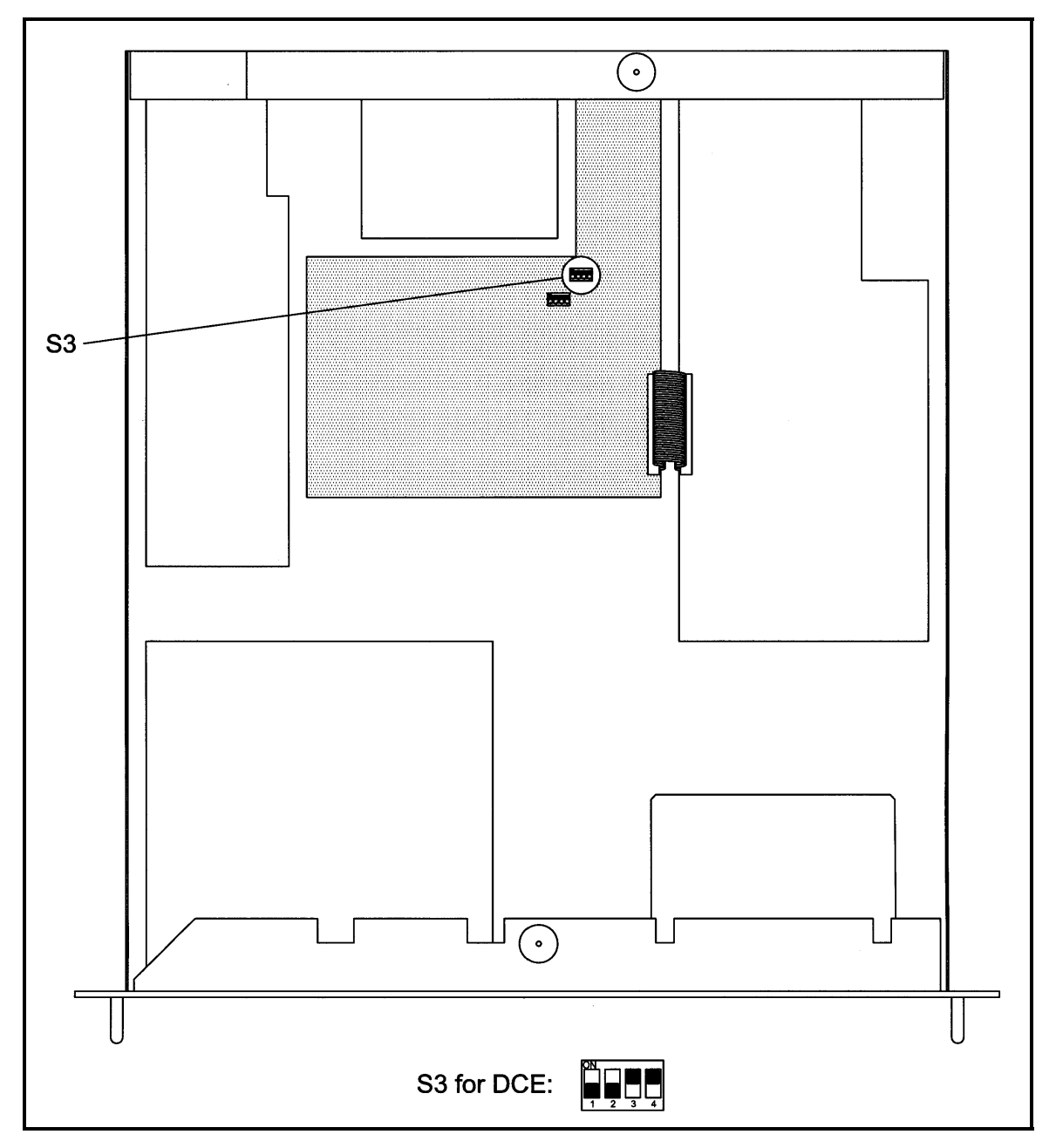

**Figure 6-1. DIP Switch Settings for DCE** 

# **Technical Specifications 7**

# **7.0 Introduction**

This section defines the technical performance parameters and specifications for the SFC2900A Synthesized Frequency Upconverters

# **7.1 Output Characteristics**

Impedance: 50 Ohm<br>Return Loss: 519 of the State State State State State State State State State State State State State State St Return Loss:<br>P1 dBm Output:

Frequency: 28000 - 29100 MHz (Plan A) 29000 - 30250 MHz (Plan B) 30000 - 31000 MHz (Plan C) P1 dBm Output:  $+10$  dBm Minimum<br>Connector: WR-28 Waveguide WR-28 Waveguide

# **7.2 Input Characteristics**

Impedance: 75 Ohms Return Loss: >23 dB P1 dBm Input:<br>
Pin Nominal: The Contract of the CPS dBm Pin Nominal: 425 dBr<br>
Connector: 425 BNC F Connector:

Frequency: 70 MHz ±18 MHz Standard 140 MHz ±36 MHz Optional

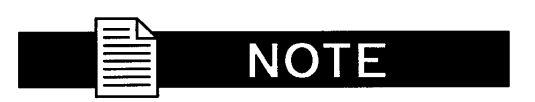

*Performance specifications guaranteed at nominal levels only.* 

# **7.3 Transfer Characteristics**

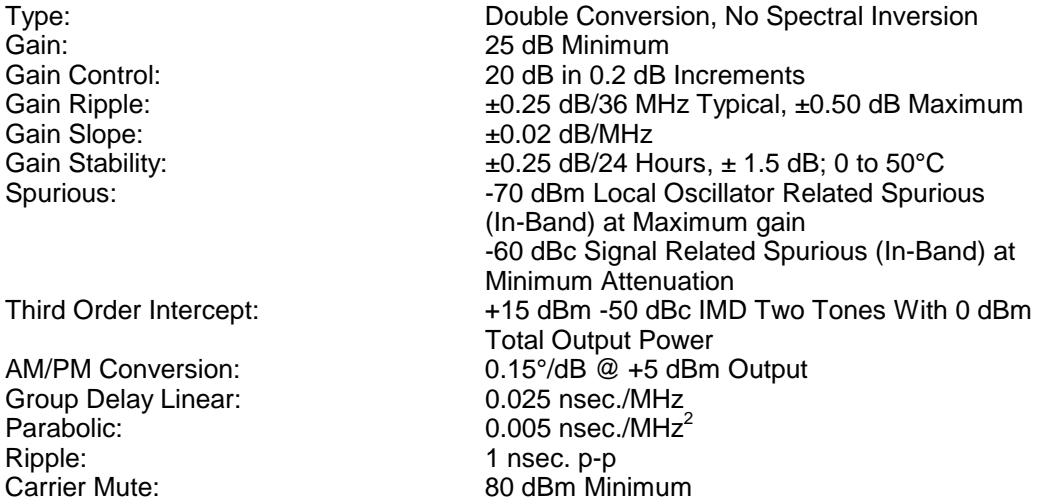

# **7.4 Frequency Synthesizer Characteristics**

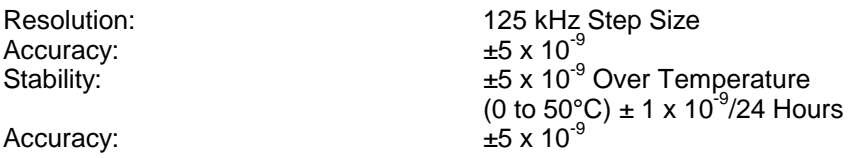

# **7.5 Single Side Band Phase Noise**

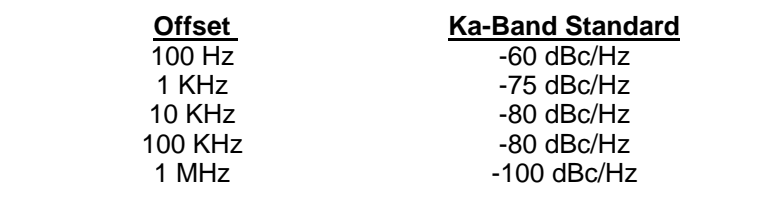

External Reference: 10 MHz, 0 dBm, 50 Ohms (5 MHz Optional)

# **7.6 Operator Interface**

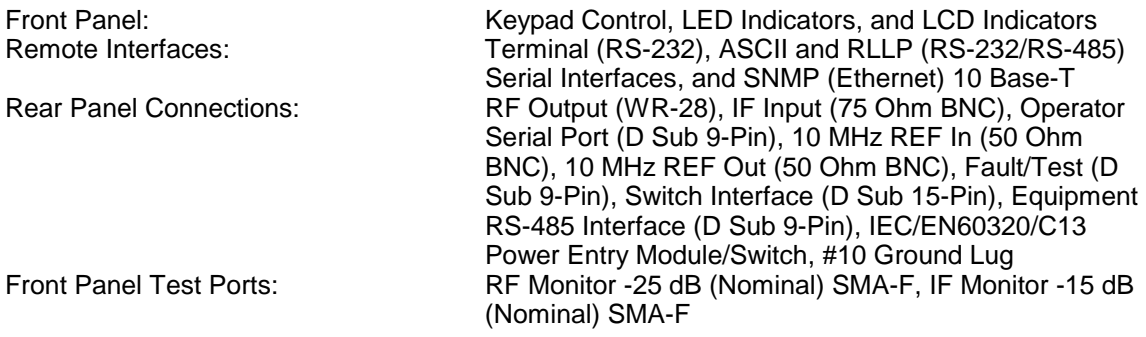

# **7.6.1 Converter Settings**

Monitored and/or controlled from the front panel or remotely, using the RS-232/RS-484 or Ethernet remote port:

- Frequency
- Channel Gain
- Current Channel
- Gain Offset
- Event Buffer
- Faults Status and Mask
- Power Supply Voltages
- Frequency Reference Status and Offset Control
- Input Attenuation
- Remote Protocol, Baud, Line, and Echo Modes
- Carrier Control and Status
- Converter Band and User Minimum/Maximum **Frequencies**
- Converter and Frequency
- Terminal Emulation and Baud Rate Type
- RF Detector, IF Detector, and DAC Attenuation Voltages

#### **7.6.2 LED Indicators**

**Standby** LO Fault Sig Fault Ext Ref Online **Backup SwFault** Manual (Backup Only) Power Fault Event Remote

# **7.7 Physical Characteristics**

Weight: 12 lb. (5.44 kg)<br>Primary Power: 100 - 240 VAC, Power Consumption:

Size: 19" x 1.75" x 21" deep (48.26 cm x 4.44 cm x 48.26 cm deep)<br>
12 lb. (5.44 kg) 100 - 240 VAC, 50 - 60 Hz<br>50 Watts

# **7.8 Environmental Characteristics**

Operating Temperature: 0 to 50°C<br>
Humidity: To 95% n

Humidity:<br>
Humidity:<br>
Altitude: To 8.000 Feet (2438.4 m Altitude:<br>
Shock & Vibration: To 8,000 Feet (2438.4 meters) AMSL<br>
No loss of frame synchronization at the No loss of frame synchronization at the BER Test set due to a standard hammer drop test on any outside surface of converter. Likewise, no loss of frame sync for temperature gradient of ±22°C/hour. Non-Operating Temperature: -32 to +70°C, 99% Humidity, Non-Condensing

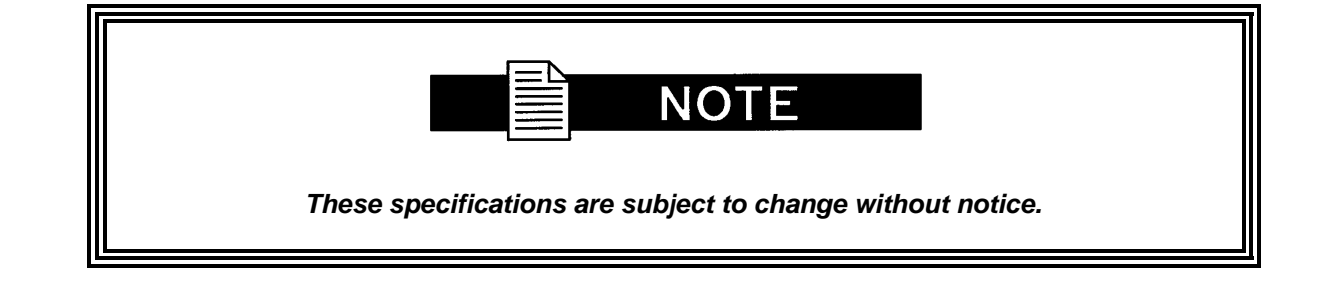

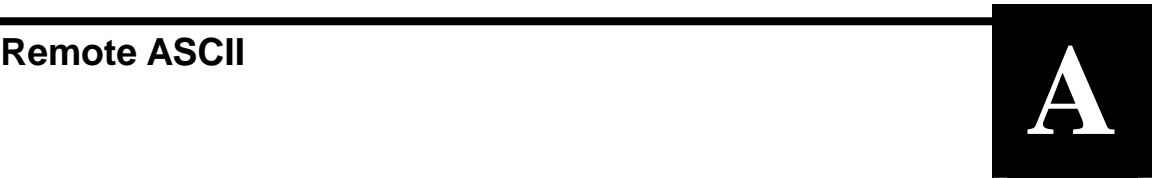

# **A.0 Control Commands**

Control Commands are those commands that alter the setup or operating parameters of the converter. The applicable commands are as follows:

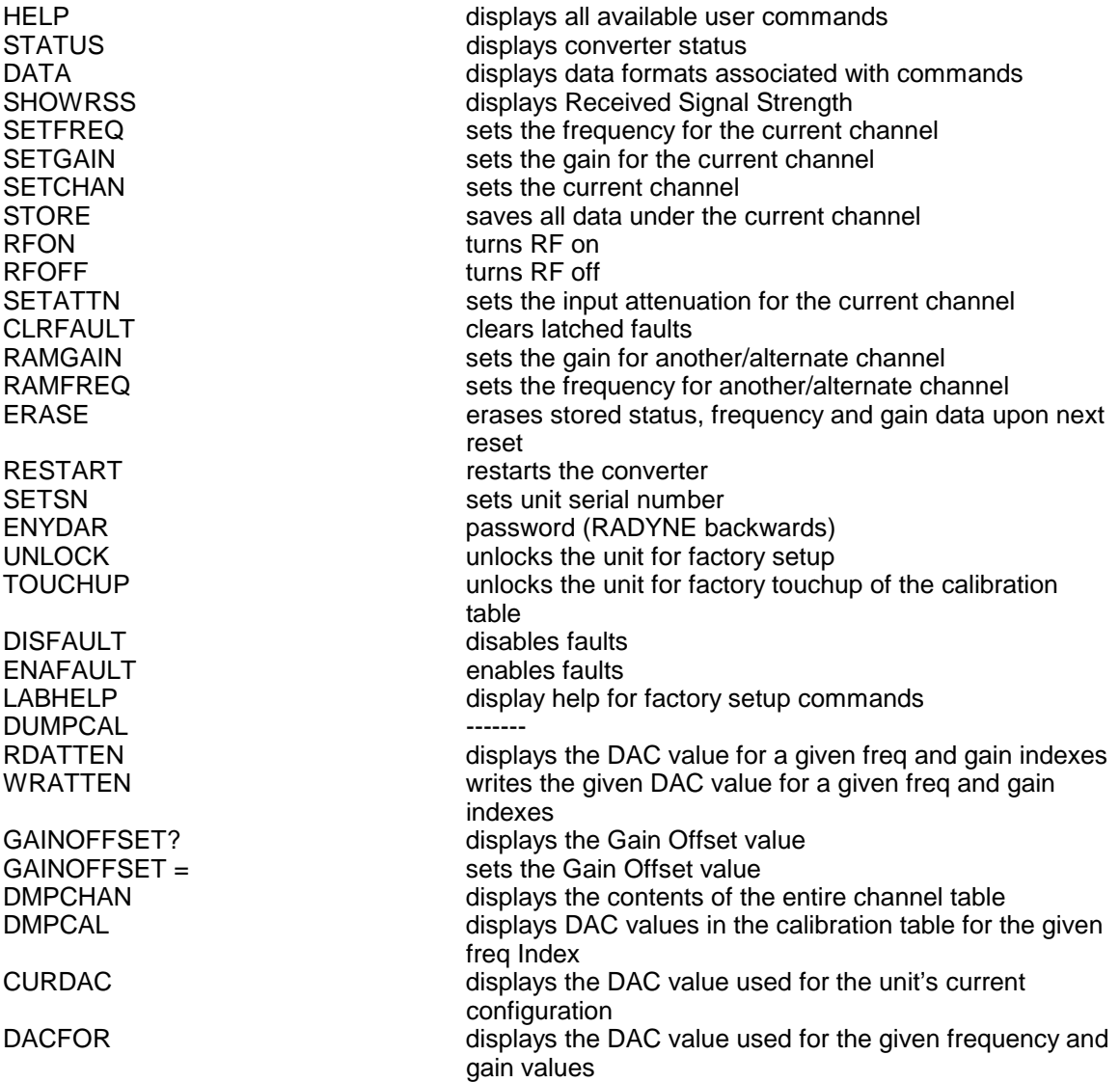

# **A.1 Remote Help Menu**

The following command returns information on all remote serial commands. The command is as follows:

#### **@01/HELP<cr>**

A single converter or a prime converter in 1 for 8 configuration will return the following:

#### **For Upconverter:**

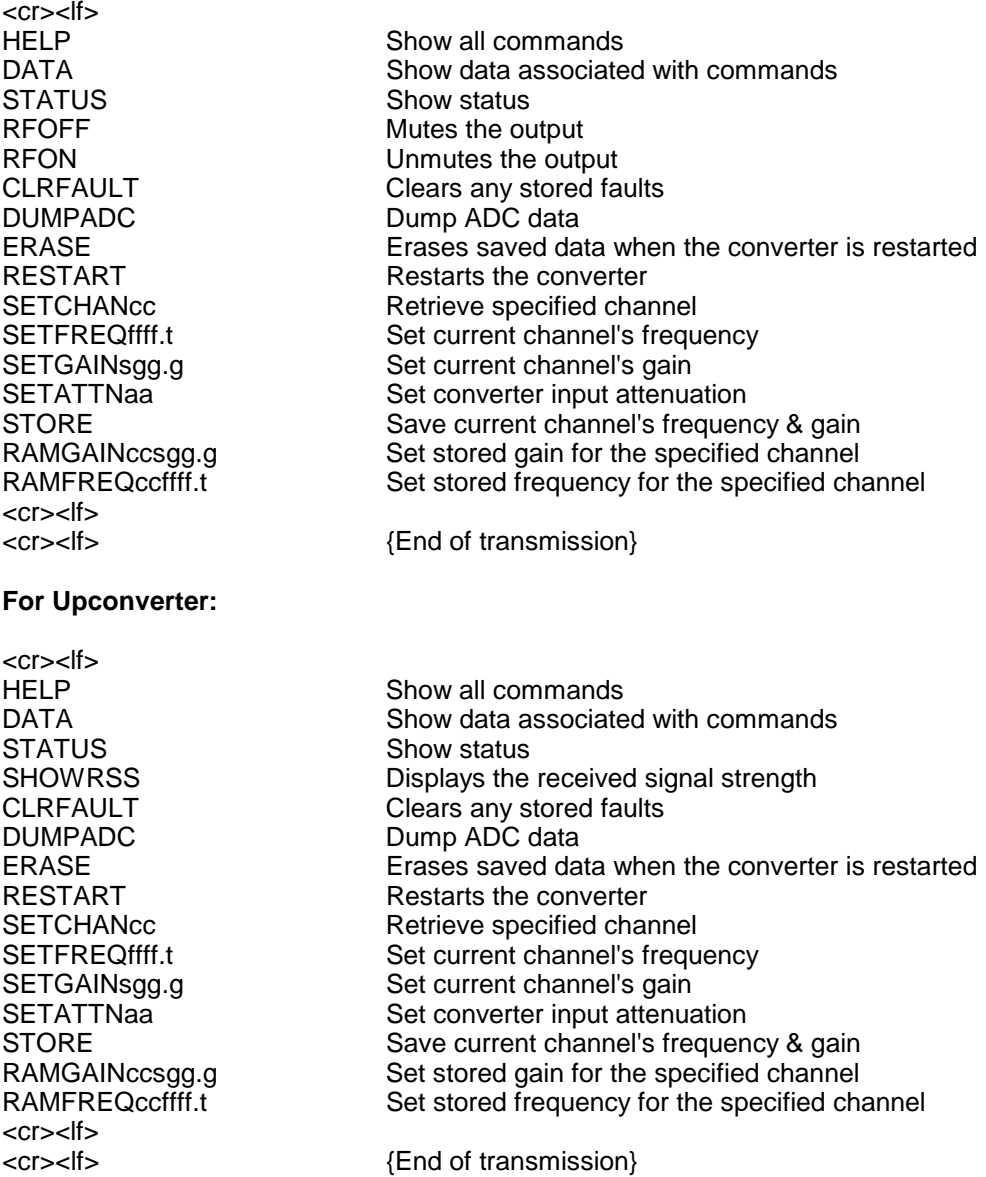

A prime converter in a 1 for 1 configuration will return the following:

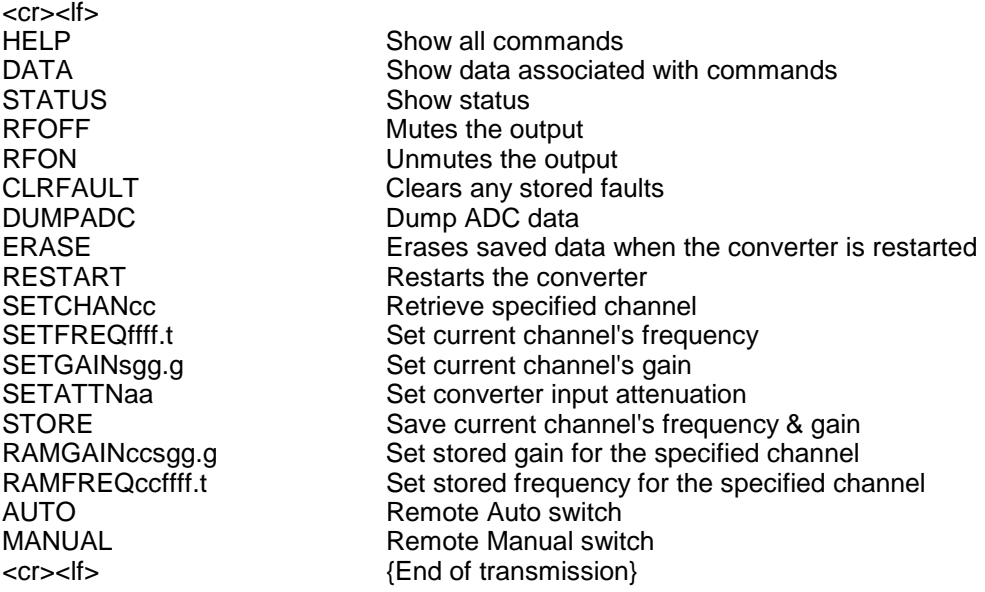

# **A.2 Status Command**

This command returns the current status of the converter. The command is as follows:

#### **@01/STATUS<cr>**

A single converter will return the following string of information:

#### **For Upconverter:**

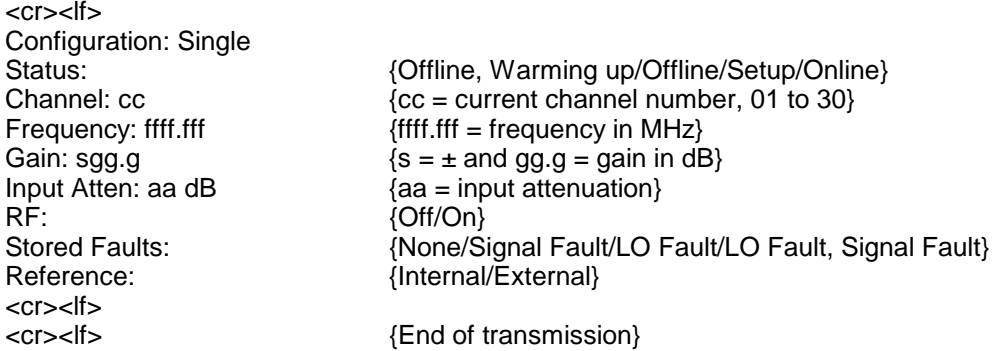

#### **For Upconverter:**

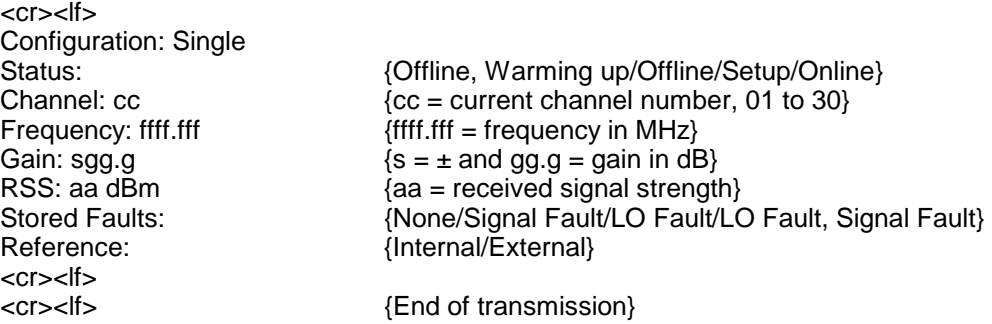

# **A.3 Data**

This command returns the applicable data formats for the various commands. The command is as follows:

#### **@01/DATA**

A single converter, prime converter in a 1:1 switch configuration or prime converter in a 1:8 Switch Configuration will return the following string of information:

#### **For Upconverter:**

```
<cr><lf> 
cc = channel (01 to 30)
gg.g = gain (+5.0 to +30.0)s = sign (+ or -)<br>ffff = frequency MHz (ffff.0 to ffff.0)
                                               {fftf.0 = frequency in MHz, low end to high end}t = Kilohertz step (0 to 7 for 000 - 875 in 125 kHz increments)
aa = Input Attenuation (00 to 30) 
<cr><lf><br><cr><lf>
                                     {End of transmission}
```
#### **For Upconverter:**

```
<cr><lf> 
cc = channel (01 to 30)
gg.g = gain (+5.0 to +30.0)<br>ffff = frequency MHz (ffff.0 to ffff.0)
                                                  {fftf.0 = frequency in MHz, low end to high end}t = Kilohertz step ( 0 to 7 for 000 - 875 in 125 kHz increments)
<cr><lf><br><cr><lf>
                                        {End of transmission}
```
## **A.4 Show Received Signal Strength Command (Downconverter Only)**

This command will cause the converter to output the Received Signal Strength.

#### **@01/SHOWRSS<cr>**

The converter will return the following:

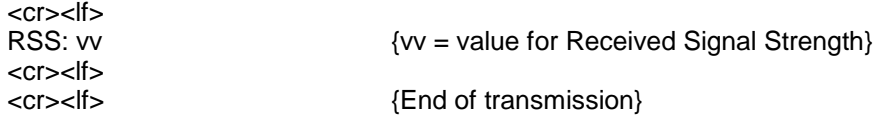

## **A.5 Set Current Channel Frequency Command**

This command alters the stored frequency of the current channel. The command is as follows:

#### **@01/SETFREQffff.t<cr>**

The frequency numerical values include four digits for MHz and one digit "t" which indicates the resolution in 125 kHz steps.

The values of "t" are as follows:

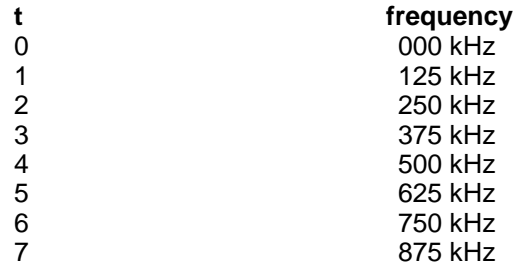

Valid frequency ranges are dependant upon device configuration: To see range for current configuration, send the SETFREQ Command without any data (i.e. "@01SETFREQ<cr>"). This will result in an error message being returned that contains the current freq limits. Frequencies outside this range or frequencies that are of an invalid form will be responded to by the 'illegal frequency' prompt. If the synthesizer is unable to tune to the desired band and frequency, the converter will indicate an LO Fault Condition status indication and will change to an off-line or outof-service indication.

If successful, the converter will return the following string:

#### **For Upconverter:**

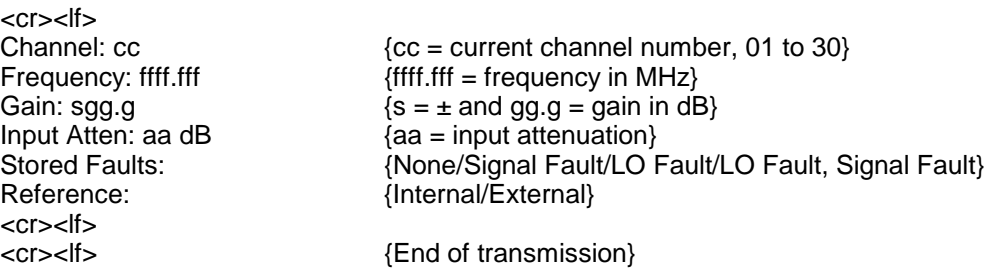

### **For Upconverter:**

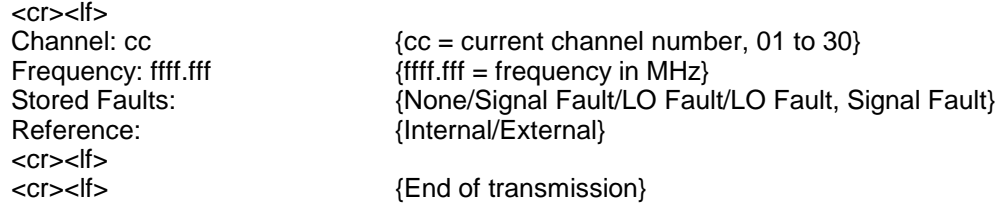

## **A.6 Set Current Channel Gain Command**

This command alters the stored Gain of the current channel. The command is as follows:

#### **@01/SETGAINsgg.g<cr>**

The numeric value 's' indicates the 'plus' sign (+) or 'minus' sign (-). The numeric value 'g' consists of three digits indicating gain. Valid Gain ranges are dependant upon device configuration: To see range for current configuration, send the setgain command without any data (i.e. "@SETGAIN<cr>"). This will result in an error message being returned that contains the current gain limits. Gain values outside this range will be responded to by the 'ILLEGAL GAIN' prompt.

If successful, the converter will return the following string:

### **For Upconverter:**

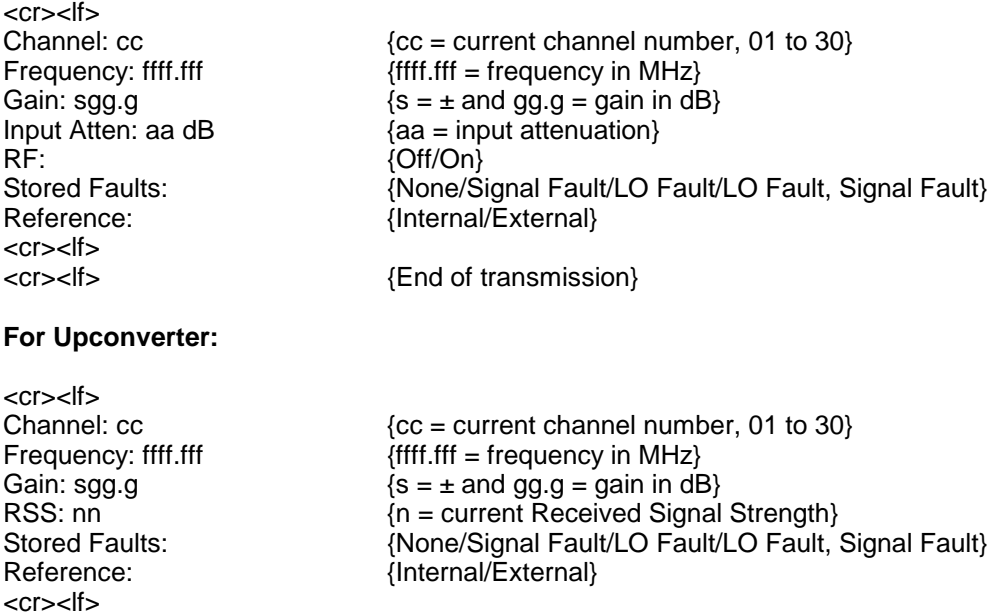

<cr><lf> {End of transmission}

## **A.7 Set Channel Command**

This command changes the Current Channel and thus the Gain and Frequency of the converter to one of the 30 preprogrammed channels. The command is as follows:

#### **@01/SETCHANcc<cr>**

Where 'cc' represents a channel number from 01 - 30.

If successful, the converter will return the following string:

#### **For Upconverter:**

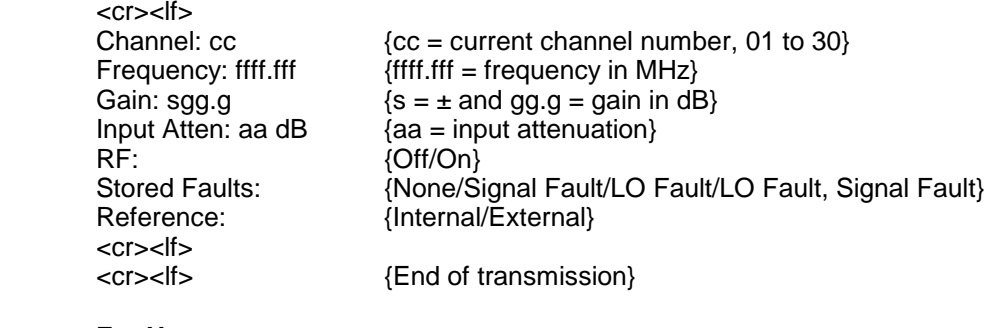

### **For Upconverter:**

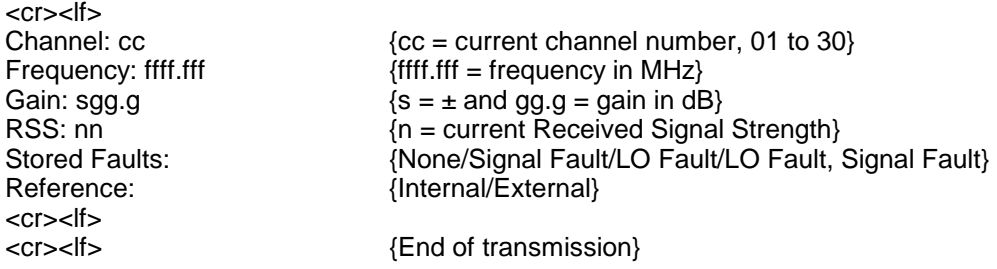

## **A.8 Store Current Channel Settings**

This command stores the current settings for the Frequency and Gain into the channel table for the currently selected channel. The command is as follows:

#### **@01/STORE<cr>**

If successful, the converter will return the following string:

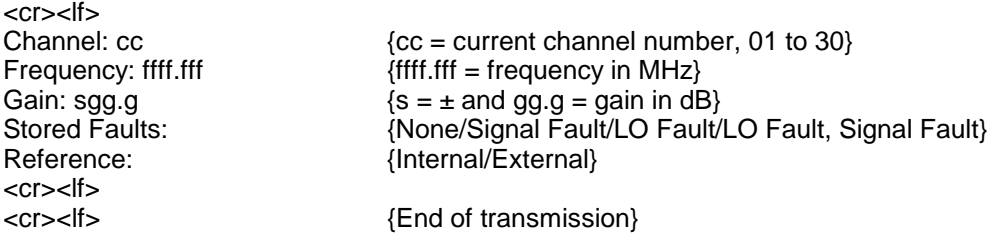

## **A.9 RF On/Off Command (Upconverter Only)**

These commands control the converter's output. The commands are as follows:

#### **@01/RFON<cr>**

**@01/RFOFF<cr>** 

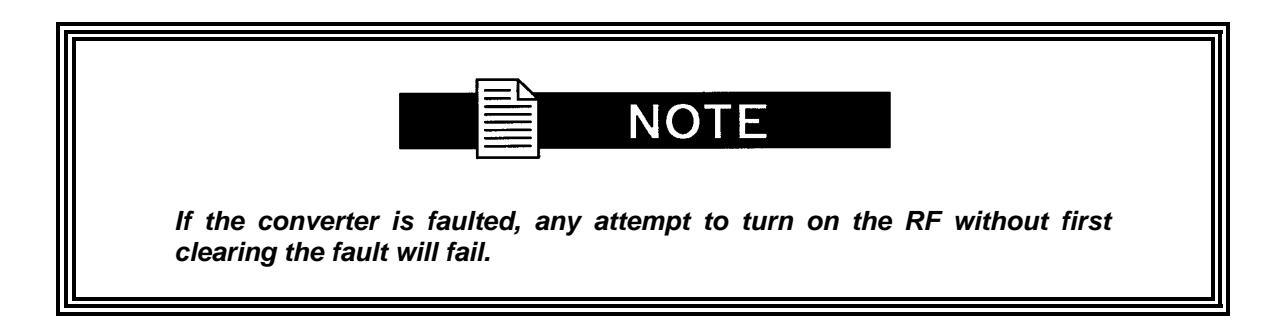

If successful, the converter will return the following string:

#### **For backup converter:**

Backup RF: {Off/On}<br>Stored Faults: <cr><lf><br><cr><lf>

{None/Signal Fault/LO Fault/LO Fault, Signal Fault} {End of transmission}

#### **For Single or Primary Converter:**

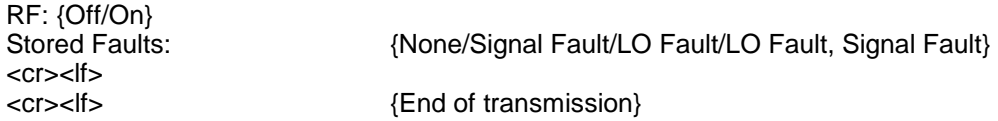

## **A.10 Change Input Attenuation Command (Upconverter Only)**

This command alters the converter-input attenuation. The commands are as follows:

#### **@01/SETATTNaa<cr>**

Where aa is the input attenuation (00 - 30)

If successful, the converter will return the following string:

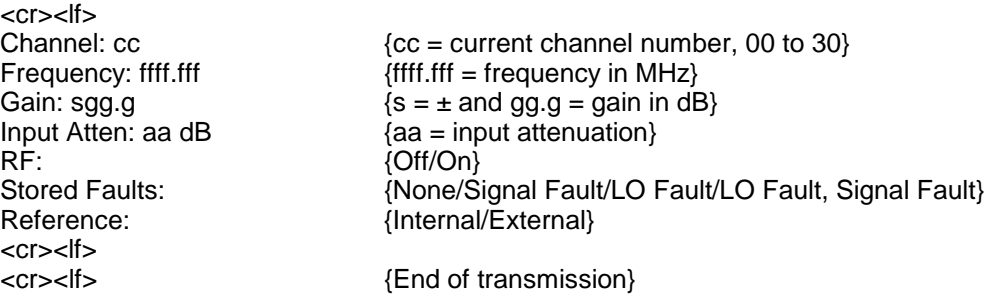

## **A.11 Clear Faults Command**

This command clears any stored faults. The command is as follows:

#### **@01/CLRFAULT<cr>**

The converter will not return a string.

## **A.12 Set Stored Gain For a Specified Channel**

This command allows the user to set the Stored Gain for a specified channel. The command is as follows:

#### **@01/RAMGAINccsgg.g<cr>**

If successful, the converter will not return a string.

## **A.13 Set Stored Frequency For a Specified Channel**

This command allows the user to set the Stored Frequency for a specified channel other than the current one. The command is as follows:

### **@01/RAMFREQccffff.t<cr>**

If successful, the converter will not return a string.

## **A.14 Erase**

This command allows the user to erase the Stored Status, Frequency and Gain Information the next time the unit is reset. The command is as follows:

#### **@01/ERASE<cr>**

If successful, the converter will not return a string.

## **A.15 Restart**

This command allows the user to reset/restart the converter. The command is as follows:

#### **@01/RESTART<cr>**

If successful, the converter will not return a string.

## **A.16 Read DAC Value by Index**

This command is used to display the contents of the calibration table (DAC value) for the given Frequency Index (ff) and the given Attenuation Index (aa). The command is as follows:

### @01/RDATTENff aa<cr>

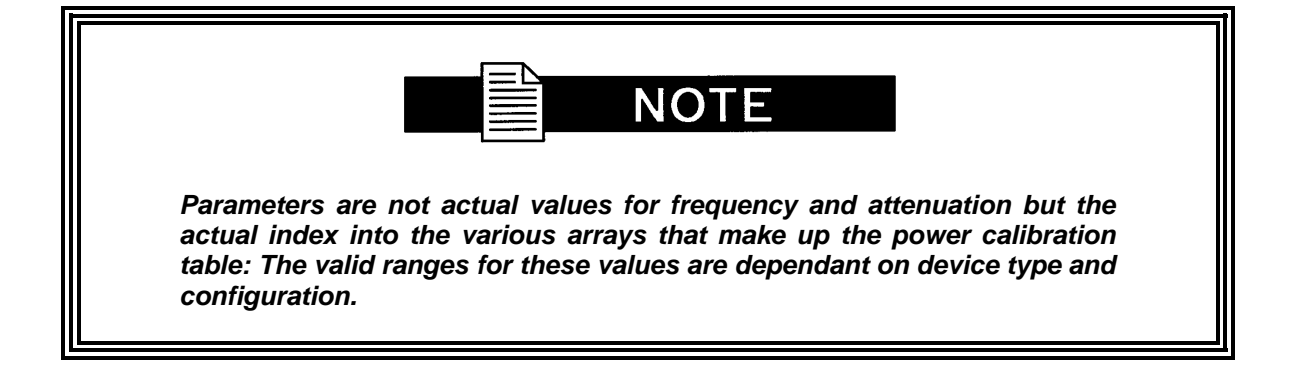

If successful, the converter will return the following string:

<cr><lf><br>Cal Data = dddd: <cr><lf><br><cr><lf>

{dddd is the DAC value} {End of transmission}

## **A.17 Write DAC Value by Index**

This command is used to set the contents of the calibration table (DAC value) for the given Frequency Index (ff) and the given Attenuation Index (aa) to the given value (vvvv). The command is as follows:

#### @01/WRATTENff aa vvvv<cr>

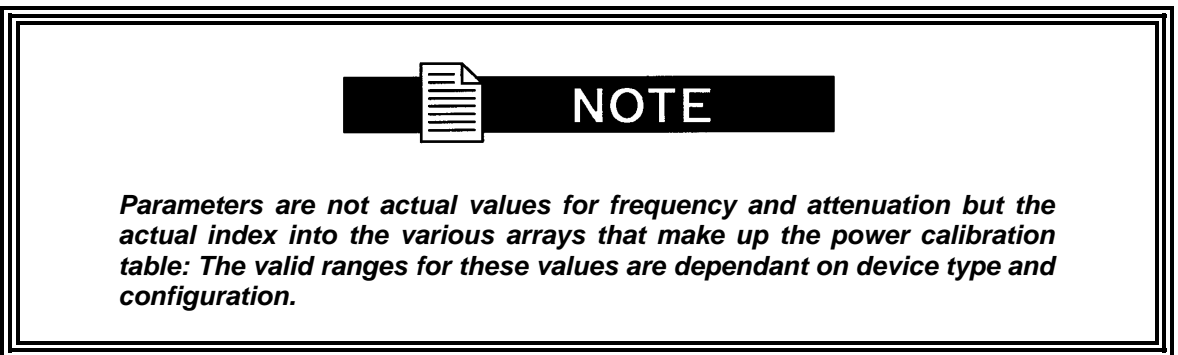

If successful, the converter will not return a string.

## **A.18 Get Gain Offset (Downconverter Only)**

This command displays the value for the Gain Offset. The command is as follows:

```
@01/GAINOFFSET?<cr>
```
If successful, the converter will return the following string:

<cr><lf> Gain Offset Value =  $gg$ : {gg is the gain offset value} <cr><lf><br><cr><lf> {End of transmission}

## **A.19 Set Gain Offset (Downconverter Only)**

This command sets the value for the Gain Offset. The command is as follows:

#### **@01/GAINOFFSET = <cr>**

If successful, the converter will return the following string:

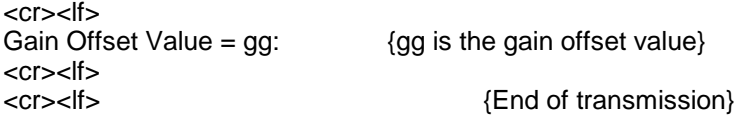

## **A.20 Dump Channel Table**

This command returns the contents of the Channel Table. The command is as follows:

#### **@01/DMPCHAN<cr>**

If successful, the converter will return the following string:

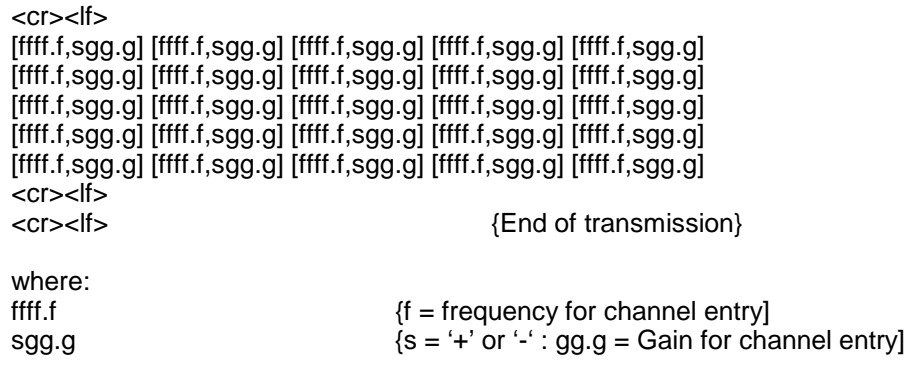

## **A.21 Dump Calibration Table Set**

This command returns the contents (DAC values for all gains) of the Power Calibration Table for the given Frequency Index. The command is as follows:

### **@01/DMPCALff<cr>**

where:<br>ff

{Index into the frequency array portion of the table}

If successful, the converter will return the following string:

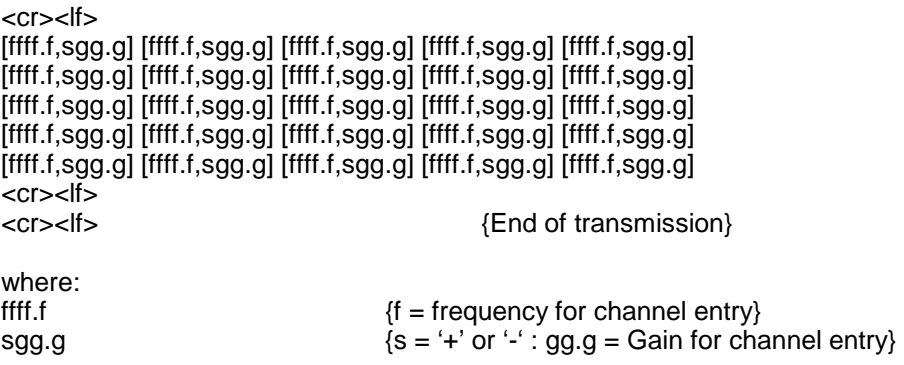

## **A.22 Get Current DAC Value**

This command returns the DAC value in use for the unit's current configuration (Values of Frequency and Gain). The command is as follows:

#### **@01/CURDAC<cr>**

If successful, the converter will return the following string.:

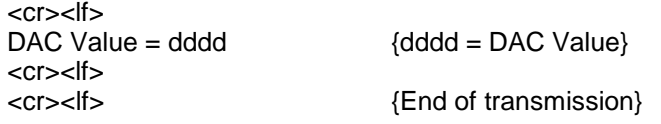

## **A.23 Get DAC Value for Frequency and Gain**

This command returns the DAC value to be used for the given values of frequency and gain. The command is as follows:

### **@01/DACFORffff.f gg.g<cr>**

where:<br>ffff.f  ${f = frequency}$ sgg.g  ${s = '+' or '-' : gg.g = Gain }$ 

If successful, the converter will return the following string.:

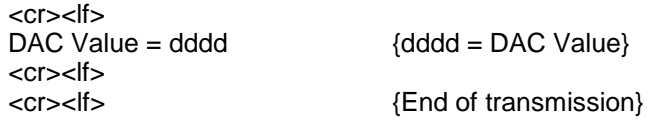

## **A.24 Error Messages**

#### **Bad address**

<cr><lf> INVALID ADDRESS <cr><lf> <cr><lf> {End of transmission}

#### **Bad command**

<cr><lf> ILLEGAL COMMAND <cr><lf><br><cr><lf>

{End of transmission}

### **Only in backup 1 - 8**

<cr><lf> Command is ONLY valid for the backup converter in a 1 for 8 configuration <cr><lf> {End of transmission}

### **Only in backup 1 to 1**

<cr><lf> Command is ONLY valid in a 1 for 1 switch configuration <cr><lf> {End of transmission}

### **Only in backup**

<cr><lf> Command is ONLY valid for the backup converter<br>
<
Find of transmiss
{End of transmis {End of transmission}

### **Bad channel**

<cr><lf> ILLEGAL CHANNEL (sb 01 to 30) <cr><lf> <cr><lf> {End of transmission}

### **Bad frequency**

<cr><lf> ILLEGAL FREQUENCY <cr><lf> <cr><lf> {End of transmission}

(sb ffff.0 to ffff.0)  ${ffff.0 = frequency in MHz, low end to high end}$ 

#### **Bad gain**

<cr><lf> ILLEGAL GAIN<br>(sb sgg.g to sgg.g)  $\{s = \pm \text{ and } gg.g = gain in dB, low end to high end, were$ range is  $(-$  (Input Atten) + 10) to  $(-$  (Input Atten) + 30)} <cr><lf> <cr><lf> {End of transmission}

#### **Bad input attenuation**

<cr><lf> ILLEGAL INPUT ATTENUATION (sb 00 to 30) <cr><lf><br><cr><lf> {End of transmission}

### **Converter is faulted**

 $<$ cr $>$  $<$ lf $>$ Unable to turn RF on. Check converter status<br>
<cr><lf>
{End of transr {End of transmission}

#### **Remote mode only**

<cr><lf> Command valid in REMOTE mode only<br>
<cr><lf>
{End of {End of transmission}

#### **Invalid Data**

<cr><lf> INVALID DATA FIELD

{End of transmission}

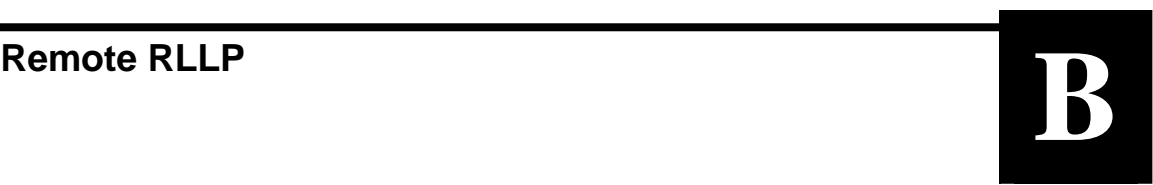

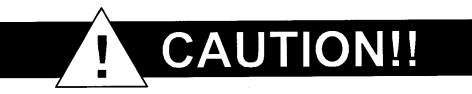

**When new features are added to Radyne ComStream Corporation equipment, the control parameters are appended to the end of the Non-Volatile Section of the Remote Communications Specification, and status of the features, if any, are added at the end of the Volatile Section. If a remote M&C queries two pieces of Radyne ComStream Corporation equipment with different revision software, they could respond with two different sized packets. The remote M&C MUST make use of the non-volatile count value to index to the start of the Volatile Section. If the remote M&C is not aware of the newly added features to the product, it should disregard the parameters at the end of the Non-Volatile Section and index to the start of the Volatile Section.** 

**Before creating any software based on the information contained in this document, contact the Radyne ComStream Corporation Customer Service Department (602-437-9620) to find out if the software revision for that piece of equipment is current and that no new features have been added since the release of this document.**

## **B.1 Converter Opcode Command Set**

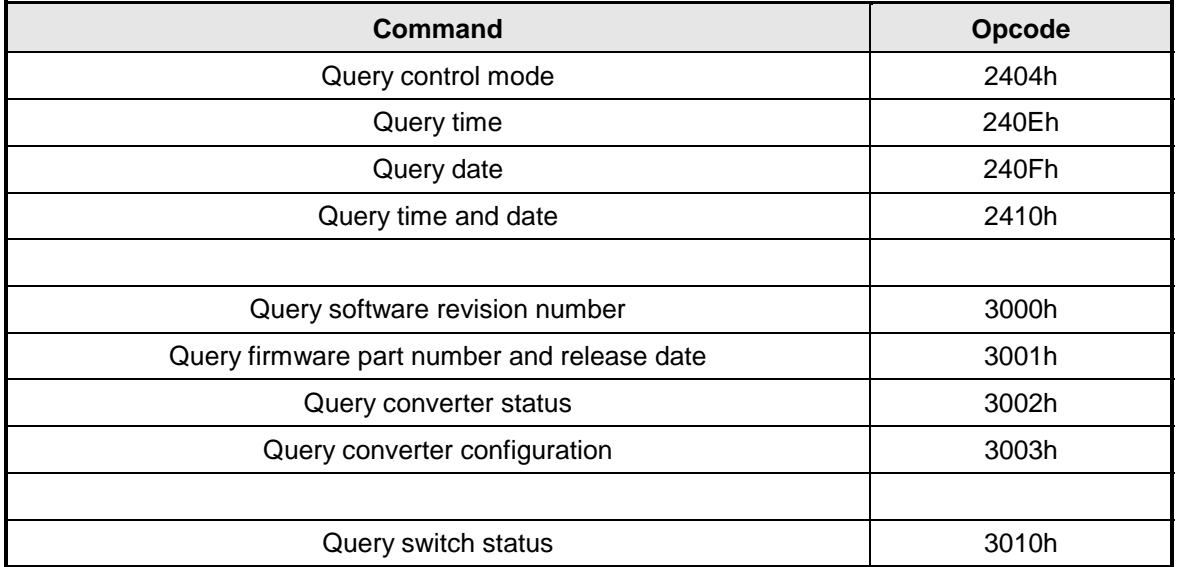

The converter opcode command set is listed below:

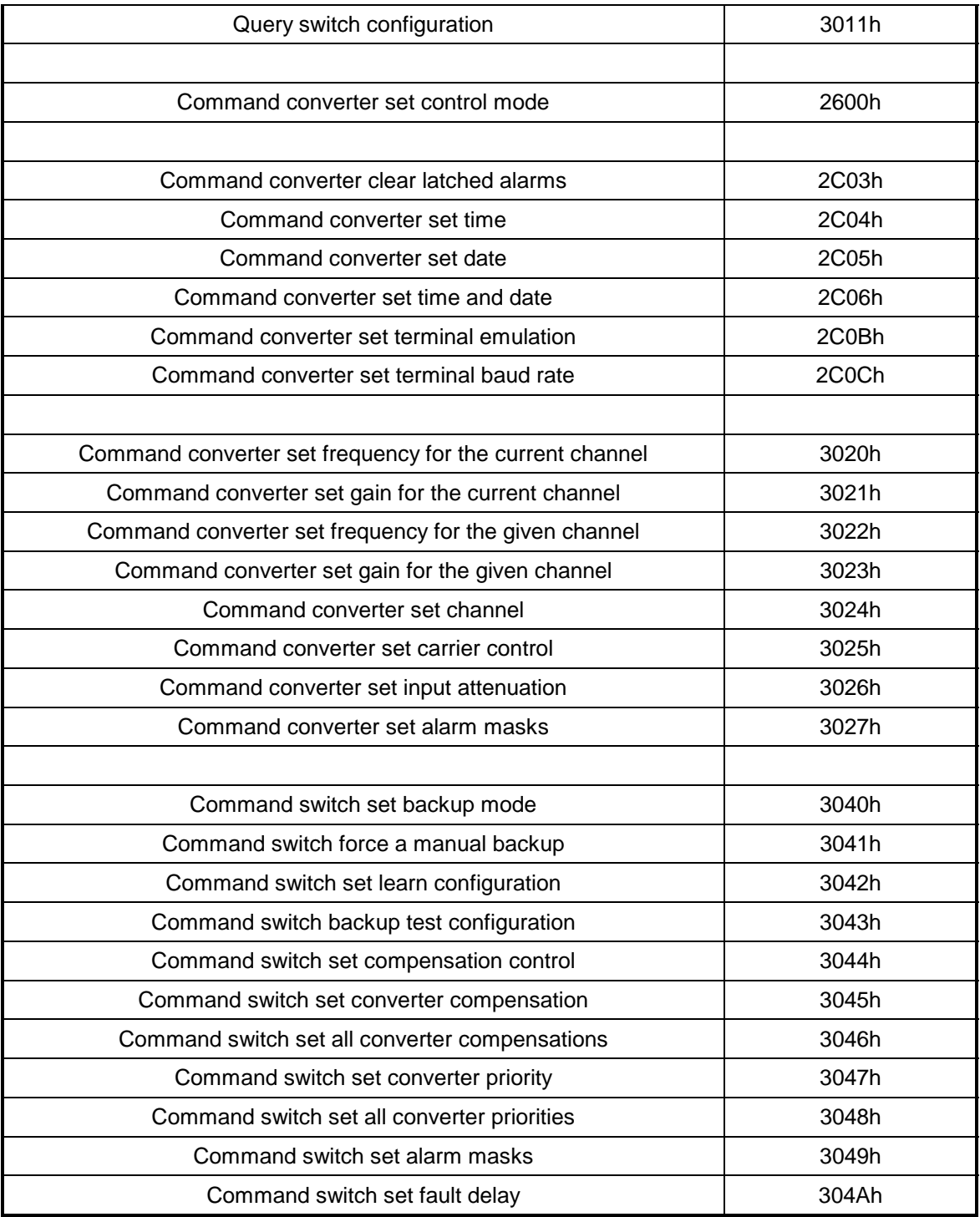

# **B.2 Converter Queries**

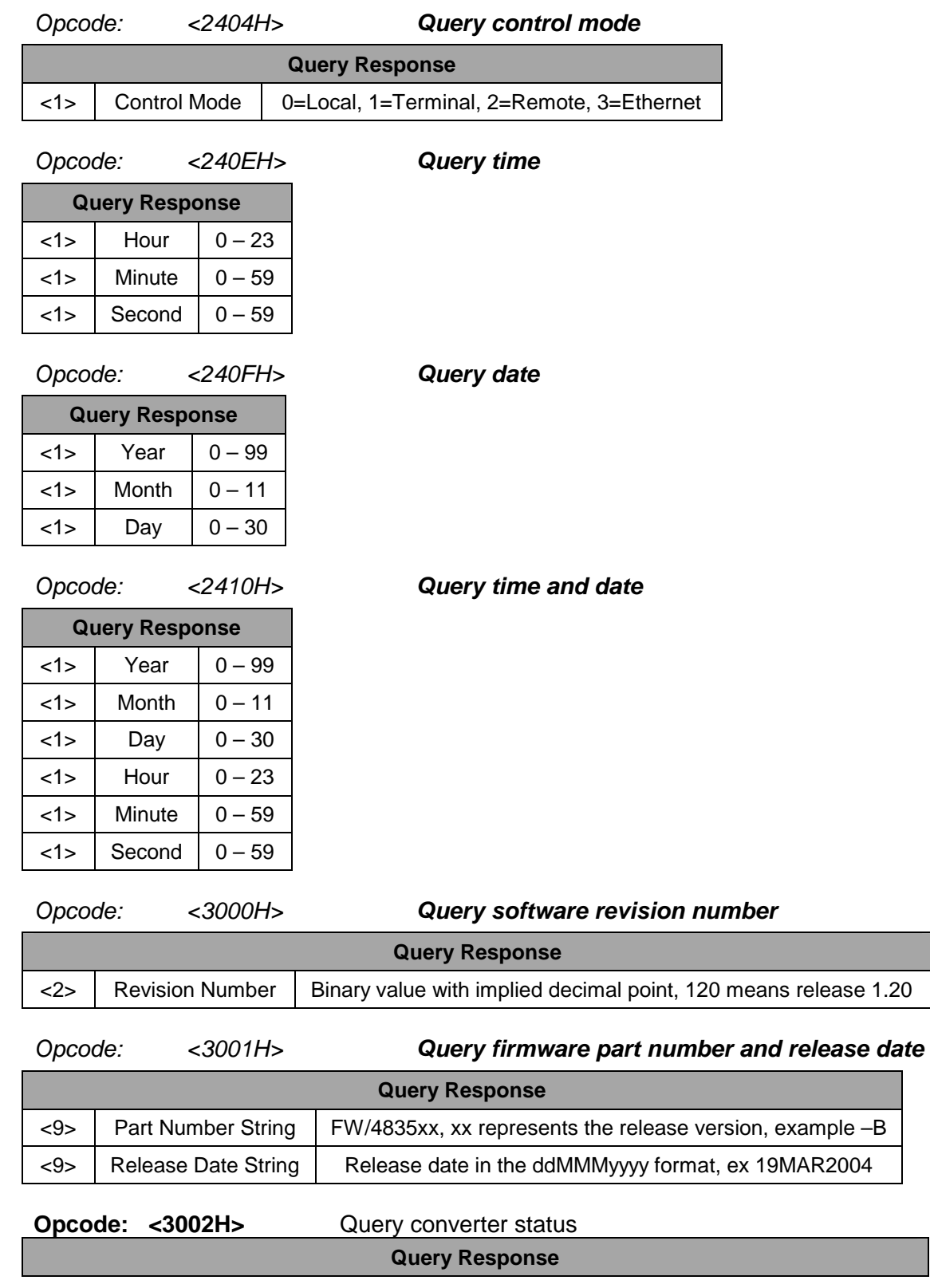

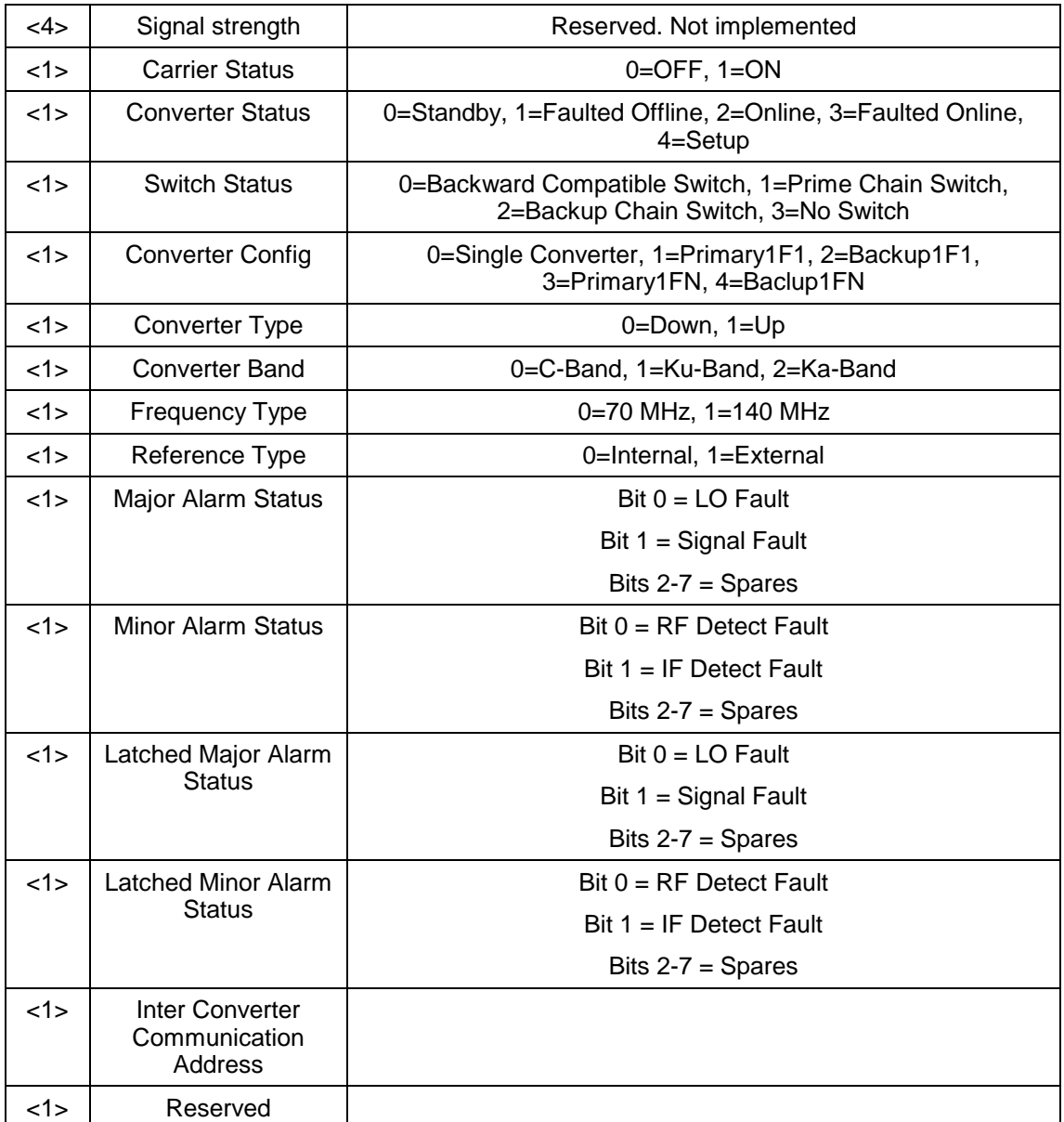

# *Opcode: <3003H> Query converter configuration*

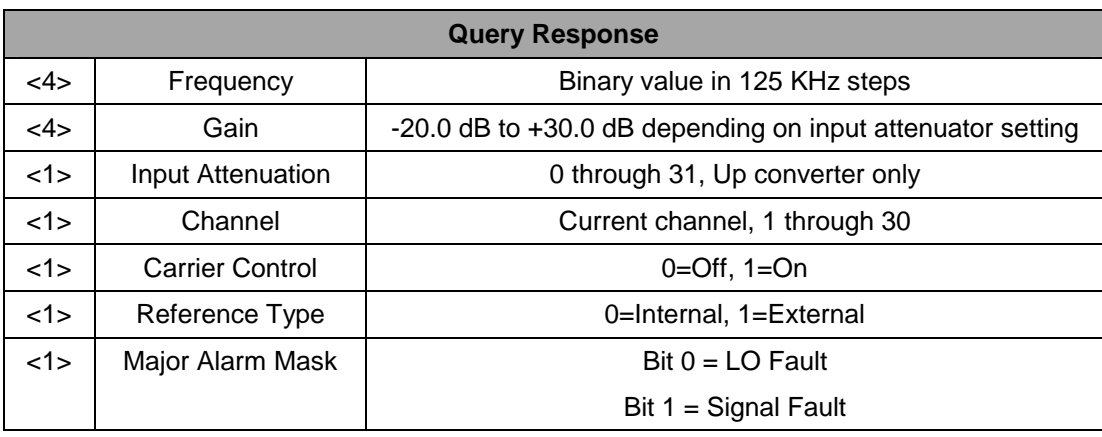

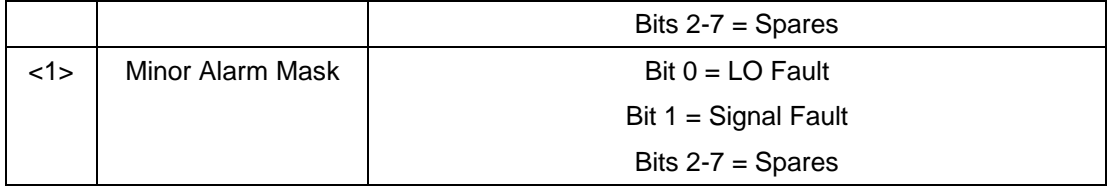

## **B.3 Converter Commands**

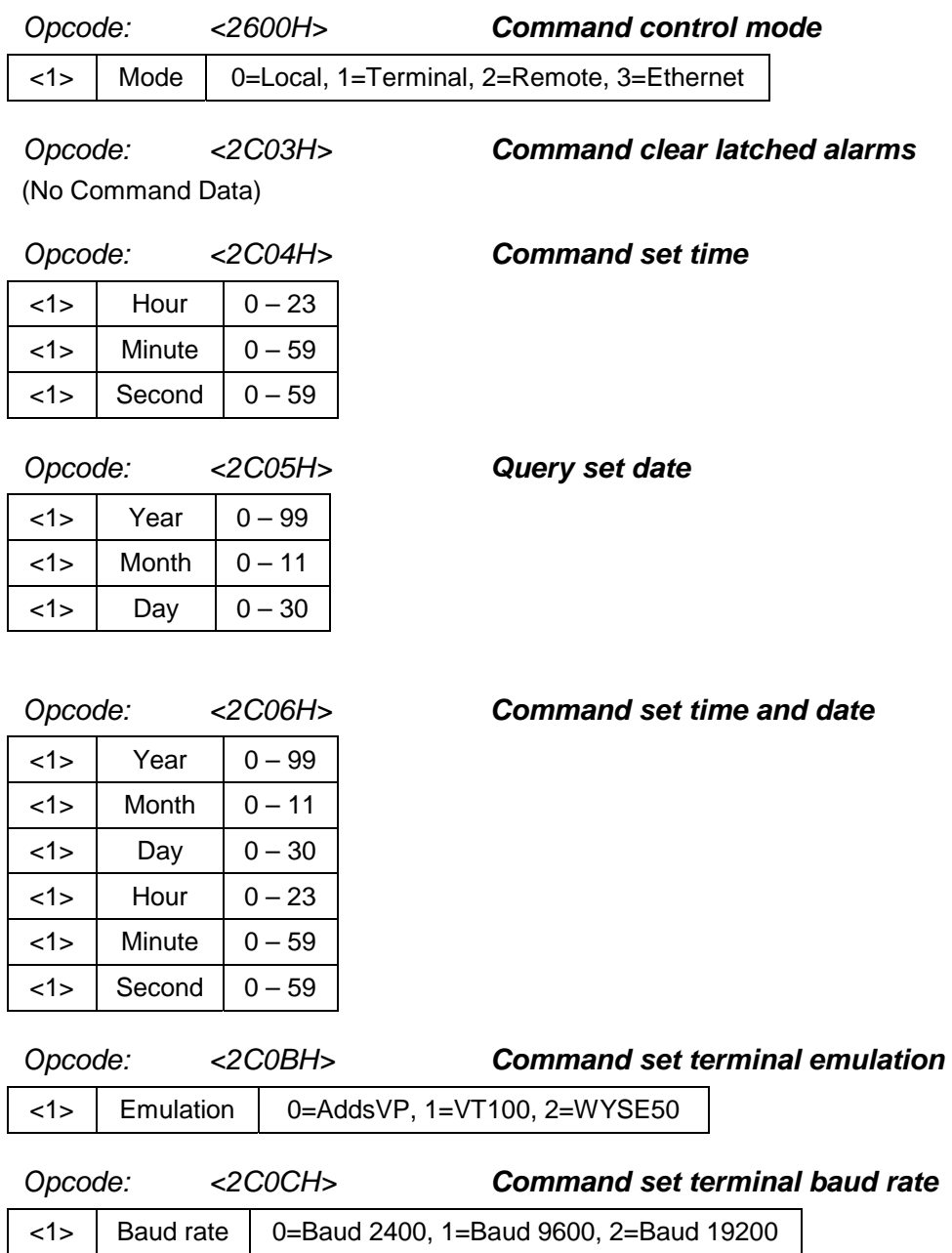

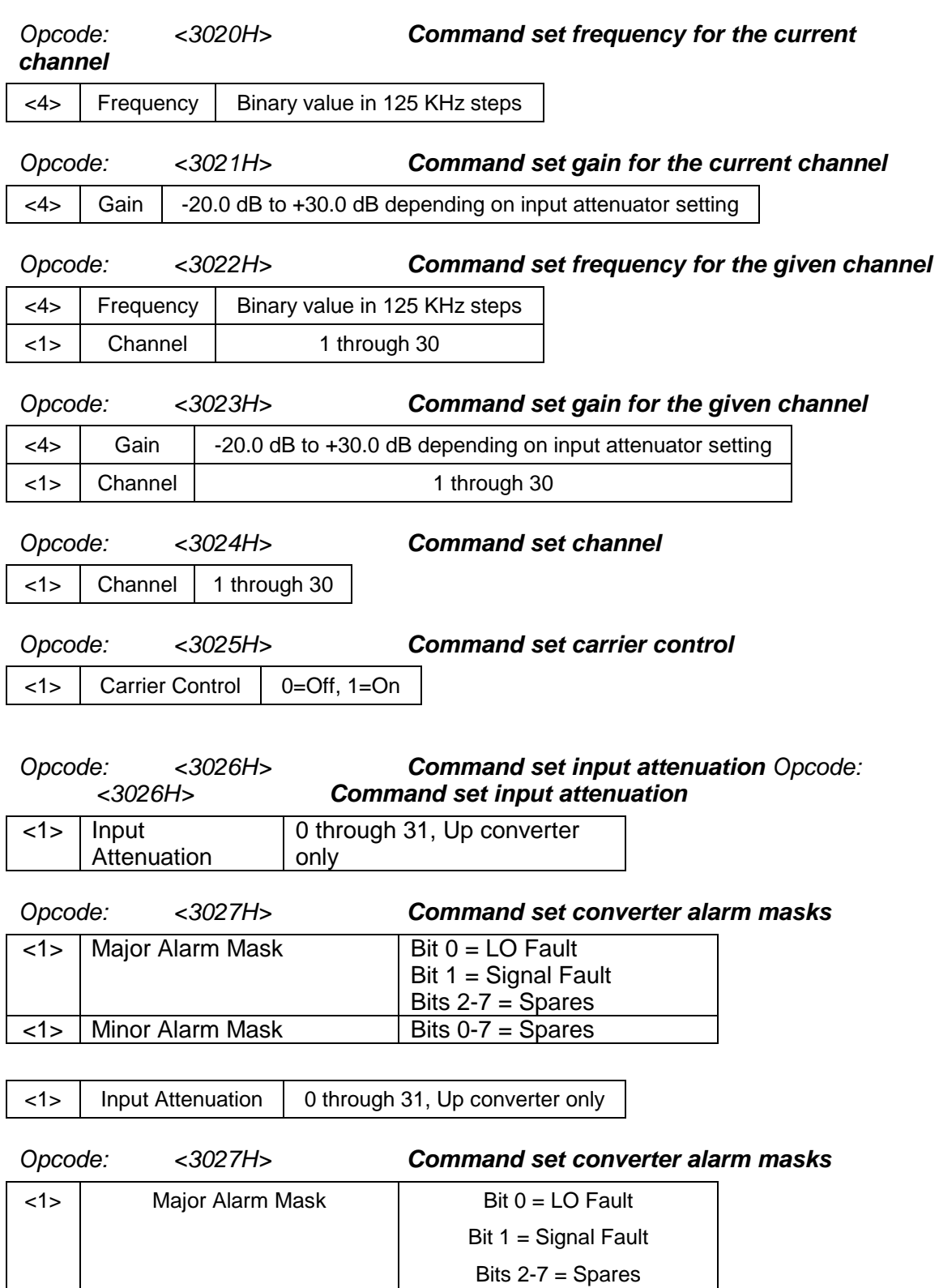

<1> Minor Alarm Mask Bits 0-7 = Spares

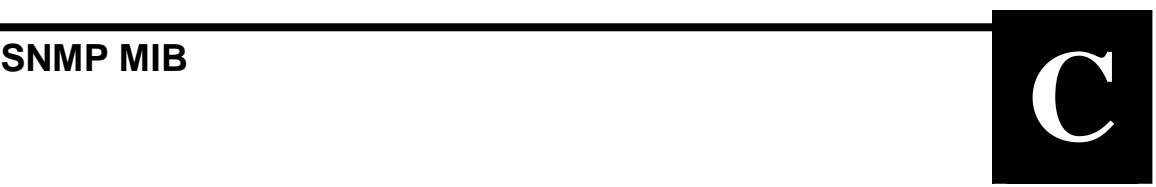

CONVERTER-MIB DEFINITIONS ::= BEGIN

IMPORTS

 enterprises FROM RFC1155-SMI MODULE-IDENTITY, OBJECT-TYPE FROM SNMPv2-SMI;

converter MODULE-IDENTITY LAST-UPDATED "200301081000Z" ORGANIZATION "Radyne ComStream Inc." CONTACT-INFO "Customer Service Postal: Radyne ComStream, Inc. - Phoenix. 3138 E. Elwood Street Phoenix, AZ 85034 USA

> Tel: (602) 437-9620 Fax: (602) 437-4811

Email: xxxx@radn.com"

#### **DESCRIPTION**

"Radyne ComStream converter MIB module."

REVISION "200109051000Z"

 DESCRIPTION "Initial version of the Radyne ComStream Converter MIB module. This is a document whose contents are subject to change without prior notice. Converter MIB Object Identifiers description. The private enterprise number 2591 is a unique identifier assigned to Radyne by the Internet Assigned Numbers Authority (IANA). This number is used to uniquely define vendor specific information such as private MIBs."

::=  $\{$  radyne 12  $\}$ 

#### -- groups in Radyne specific MIB

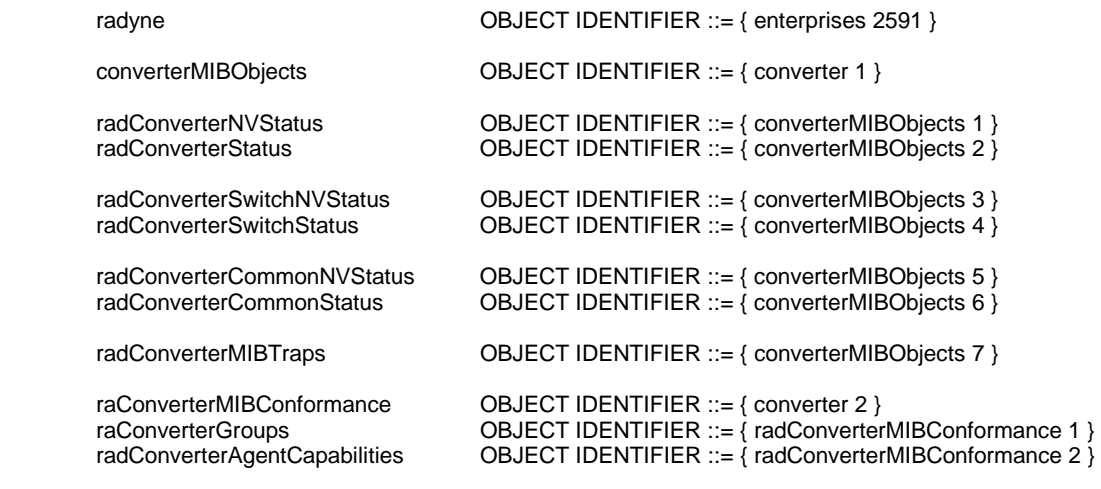

-- ----------------------------------------------------------------------------------------------------

-- ---------------------------------------------------------------------------------------------------- -- Textual Conventions ControlType ::= TEXTUAL-CONVENTION STATUS current<br>DESCRIPTION "Repres "Represents a boolean control value." SYNTAX INTEGER { disable(1), enable(2) } InversionType ::= TEXTUAL-CONVENTION<br>STATUS current STATUS<br>DESCRIPTION DESCRIPTION "Represents a boolean inversion value."<br>SYNTAX INTEGER { normal(1), inverted(2) }  $INTER { normal(1), inverted(2)}$ AlarmByteType ::= TEXTUAL-CONVENTION<br>STATUS current STATUS<br>DESCRIPTION DESCRIPTION "Represents a one byte integer value. Limits are 0 to 255"<br>SYNTAX | INTEGER (0..255) **INTEGER (0..255)** PrimeStatusType ::= TEXTUAL-CONVENTION STATUS<br>DESCRIPTION "Represents a one byte integer value. Limits are 0 to 255 Bit0 = Prime1 status Bit1 = Prime2 status Bit2 = Prime3 status Bit3 = Prime4 status Bit4 = Prime5 status Bit5 = Prime6 status Bit6 = Prime7 status  $Bit7 = Primes8$  status "<br> $Bit7 = Primes8$  status " **INTEGER (0..255)** PrimeControlType ::= TEXTUAL-CONVENTION STATUS current<br>DESCRIPTION "Repres "Represents a prime control setup. Limits are 1 to 9  $1 = 1$  $2 = Prime2$  $3 = Primes3$  $4 = Prime4$  $5 = Primes5$  $6 = Prime6$  $7 = Prime7$  $8 = Primes$  9 = All Primes" SYNTAX INTEGER (1.9) -- ---------------------------------------------------------------------------------------------------- -- ---------------------------------------------------------------------------------------------------- -- Converter non-volatile status information. radConverterFrequency OBJECT-TYPE<br>SYNTAX INTEGER ( INTEGER (50000000..90000000)<br>read-write MAX-ACCESS read-wr<br>STATUS current **STATUS**  DESCRIPTION "Selects RF input frequency in 125 KHz steps. 3.62 GHz to 4.20 GHz SFC4200 Ka-Band Down Converter 5.845 GHz to 6.425 GHz SFC6400 Ka-Band Up Converter 10.95 GHz to 12.75 GHz SFC 1275 Ku-Band Down Converter 14.00 GHz to 14.50 GHz SFC 1450 Ku-Band Up Converter" ::= { radConverterNVStatus 1 } radConverterChannelGain OBJECT-TYPE SYNTAX INTEGER (-200..300) MAX-ACCESS read-write<br>STATUS current **STATUS**  DESCRIPTION "Sets the Channel Gain in 0.1dB steps. -20.0 dB to 30.0 dB with an implied decimal point. "

```
::= { radConverterNVStatus 2 }
radConverterCurrentChannel OBJECT-TYPE<br>SYNTAX INTEGER (1..30)
                             INTEGER (1..30)<br>read-write
         MAX-ACCESS
          STATUS current 
          DESCRIPTION 
                                        "Channel number, 1 through 30. Selects the current channel of the unit. 
                                        Each channel allows entering of an independent set of parameters 
(Frequency, 
                                        Gain, etc.). For example, Channel 1 Frequency might be set to 3.8GHz and 
                                        Channel 2 could be set to 4.0GHz. Any other parameters could be different 
                                        as well. The advantage is that a completely different setup can be arrived 
                                        at by merely changing the Channel number." 
          ::= { radConverterNVStatus 3 }
radConverterCarrierControl OBJECT-TYPE 
         SYNTAX INTEGER {
                                        off(1), 
                                        on(2) 
 } 
          MAX-ACCESS read-write 
          STATUS current 
          DESCRIPTION 
                                        "Turns carrier off and on." 
         ::= { radConverterNVStatus 4 }
radConverterMajorAlarmMask OBJECT-TYPE 
                             AlarmByteType<br>read-write
         MAX-ACCESS read-wi<br>STATUS current
          STATUS
          DESCRIPTION 
                                        "Major Alarm mask: 
                                       Bit 0 = LO Fault
                                        Bit 1 = Signal Fault 
                                       Bit 2-7 = Spares
                                       0 = \text{Mask}, 1 = \text{Allow}"
         ::= { radConverterNVStatus 5 }
radConverterMinorAlarmMask OBJECT-TYPE 
                             AlarmByteType<br>read-write
         MAX-ACCESS
          STATUS current 
          DESCRIPTION 
                                        "Minor Alarm mask: 
                                        Bit 0 = RF Dtect Fault 
                                        Bit 1 = IF Dtect Fault 
                                        Bit 2-7 = Spares 
                                       0 = \text{Mask}, 1 = \text{Allow}"
         ::= { radConverterNVStatus 6 }
-- ---------------------------------------------------------------------------------------------------- 
 -- ---------------------------------------------------------------------------------------------------- 
-- Converter status information. 
radConverterCarrierStatus OBJECT-TYPE<br>SYNTAX INTEGER {
                             INTEGER {
                                        off(1), 
                                        on(2) 
 } 
         MAX-ACCESS read-only<br>STATUS current
         STATUS
          DESCRIPTION 
                                        "Shows status of the carrier, on or off" 
         ::= { radConverterStatus 1 }
```

```
radConverterSystemStatus OBJECT-TYPE<br>SYNTAX INTEGER {
                         INTEGER {
                                  standby(1), 
                                  online(2), 
                                  faulted(3), 
                                 setup(\overline{4}) } 
        MAX-ACCESS read-only<br>STATUS current
        STATUS
         DESCRIPTION 
                                  "Shows operating status of the converter" 
        ::= { radConverterStatus 2 }
radConverterSwitchPresentStatus OBJECT-TYPE<br>SYNTAX INTEGER {
                         INTEGER {
                                  not_present(1), 
                                  present(2) 
 } 
        MAX-ACCESS read-only<br>STATUS current
        STATUS
         DESCRIPTION 
"Shows switch status" 
        ::= { radConverterStatus 3 }
radConverterConfiguration OBJECT-TYPE 
        SYNTAX INTEGER {
                                  single_converter(1), 
                                  primary_1f1_converter(2), 
                                  backup_1f1_converter(3), 
                                  primary_1fn_converter(4), 
                                 backup_1fn_converter(5)
 } 
         MAX-ACCESS read-only 
         STATUS current 
         DESCRIPTION 
                                  "Shows converter configuration" 
        ::= { radConverterStatus 4 }
radConverterType OBJECT-TYPE<br>SYNTAX INTEO
                         INTEGER {
                                  down(1), 
                                  up(2) 
 } 
        MAX-ACCESS read-only<br>STATUS current
        STATUS
         DESCRIPTION 
                                  "Shows converter type" 
        ::= { radConverterStatus 5 }
radConverterBand OBJECT-TYPE<br>SYNTAX INTEC
                         INTEGER {
                                  c_band(1), 
                                  ku_band(2) 
 } 
 MAX-ACCESS read-only 
         STATUS current 
         DESCRIPTION 
                                  "Shows converter band" 
        ::= { radConverterStatus 6 }
radConverterFrequencyType OBJECT-TYPE 
        SYNTAX INTEGER {
                                  freq_70mhz(1), 
                                  freq_140mhz(2) 
 } 
        MAX-ACCESS read-only<br>STATUS current
        STATUS
```

```
DESCRIPTION
                                      "Shows converter frequency type" 
         ::= { radConverterStatus 7 }
radConverterReferenceType OBJECT-TYPE<br>SYNTAX INTEGER {
                            INTEGER {
                                      internal(1), 
                                      external(2) 
 } 
          MAX-ACCESS read-only 
          STATUS current 
          DESCRIPTION 
                                       "Shows converter reference type" 
         ::= { radConverterStatus 8 }
radConverterMajorAlarmStatus OBJECT-TYPE 
                            AlarmByteType
          MAX-ACCESS read-only 
          STATUS current 
         DESCRIPTION
                                      "A bit field. On startup, the agent initializes this 
                                      to the value '00000000'B 
                                     Bit 0 = LO Fault
                                      Bit 1 = Signal Fault 
                                     Bit 2-7 = Spares
                                     0 = Pass, 1 = Fail"
         ::= { radConverterStatus 9 }
radConverterMinorAlarmStatus OBJECT-TYPE 
                            AlarmByteType<br>read-only
         MAX-ACCESS
          STATUS current 
          DESCRIPTION 
                                      "A bit field. On startup, the agent initializes this to 
                                      the value '00000000'B 
                                      Bit 0 = RF Dtect Fault 
                                      Bit 1 = IF Dtect Fault 
                                      Bit 2-7 = Spares 
                                     0 = Pass, 1 = Fair::= { radConverterStatus 10 }
radConverterLatchedMajorAlarmStatus OBJECT-TYPE 
         SYNTAX AlarmByteType<br>MAX-ACCESS read-only
         MAX-ACCESS read-on<br>STATUS current
         STATUS
          DESCRIPTION 
                                      "A bit field. On startup, the agent initializes this 
                                      to the value '00000000'B. 
                                      Bit 0 = LO Fault 
                                      Bit 1 = Signal Fault 
                                     Bit 2-7 = Spares
                                     0 = Pass, 1 = Fail"
         ::= { radConverterStatus 11 }
radConverterLatchedMinorAlarmStatus OBJECT-TYPE 
                            AlarmByteType
          MAX-ACCESS read-only 
          STATUS current 
          DESCRIPTION 
                                      "A bit field. On startup, the agent initializes this to 
                                      the value '00000000'B. 
                                      Bit 0 = RF Dtect Fault 
                                      Bit 1 = IF Dtect Fault 
                                      Bit 2-7 = Spares 
                                     0 = Pass, 1 = Fair::= { radConverterStatus 12 }
```
radConverterICCAddress OBJECT-TYPE SYNTAX INTEGER (1..255) MAX-ACCESS read-only STATUS current DESCRIPTION " " ::= { radConverterStatus 13 } radConverterICCType OBJECT-TYPE<br>SYNTAX INTEGER **INTEGER (0..255)**  MAX-ACCESS read-only STATUS current DESCRIPTION "A bit field that shows converter ICC type. On startup, the agent initializes this to the value '00000000'B. Bit  $0-3 =$  Band Down-Band: 0 through 5 0=Normal Ka-Band, 1=Extended Ka-Band, 2=Normal Ku-Band, 3=Normal American Ku-Band, 4=India High Ka-Band, 5=European Ku-Band Up-Band: 0 through 4 0=Normal Ka-Band, 1=Extended Ka-Band, 2=Normal Ku-Band, 3=Normal Ku-Band, 4=India High Ka-Band Bit 4-5 = Spare Not Used Bit 6 = Normal\_Custom 0=Normal, 1=Custom<br>Bit 7 = Down\_Up 0=Down, 1=Up" Bit  $7 = Down\_Up$ ::= { radConverterStatus 14 } -- ---------------------------------------------------------------------------------------------------- -- ---------------------------------------------------------------------------------------------------- -- Converter Switch non-volatile status information. radConverterSwitchBackupMode OBJECT-TYPE<br>SYNTAX INTEGER { INTEGER { manual(1), auto\_nonrevertive(2), auto\_revertive(3) } MAX-ACCESS read-write STATUS current DESCRIPTION "Selects MANUAL or AUTOMATIC backup modes. Manual: A Prime Converter can be backed up through manual control only. Auto-Nonrevertive: A Prime Converter will be backed up if it fails. It will remain backed up until it is manually unbacked. Auto-Revertive: A Prime Converter will be backed up if it fails. If a second Converter of a higher priority (see 7. below) fails, the Switch will unback the first and backup the second Converter. Also, if the first Converter recovers after it has been backed up (i.e., no longer has a fault), the Switch will unback it and place it online again." ::= { radConverterSwitchNVStatus 1 } radConverterSwitchLearn OBJECT-TYPE SYNTAX PrimeControlType<br>MAX-ACCESS read-write MAX-ACCESS STATUS current **DESCRIPTION**  "Learn Prime converter or learn All. Causes the Backup unit to 'Learn' all the settings of the selected Primes. The Backup can only backup a Prime that it has learned." ::= { radConverterSwitchNVStatus 2 } radConverterSwitchBackupTest OBJECT-TYPE PrimeControlType

```
MAX-ACCESS read-write
          STATUS current 
          DESCRIPTION 
                                        "Checks if Prime can be backed up." 
         ::= { radConverterSwitchNVStatus 3 }
radConverterSwitchForceBackup OBJECT-TYPE 
         SYNTAX INTEGER (0..8)<br>MAX-ACCESS read-write
         MAX-ACCESS read-wi<br>STATUS current
         STATUS
         DESCRIPTION
                                        "Force a manual backup (select 1..8), or unback of a Prime (select 0). 
                                       When in Manual Backup Mode, this selection will force the selected Prime 
                                       to be backed up. Unback will release any Prime that is currently backed 
up." and the contract of the contract of the contract of the contract of the contract of the contract of the c
         ::= { radConverterSwitchNVStatus 4 }
radConverterSwitchPriority OBJECT-TYPE 
         SYNTAX INTEGER (0..8)<br>MAX-ACCESS read-write
         MAX-ACCESS
          STATUS current 
         DESCRIPTION
                                        "Prime converter priority. Sets the switching priority of a Prime unit. 
                                       If more than one unit fails at the same time, the higher priority unit 
                                       will be backed up. Also, if one unit is currently backed up and a second 
                                        unit with a higher priority fails, the first unit will be unbacked and 
                                       the second unit will be backed up (but only if Backup Mode is 
                                       Auto-Revertive, see 1. above). The priority is set as follows. 
                                       0 = No priority (the Switch will ignore the Downconverter). 
                                        1 = Highest priority. 
                                        8 = Lowest priority." 
         ::= { radConverterSwitchNVStatus 5 }
radConverterSwitchCompensationControl OBJECT-TYPE<br>SYNTAX INTEGER {
                             INTEGER {
                                      disable(1),
                                       enable(2) 
 } 
         MAX-ACCESS read-write<br>STATUS current
         STATUS
          DESCRIPTION 
                                        "Controls the Prime converter compensation, ENABLE/DISABLE." 
         ::= { radConverterSwitchNVStatus 6 }
radConverterSwitchCompensation OBJECT-TYPE 
         SYNTAX INTEGER (-50..+50)
         MAX-ACCESS read-write
         STATUS current
          DESCRIPTION 
                                        "Prime converter compensation of -5.0 dB to +5.0 dB (Implied decimal 
point). 
                                       Offsets the gain of the Backup unit to account for variations in loss 
                                       through the system. 
                                       This allows the user to ensure that the signal path of a particular Prime 
                                        Converter maintains the same output power when backed up." 
         ::= { radConverterSwitchNVStatus 7 }
radConverterSwitchFaultDelay OBJECT-TYPE 
          SYNTAX INTEGER (50..10000 ) 
         MAX-ACCESS read-write<br>STATUS current
         STATUS
         DESCRIPTION
                                        "Sets the delay between the time a Fault occurs in a Prime unit and the 
                                       time it is acknowledged by the Backup. This only used in automatic backup 
                                       modes." 
         ::= { radConverterSwitchNVStatus 8 }
```
radConverterSwitchNoFaultDelay OBJECT-TYPE SYNTAX INTEGER (50..10000)<br>MAX-ACCESS read-write MAX-ACCESS read-wr<br>STATUS current **STATUS**  DESCRIPTION "Sets the delay between the time a Fault goes away in a Prime unit and the time it is acknowledged as gone by the Backup. This only used in automatic backup modes. Not yet implemented." ::= { radConverterSwitchNVStatus 9 } radConverterSwitchMajorAlarmMask OBJECT-TYPE AlarmByteType<br>read-write MAX-ACCESS read-wr<br>STATUS current **STATUS**  DESCRIPTION "Major Alarm mask: Bit  $0 =$  RelayFault Bit 1 = Backup Fault Bit 2 = NoBackup Bit 3 = PollingFault Bit 4-7 = Spares  $0 = \text{Mask}, 1 = \text{Allow}$ " ::= { radConverterSwitchNVStatus 10 } radConverterSwitchMinorAlarmMask OBJECT-TYPE SYNTAX AlarmByteType MAX-ACCESS read-write<br>STATUS current **STATUS**  DESCRIPTION "Minor Alarm mask: Bit 0 = LearnedFault Bit 1 = BackupTestFault Bit 2 = ConfigChangedFault Bit  $3-7$  = Spares  $0 = \text{Mask}, 1 = \text{Allow}$ " ::= { radConverterSwitchNVStatus 11 } -- ---------------------------------------------------------------------------------------------------- -- ---------------------------------------------------------------------------------------------------- -- Converter Switch status information. radConverterSwitchMajorAlarmStatus OBJECT-TYPE SYNTAX AlarmByteType<br>MAX-ACCESS read-only MAX-ACCESS read-on<br>STATUS current **STATUS**  DESCRIPTION "A bit field. On startup, the agent initializes this to the value '00000000'B. Bit 0 = RelayFault Bit 1 = Backup Fault Bit 2 = NoBackup Bit 3 = PollingFault Bit 4-7 = Spares  $0 = Pass$ ,  $1 = Fair$ ::= { radConverterSwitchStatus 1 } radConverterSwitchMinorAlarmStatus OBJECT-TYPE SYNTAX AlarmByteType<br>MAX-ACCESS read-only MAX-ACCESS read-on<br>STATUS current **STATUS**  DESCRIPTION "A bit field. On startup, the agent initializes this to the value '00000000'B. Bit 0 = LearnedFault Bit 1 = BackupTestFault Bit 2 = ConfigChangedFault Bit  $3-7 =$  Spares

 $0 =$  Pass,  $1 =$  Fail" ::= { radConverterSwitchStatus 2 } radConverterSwitchLatchedMajorAlarmStatus OBJECT-TYPE<br>SYNTAX AlarmByteType AlarmByteType MAX-ACCESS read-only STATUS current DESCRIPTION "A bit field. On startup, the agent initializes this to the value '00000000'B. Bit 0 = RelayFault Bit 1 = Backup Fault Bit 2 = NoBackup Bit 3 = PollingFault Bit 4-7 = Spares  $0 =$  Pass,  $1 =$  Fail" ::= { radConverterSwitchStatus 3 } radConverterSwitchLatchedMinorAlarmStatus OBJECT-TYPE AlarmByteType MAX-ACCESS read-only STATUS current DESCRIPTION "A bit field. On startup, the agent initializes this to the value '00000000'B. Bit 0 = LearnedFault Bit 1 = BackupTestFault Bit 2 = ConfigChangedFault Bit 3-7 = Spares  $0 =$  Pass,  $1 =$  Fail" ::= { radConverterSwitchStatus 4 } radConverterSwitchFaultStatus OBJECT-TYPE PrimeStatusType<br>read-only MAX-ACCESS read-on<br>STATUS current **STATUS**  DESCRIPTION "Prime converter fault status: Bit  $0 = Prime 1$ Bit  $1 = Prime 2$ Bit  $2 =$  Prime 3 Bit  $3$  = Prime 4 Bit  $4 =$  Prime  $5$ Bit  $5 =$  Prime  $6$ Bit  $6$  = Prime  $7$ Bit  $7 = Prime 8$  $0 = No$  Fault,  $1 = Fault"$ ::= { radConverterSwitchStatus 5 } radConverterSwitchRelayStatus OBJECT-TYPE PrimeStatusType MAX-ACCESS read-only<br>STATUS current **STATUS**  DESCRIPTION "Prime converter relay status: Bit  $0 = Prime 1$ Bit  $1 = Prime 2$ Bit  $2 =$  Prime 3 Bit  $3$  = Prime 4 Bit  $4 =$  Prime 5 Bit  $5 =$  Prime  $6$ Bit  $6$  = Prime  $7$  Bit 7 = Prime 8  $0 = \text{Off}, 1 = \text{On}$  (Fault Condition)" ::= { radConverterSwitchStatus 6 }

radConverterSwitchConfigChangedStatus OBJECT-TYPE

 SYNTAX PrimeStatusType MAX-ACCESS read-only<br>STATUS current STATUS DESCRIPTION "Prime converter configuration status: Bit  $0 =$  Prime 1 Bit  $1 =$  Prime 2 Bit  $2 =$  Prime 3 Bit  $3$  = Prime 4 Bit  $4 =$  Prime  $5$ Bit  $5 =$  Prime  $6$ Bit  $6$  = Prime  $7$  Bit 7 = Prime 8  $0 = No$  change,  $1 = Changed$ " ::= { radConverterSwitchStatus 7 } radConverterSwitchLearnStatus OBJECT-TYPE SYNTAX PrimeStatusType MAX-ACCESS read-only<br>STATUS current **STATUS**  DESCRIPTION "Prime converter learn status: Bit  $0 = Prime 1$ Bit  $1 = Prime 2$ Bit  $2 =$  Prime 3 Bit  $3$  = Prime 4 Bit  $4 =$  Prime  $5$ Bit  $5 =$  Prime  $6$ Bit  $6$  = Prime  $7$ Bit  $7 = Prime 8$  $0 = Not$  Learned,  $1 =$  Learned" ::= { radConverterSwitchStatus 8 } radConverterSwitchBackupTestStatus OBJECT-TYPE PrimeStatusType<br>read-only MAX-ACCESS read-on<br>STATUS current **STATUS**  DESCRIPTION "Prime converter backup test status: Bit  $0 = Prime 1$ Bit  $1 = Prime 2$ Bit  $2 =$  Prime 3 Bit  $3$  = Prime 4 Bit  $4 =$  Prime  $5$ Bit  $5 =$  Prime  $6$ Bit  $6$  = Prime  $7$  Bit 7 = Prime 8  $0 =$  Fail,  $1 =$  Pass" ::= { radConverterSwitchStatus 9 } radConverterSwitchPowerSenseStatus OBJECT-TYPE SYNTAX PrimeStatusType<br>MAX-ACCESS read-only MAX-ACCESS STATUS current DESCRIPTION "Prime converter power sense status: Bit  $0 = Prime 1$ Bit  $1 =$  Prime 2 Bit  $2$  = Prime 3 Bit  $3 =$  Prime 4 Bit  $4 =$  Prime 5 Bit  $5 =$  Prime  $6$ Bit  $6$  = Prime  $7$ Bit  $7 = Prime 8$  0 = No Power Present, 1 = Power Present" ::= { radConverterSwitchStatus 10 }

radConverterSwitchBackedupPrime OBJECT-TYPE SYNTAX INTEGER (0.8) MAX-ACCESS read-only<br>STATUS current **STATUS**  DESCRIPTION "Shows the currently backed up prime. 0 means no converters are currently backed up." ::= { radConverterSwitchStatus 11} radConverterSwitchHotStandbyPrime OBJECT-TYPE<br>SYNTAX INTEGER (0..8) INTEGER (0..8)<br>read-only MAX-ACCESS STATUS current DESCRIPTION "Shows the current prime converter in hot standby. 0 means no converter is currently in hot standby. This is valid only in automatic backup modes." ::= { radConverterSwitchStatus 12 } -- ---------------------------------------------------------------------------------------------------- -- ---------------------------------------------------------------------------------------------------- -- Converter common non-volatile status information. radConverterCommonControlMode OBJECT-TYPE SYNTAX INTEGER { front\_panel(1), terminal(2), remote(3), ethernet(4), } MAX-ACCESS read-write<br>STATUS current **STATUS**  DESCRIPTION "" ::= { radConverterCommonNVStatus 1 } radConverterCommonTerminalBaudRate OBJECT-TYPE<br>SYNTAX INTEGER { INTEGER { baud\_2400(1), baud\_9600(2), baud\_19200(3) } MAX-ACCESS read-write STATUS current DESCRIPTION "Selects terminal baud rate." ::= { radConverterCommonNVStatus 2 } radConverterCommonTerminalEmulation OBJECT-TYPE<br>SYNTAX INTEGER { INTEGER {  $vt100(1)$ . wyse50(2), addsvp(3) } MAX-ACCESS read-write<br>STATUS current **STATUS**  DESCRIPTION "Selects terminal emulation." ::= { radConverterCommonNVStatus 3 } radConverterCommonTerminalEchoMode OBJECT-TYPE<br>SYNTAX INTEGER { INTEGER { on(1), off(2) } MAX-ACCESS read-write STATUS current DESCRIPTION

 "Selects terminal echo mode. Not currently in use." ::= { radConverterCommonNVStatus 4 } radConverterCommonRemoteProtocol OBJECT-TYPE<br>SYNTAX INTEGER { INTEGER { ascii(1), rllp(2) } MAX-ACCESS read-write<br>STATUS current **STATUS**  DESCRIPTION "Selects remote port protocol." ::= { radConverterCommonNVStatus 5 } radConverterCommonRemoteAddress OBJECT-TYPE SYNTAX INTEGER (1..255)<br>MAX-ACCESS read-write MAX-ACCESS STATUS current DESCRIPTION "Remote port address, 1 through 255." ::= { radConverterCommonNVStatus 6 } radConverterCommonRemoteBaudRate OBJECT-TYPE SYNTAX INTEGER { baud\_2400(1), baud\_9600(2), baud $-19200(3)$  } MAX-ACCESS read-write<br>STATUS current STATUS DESCRIPTION "Selects remote port Baud Rate." ::= { radConverterCommonNVStatus 7 } radConverterCommonRemoteLineControl OBJECT-TYPE<br>SYNTAX INTEGER { INTEGER { rs232(1), rs485(2) } MAX-ACCESS read-write<br>STATUS current **STATUS**  DESCRIPTION "Selects RS232 or RS485." ::= { radConverterCommonNVStatus 8 } radConverterCommonRemoteEchoMode OBJECT-TYPE<br>SYNTAX INTEGER { INTEGER { on(1),  $off(2)$  } MAX-ACCESS read-write STATUS current DESCRIPTION "Sets Echo mode to on or off. Valid only for ASCII protocol remote serial interface" ::= { radConverterCommonNVStatus 9 } radConverterCommonMajorAlarmMask OBJECT-TYPE AlarmByteType<br>read-write MAX-ACCESS read-wr<br>STATUS current **STATUS**  DESCRIPTION "Major Alarm mask: Bit  $0 =$  CPLD test fault Bit  $1 = FPGA$  test fault Bit 2 = Eeprom test fault Bit  $3-7 =$  Spares

 $0 =$  Mask,  $1 =$  Allow" ::= { radConverterCommonNVStatus 10 } radConverterCommonMinorAlarmMask OBJECT-TYPE AlarmByteType<br>read-write MAX-ACCESS STATUS current DESCRIPTION "Minor Alarm mask:  $Bit 0 = VCC1$  fault Bit  $1 = +9V$  fault Bit  $2 = +15V$  fault Bit  $3 = -15V$  fault Bit 4 = Reference activity fault Bit  $5-7$  = Spares  $0 = \text{Mask}, 1 = \text{Allow}$ " ::= { radConverterCommonNVStatus 11 } -- ---------------------------------------------------------------------------------------------------- -- ---------------------------------------------------------------------------------------------------- -- Converter common status information. radConverterCommonMajorAlarmStatus OBJECT-TYPE SYNTAX AlarmByteType<br>MAX-ACCESS read-only MAX-ACCESS STATUS current DESCRIPTION "A bit field. On startup, the agent initializes this to the value '00000000'B.  $Bit 0 = CPLD test fault$ Bit  $1 = FPGA$  test fault Bit 2 = Eeprom test fault Bit  $3-7 =$  Spares  $0 = Pass$ ,  $1 = Fair$ ::= { radConverterCommonStatus 1 } radConverterCommonMinorAlarmStatus OBJECT-TYPE SYNTAX AlarmByteType<br>MAX-ACCESS read-only MAX-ACCESS read-on<br>STATUS current **STATUS**  DESCRIPTION "A bit field. On startup, the agent initializes this to the value '00000000'B. Bit 0 = VCC1 fault Bit  $1 = +9V$  fault Bit  $2 = +15V$  fault Bit  $3 = -15V$  fault Bit 4 = Reference activity fault Bit 5-7 = Spares  $0 =$  Pass,  $1 =$  Fail" ::= { radConverterCommonStatus 2 } radConverterCommonLatchedMajorAlarmStatus OBJECT-TYPE SYNTAX AlarmByteType<br>MAX-ACCESS read-only MAX-ACCESS read-on<br>STATUS current **STATUS**  DESCRIPTION "A bit field. On startup, the agent initializes this to the value '00000000'B.  $Bit 0 = CPLD test fault$ Bit  $1 = FPGA$  test fault Bit 2 = Eeprom test fault Bit 3-7 = Spares  $0 = Pass, 1 = Fair$ ::= { radConverterCommonStatus 3 }

radConverterCommonLatchedMinorAlarmStatus OBJECT-TYPE

 SYNTAX AlarmByteType MAX-ACCESS read-only<br>STATUS current **STATUS**  DESCRIPTION "A bit field. On startup, the agent initializes this to the value '00000000'B. Bit  $0 = \sqrt{CC1}$  fault Bit  $1 = +9V$  fault Bit  $2 = +15V$  fault Bit  $3 = -15V$  fault Bit 4 = Reference activity fault Bit 5-7 = Spares  $0 = Pass$ ,  $1 = Fair$ ::= { radConverterCommonStatus 4 } radConverterCommonUserMinFrequency OBJECT-TYPE INTEGER (3620000..14750000) MAX-ACCESS read-only STATUS current **DESCRIPTION**  "User minimum frequency." ::= { radConverterCommonStatus 5 } radConverterCommonUserMaxFrequency OBJECT-TYPE INTEGER (3620000..14750000) MAX-ACCESS read-only STATUS current DESCRIPTION "User maximum frequency." ::= { radConverterCommonStatus 6 } radConverterCommonSynthesizerType OBJECT-TYPE<br>SYNTAX INTEGER { INTEGER { mfs1191(1), mfs448(2), mfs459(3), mfs544(3), mfs881(4), mfs474(5), mfs4\_47(6), mfs4\_59(7) } MAX-ACCESS read-write STATUS current DESCRIPTION "Shows the currently used synthesizer: MFS 1191:IF LO= 1.7 GHz, Low range = 11.91GHz, High range = 12.73 GHz MFS 448:IF LO= 1.225 GHz, Low range = 4.48 GHz, High range = 5.355 GHz MFS 459:IF LO= 1.1125 GHz, Low range = 4.5925 GHz, High range = 5.2425 GHz MFS 544:IF LO= 1.1125 GHz, Low range = 5.4475 GHz, High range = 5.8675 GHz MFS 881:IF LO= 2.0 GHz, Low range = 8.81 GHz, High range = 10.68 GHz MFS 474:IF LO= 1.1125 GHz, Low range = 4.74 GHz, High range = 5.54 GHz MFS 4\_47:IF LO= 1.1125 GHz, Low range = 4.47 GHz, High range = 5.34 GHz MFS 4\_59:IF LO= 1.1125 GHz, Low range = 4.59 GHz, High range = 5.54 GHz" ::= { radConverterCommonStatus 7 } radConverterCommonDCGainOffset OBJECT-TYPE<br>SYNTAX INTEGER (0..300) INTEGER (0..300)<br>read-write MAX-ACCESS STATUS current **DESCRIPTION**  "DC Gain offset. Implied decimal point, 0 through 30.0 dB"  $::= { radConverterCommonStatus 8 }$ radConverterCommonFirmwareVersion OBJECT-TYPE<br>SYNTAX MTEGER (10..255) INTEGER (10..255)<br>read-write MAX-ACCESS STATUS current

 DESCRIPTION "Firmware version." ::= { radConverterCommonStatus 9 } -- ---------------------------------------------------------------------------------------------------- -- ---------------------------------------------------------------------------------------------------- -- Converter Trap definitions. -- Include Prefix for compatibility with SNMPv1 traps and procedures -- employed by multi-lingual and proxy forwarding systems radConverterMIBTrapPrefix OBJECT IDENTIFIER ::= { radConverterMIBTraps 0 } radConverterColdStartTrap NOTIFICATION-TYPE STATUS current<br>DESCRIPTION "Unexp "Unexpected restart." ::= { radConverterMIBTrapPrefix 1 } radConverterAuthenticationFailureTrap NOTIFICATION-TYPE STATUS current<br>DESCRIPTION "Receiv "Received a message that has failed authentication." ::= { radConverterMIBTrapPrefix 2 } radConverterMajorAlarmTrap NOTIFICATION-TYPE STATUS current DESCRIPTION "Major alarm trap." ::= { radConverterMIBTrapPrefix 3 } radConverterMinorAlarmTrap NOTIFICATION-TYPE STATUS current<br>DESCRIPTION "Minor "Minor alarm trap." ::= { radConverterMIBTrapPrefix 4 } radConverterCommonAlarmTrap NOTIFICATION-TYPE STATUS<br>DESCRIPTION "Common alarm trap." ::= { radConverterMIBTrapPrefix 5 } -- ---------------------------------------------------------------------------------------------------- -- ---------------------------------------------------------------------------------------------------- -- Converter MIB conformance radConverterNVStatusGroup OBJECT-GROUP OBJECTS { radConverterFrequency, radConverterChannelGain, radConverterCurrentChannel, radConverterCarrierControl, radConverterMajorAlarmMask, radConverterMinorAlarmMask } STATUS current<br>DESCRIPTION "Non-vo "Non-volatile status group." ::= { radConverterGroups 1 } radConverterStatusGroup OBJECT-GROUP **OBJECTS**  radConverterCarrierStatus, radConverterStatus, radConverterSwitchStatus, radConverteConfiguration, radConverterType, radConverterBand, radConverterFrequencyType, radConverterReferenceType,

 radConverterMajorAlarmStatus, radConverterMinorAlarmStatus, radConverterLatchedMajorAlarmStatus, radConverterLatchedMinorAlarmStatus, radConverterICCAddress, radConverterICCType} STATUS current DESCRIPTION "Volatile status group." ::= { radConverterGroups 2 } radConverterSwitchNVStatusGroup OBJECT-GROUP **OBJECTS**  radConverterSwitchBackupMode, radConverterSwitchLearn, radConverterSwitchBackupTest, radConverterSwitchForceBackup, radConverterSwitchPriority, radConverterSwitchCompensationControl, radConverterSwitchCompensation, radConverterSwitchFaultDelay, radConverterSwitchNoFaultDelay, radConverterSwitchMajorAlarmMask, radConverterSwitchMinorAlarmMask } STATUS current DESCRIPTION "Switch non-volatile status group." ::= { radConverterGroups 3 } radConverterSwitchStatusGroup OBJECT-GROUP **OBJECTS**  radConverterSwitchMajorAlarmStatus, radConverterSwitchMinorAlarmStatus, radConverterSwitchLatchedMajorAlarmStatus, radConverterSwitchLatchedMinorAlarmStatus, radConverterSwitchFaultStatus, radConverterSwitchRelayStatus, radConverterSwitchConfigChangedStatus, radConverterSwitchLearnStatus, radConverterSwitchBackupTestStatus, radConverterSwitchPowerSenseStatus, radConverterSwitchBackedupPrime, radConverterSwitchHotStandbyPrime } STATUS current<br>DESCRIPTION "Switch "Switch volatile status group."  $::= \{ radConverterGroups 4 \}$ radConverterCommonNVStatusGroup OBJECT-GROUP **OBJECTS**  radConverterCommonControlMode, radConverterCommonTerminalBaudRate, radConverterCommonTerminalEmulation, radConverterCommonTerminalEchoMode, radConverterCommonRemoteProtocol, radConverterCommonRemoteAddress, radConverterCommonRemoteBaudRate, radConverterCommonRemoteLineControl, radConverterCommonRemoteEchoMode, radConverterCommonMajorAlarmMask, radConverterCommonMinorAlarmMask } STATUS current DESCRIPTION "Common non-volatile status group." ::= { radConverterGroups 5 } radConverterCommonStatusGroup OBJECT-GROUP OBJECTS {

 radConverterCommonMajorAlarmStatus, radConverterCommonMinorAlarmStatus, radConverterCommonLatchedMajorAlarmStatus, radConverterCommonLatchedMinorAlarmStatus, radConverterCommonUserMinFrequency, radConverterCommonUserMaxFrequency, radConverterCommonSynthesizerType, radConverterCommonDCGainOffset, radConverterCommonFirmwareVersion } STATUS current<br>DESCRIPTION "Comm "Common volatile status group." ::= { radConverterGroups 6 } radConverterCommonNotificationsGroup NOTIFICATION-GROUP NOTIFICATIONS { radConverterColdStartTrap, radConverterAuthenticationFailureTrap } STATUS current DESCRIPTION "The two notifications which an SNMPv2 entity is required to implement." ::= { radConverterGroups 7 } radConverterNotificationsGroup NOTIFICATION-GROUP NOTIFICATIONS { radConverterMajorAlarmTrap, radConverterMinorAlarmTrap, radConverterCommonAlarmTrap } STATUS current DESCRIPTION "Traps group." ::= { radConverterGroups 8 }

END

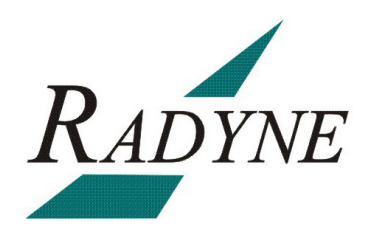

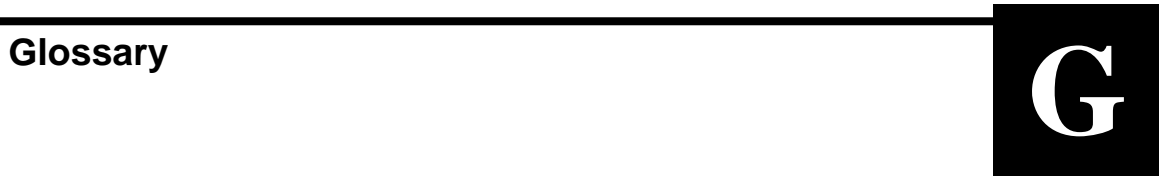

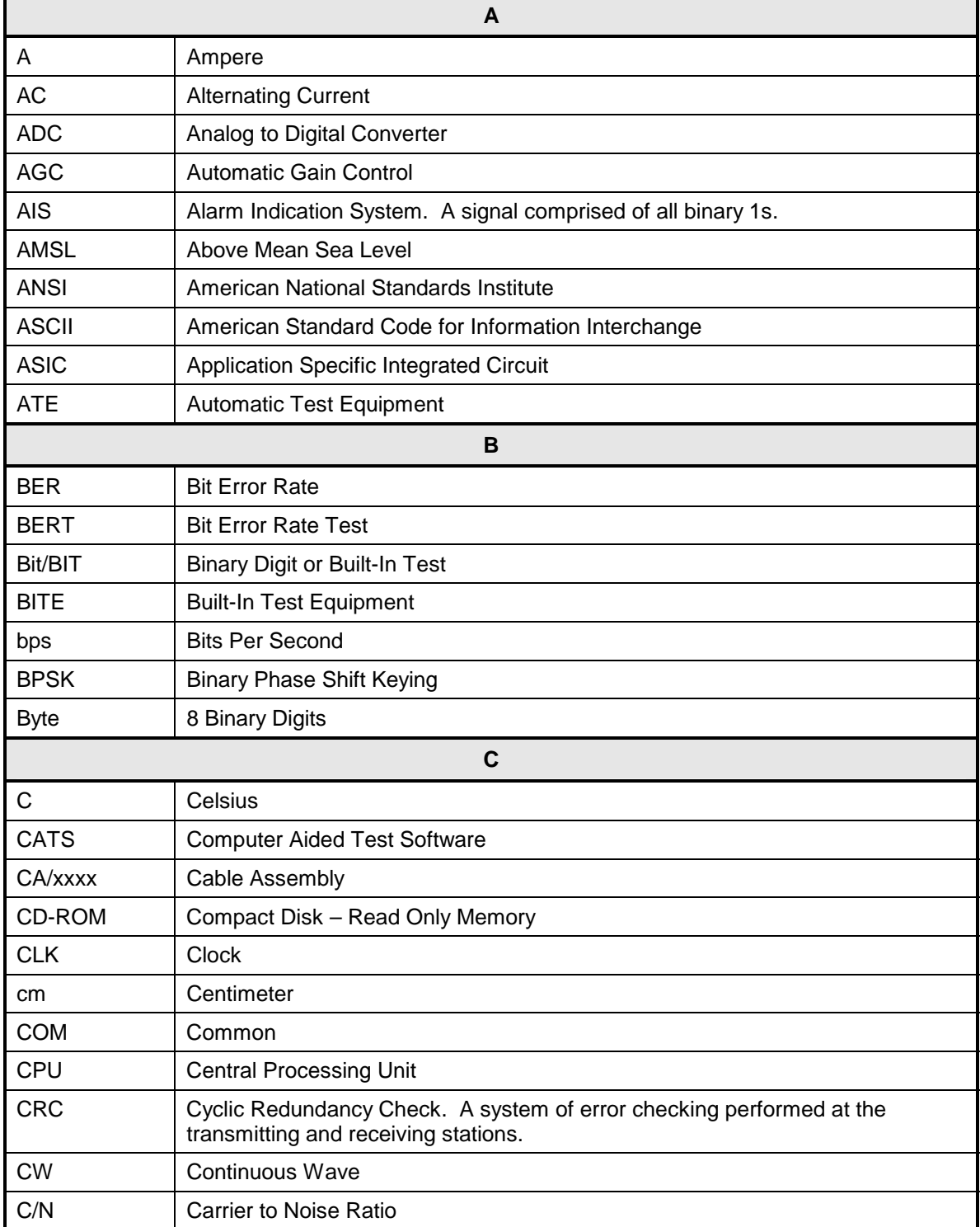

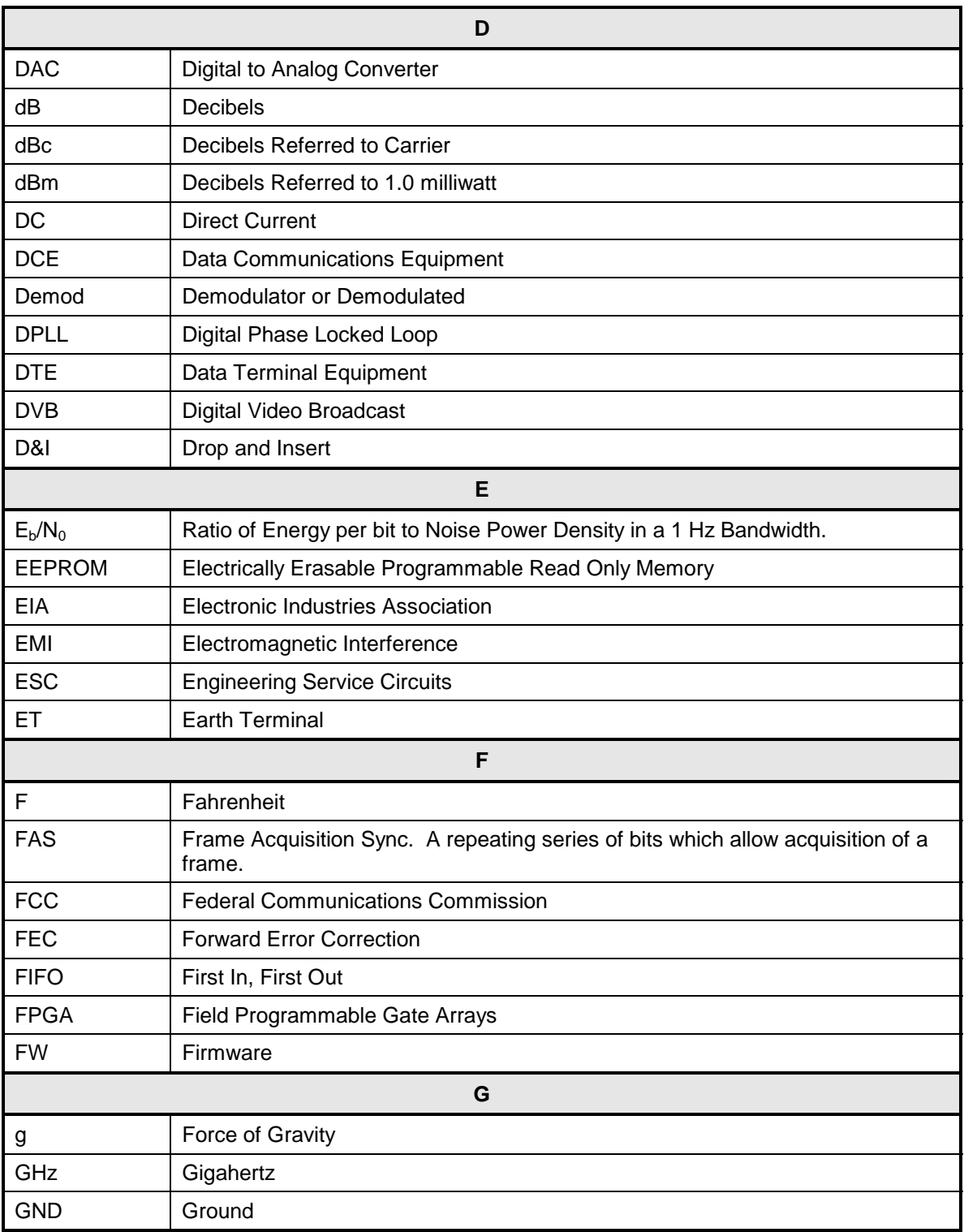
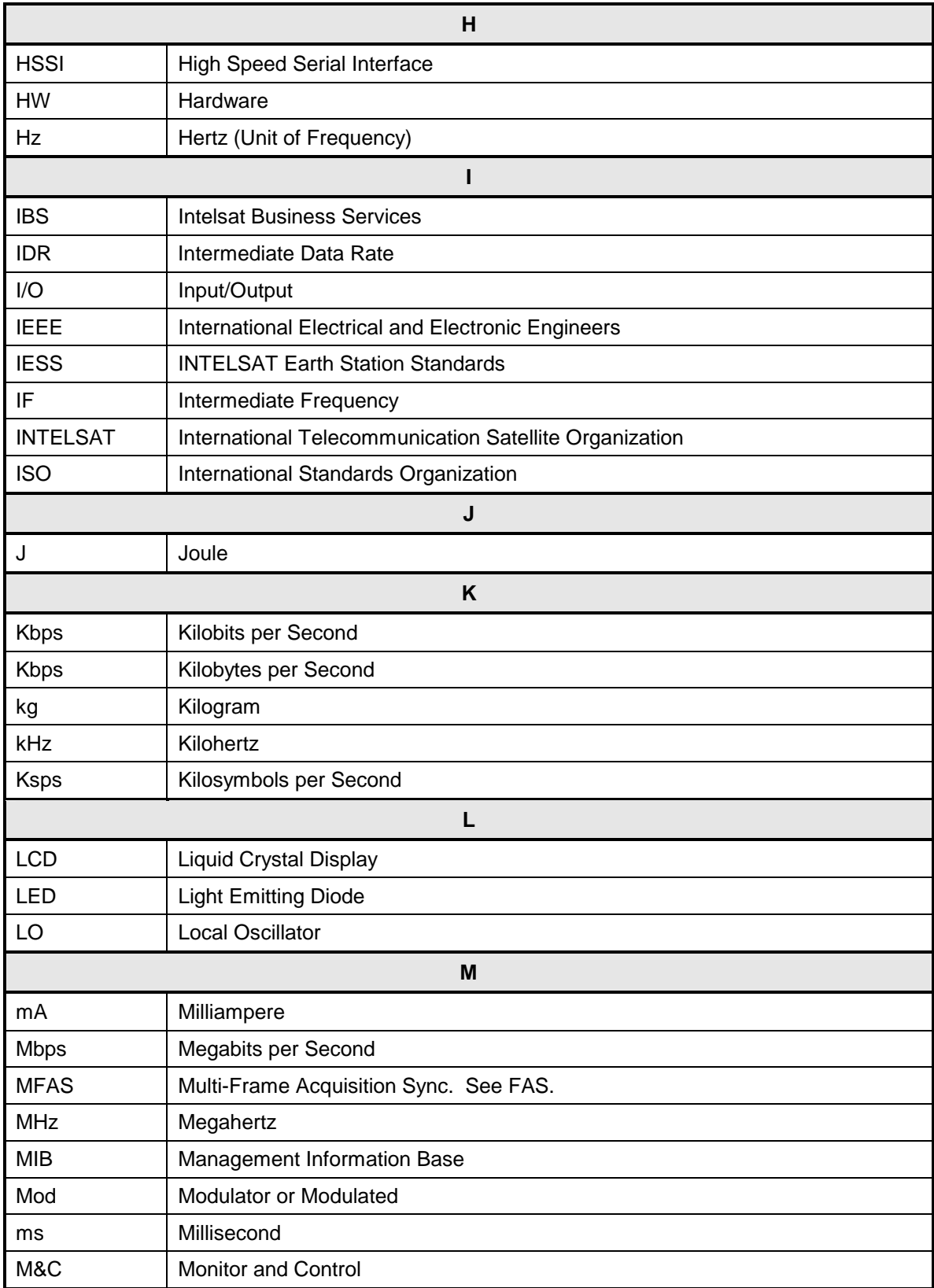

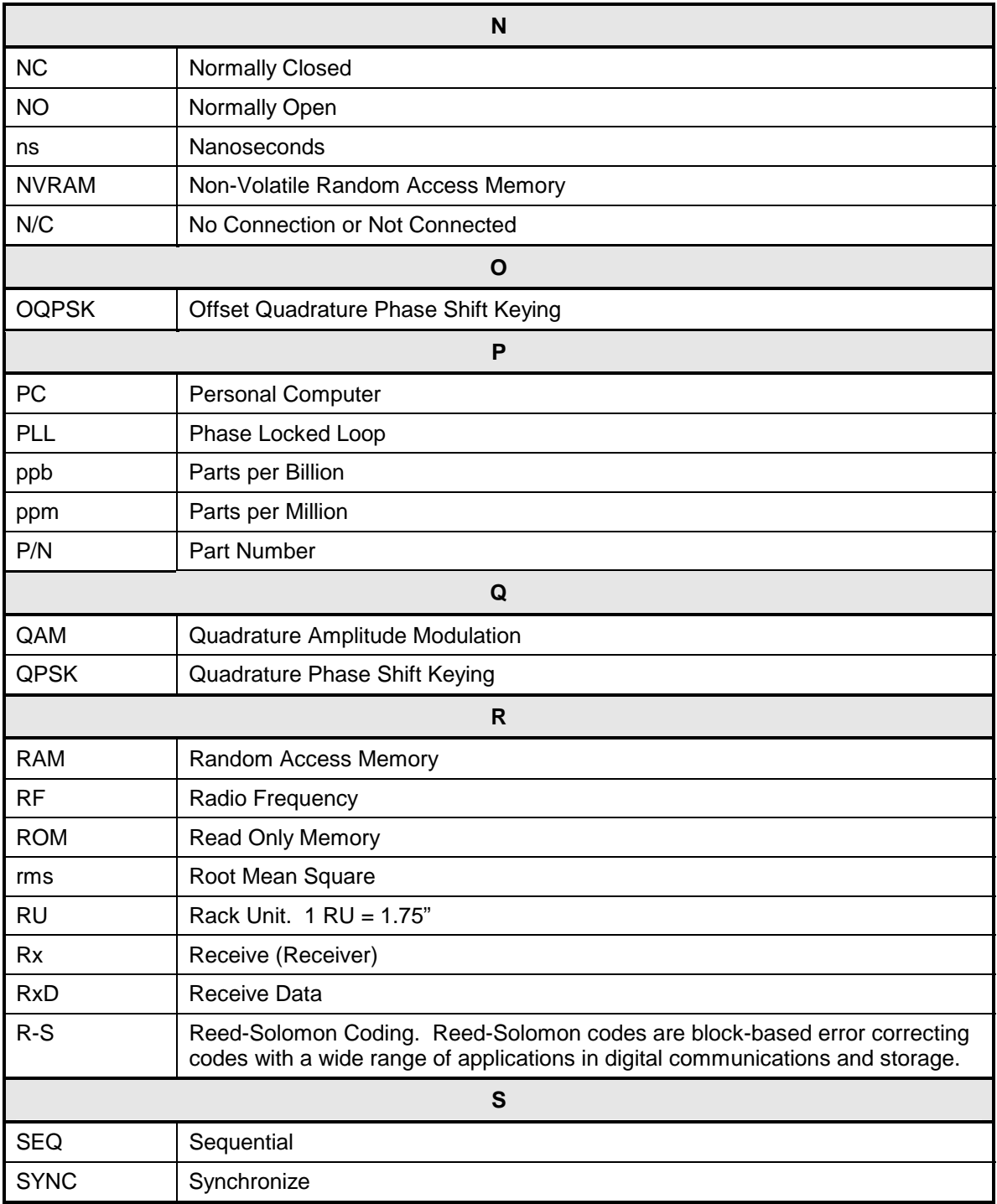

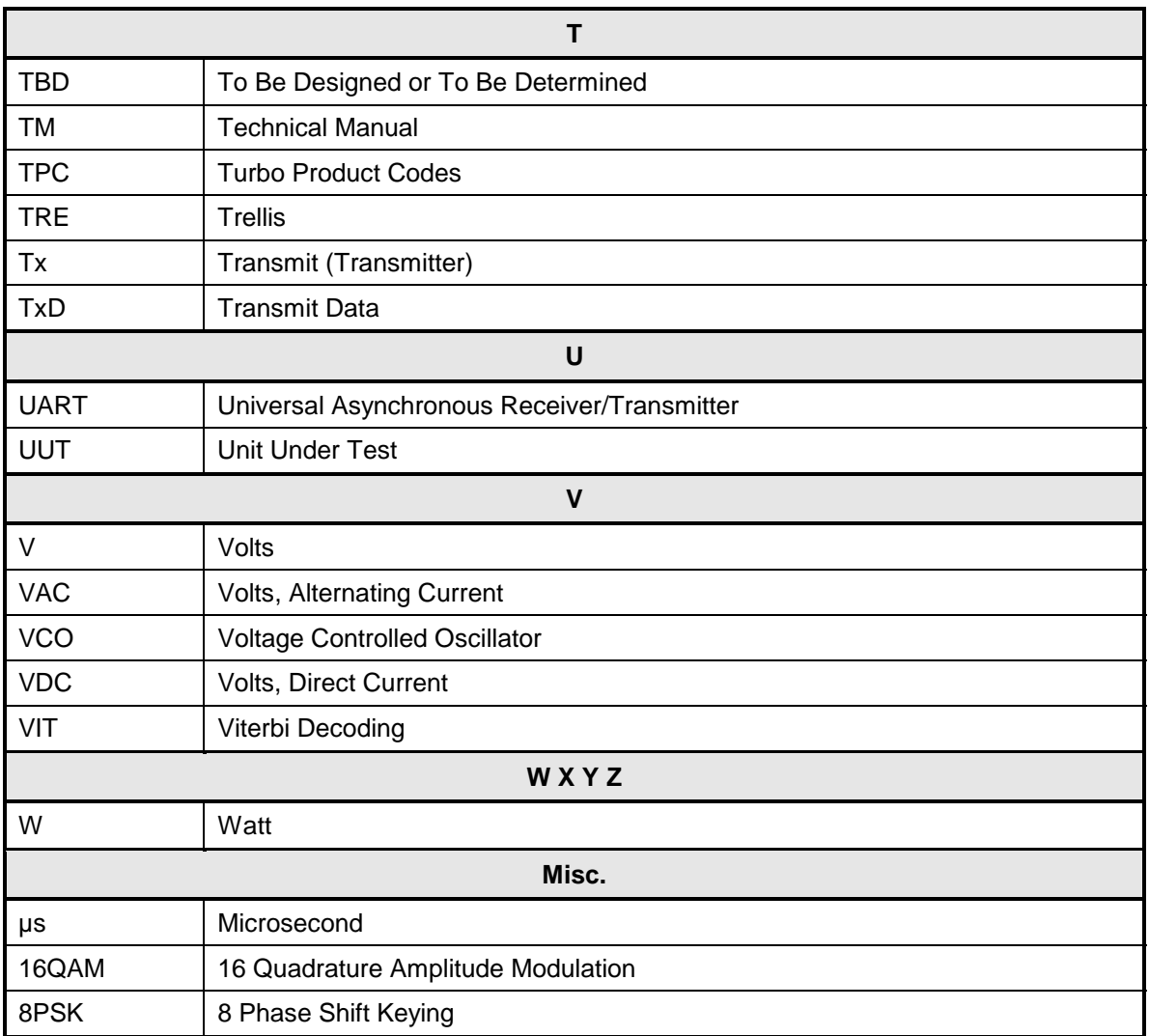

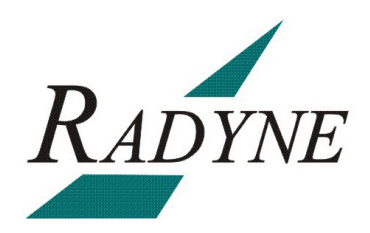